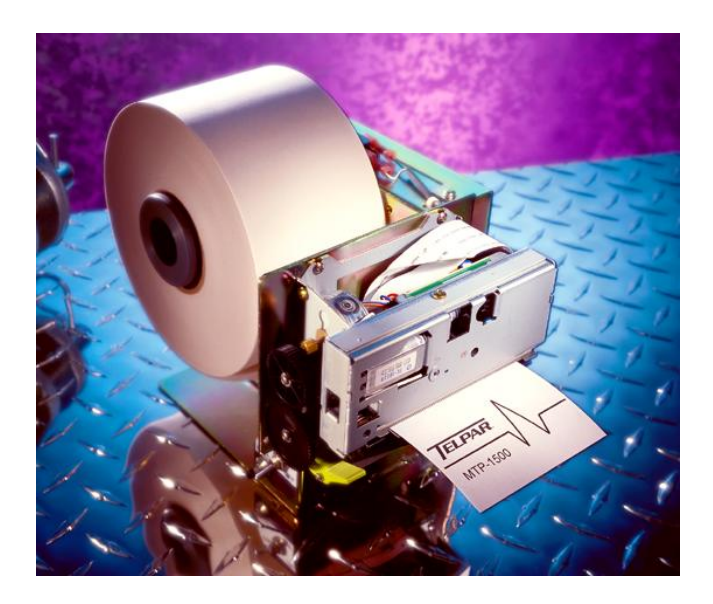

# **MTP-1530II Modular Thermal Printer User Manual**

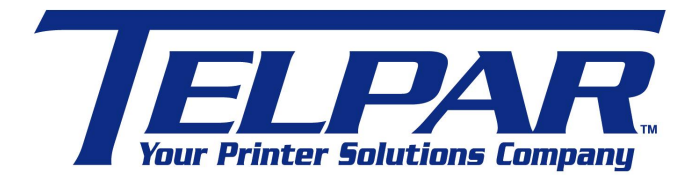

**Telpar** 800-872-4886 Fax: 603-742-9938 Website: [www.telpar.com](http://www.telpar.com)

E-mail: info@telpar.com

© 2012 Telpar (Rev.20120510)

## **Warranty**

#### **Telpar — Printer Limited Warranty**

.WARRANTIES AND DISCLAIMERS. Products manufactured by Telpar are warranted against defects in workmanship and materials for a period of twelve (12) months from the date of shipment to the original user, provided the Product (a) remains unmodified, (b) is used only in the United States or Canada, (c) is operated under normal and proper conditions, as Telpar determines in its sole discretion, and (d) Customer provides prompt written notice Telpar of any defects as to parts and/or workmanship to. Telpar may provide an extended warranty on certain Products or components thereof for an additional price determined solely by Telpar and such extended warranty shall only be effective to the extent memorialized in writing by Telpar. Telpar's sole obligation and Customer's exclusive remedy for defective Telpar-manufactured Products is limited to repair or replacement, as Telpar determines in its sole discretion. The warranty described above does not include any labor or service costs for removing or replacing parts, or any shipping charges. Any repair performed by Telpar under this warranty does not extend the original warranty period of any Product. This warranty shall not apply to any Product which has: (i) been repaired or altered, except by Telpar; (ii) not been maintained in accordance with all of the operating or handling instructions supplied by Telpar, or (iii) been subjected to misuse, willful acts, abuse, tampering, negligence or accident, unusual physical or electrical stress, as Telpar determines in its sole discretion. Customer acknowledges that Telpar provides no warranty for any third party materials and Telpar is not responsible and will have no liability for any items or services provided to Customer by any person or entity other than Telpar. Telpar's duty to perform under any warranty may be delayed, at Telpar's sole option, until Telpar has been paid in full for all Products purchased by Customer. No such delay shall extend the warranty period. To obtain assistance under this limited warranty, Customer should contact the selling agency or write to: Telpar, Warranty Claims Department, 187 Crosby Road, Dover, NH, 03820, U.S.A. Telephone: 800-872-4886 or fax: 603-742-9938. No person (including, without limitation, any agent, salesman, dealer or distributor) has the authority to act on behalf of Telpar to expand Telpar's obligation beyond the terms of this express warranty, or to state that the performance of the Product is other than published by Telpar. For Products not manufactured by Telpar, to the extent permitted Telpar assigns to Customer the benefits of any warranties provided to Telpar by the manufacturer(s) of the Product. THE FOREGOING IS A LIMITED WARRANTY AND IT IS THE ONLY WARRANTY PROVIDED BY TELPAR. TELPAR DISCLAIMS ALL WARRANTIES, EXPRESS OR IMPLIED, INCLUDING ALL IMPLIED WARRANTIES OF MERCHANTABILITY AND FITNESS FOR A PARTICULAR PURPOSE AND ALL WARRANTIES OR INDEMNITIES FOR PATENT OR COPYRIGHT INFRINGEMENT. IN NO EVENT SHALL TELPAR BE LIABLE FOR ANY INDIRECT, INCIDENTAL, SPECIAL OR CONSEQUENTIAL DAMAGES, INCLUDING LOSS OF PROFITS, REVENUE, DATA, OR USE, INCURRED BY CUSTOMER OR ANY THIRD PARTY, WHETHER IN AN ACTION IN CONTRACT OR TORT, ARISING OUT OF OR RELATED TO THIS AGREEMENT, EVEN IF TELPAR OR ANY OTHER PERSONS HAS BEEN ADVISED OF THE POSSIBILITY OF SUCH DAMAGES. TELPAR'S LIABILITY FOR DAMAGES HEREUNDER FOR ANY CAUSE WHATSOEVER SHALL IN NO EVENT EXCEED THE AMOUNTS RECEIVED BY TELPAR FROM THE CUSTOMER FOR THE PRODUCTS. TELPAR SHALL NOT BE RESPONSIBLE FOR ANY LOSS, DAMAGE OR EXPENSE OF ANY KIND CAUSED DIRECTLY OR INDIRECTLY BY THE USE OR PERFORMANCE OF THE PRODUCT PROVIDED HEREUNDER.

Upon inspection, Telpar will make necessary repairs or replacement and return the merchandise, shipping prepaid.

## **Table of Contents**

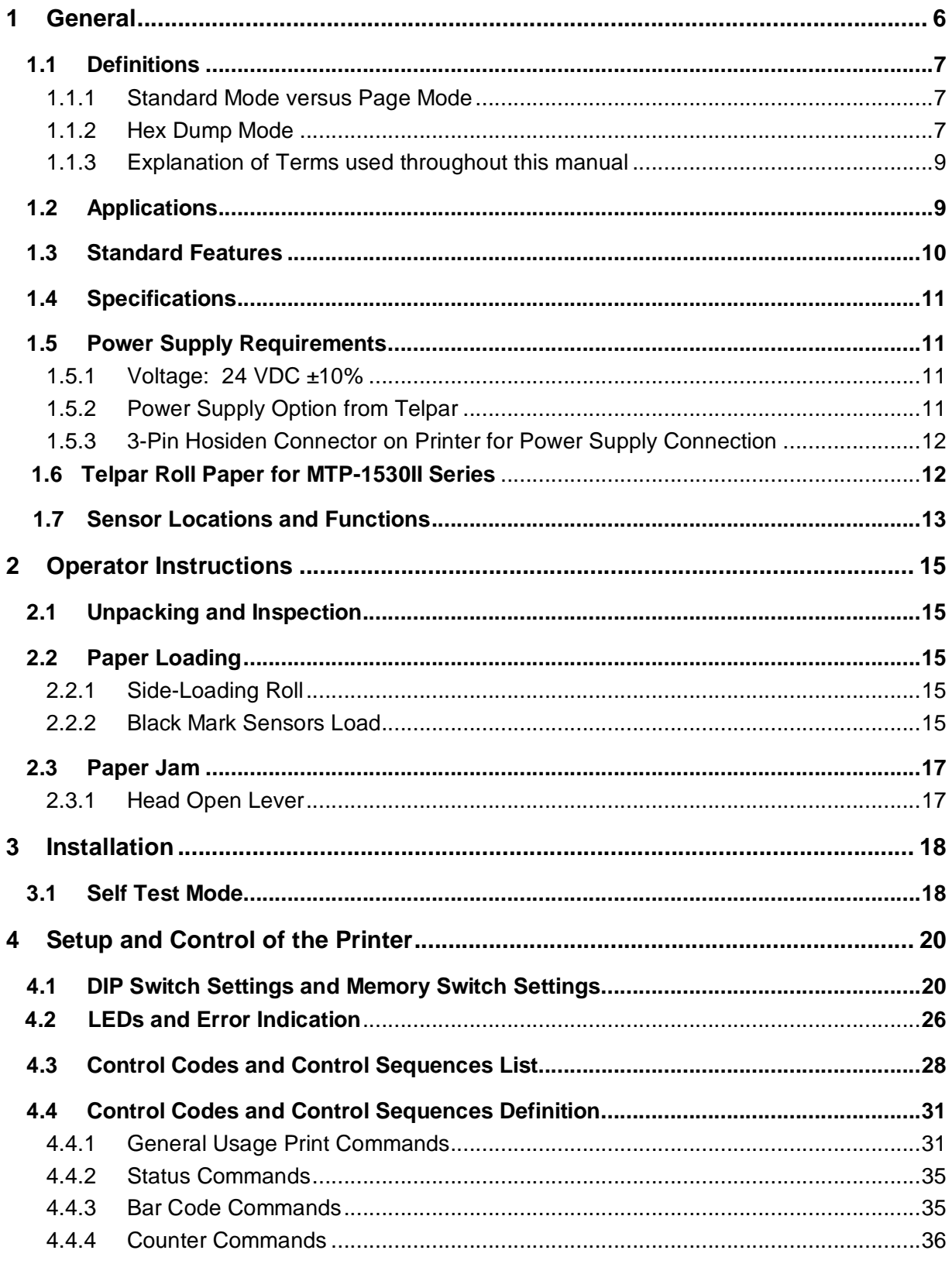

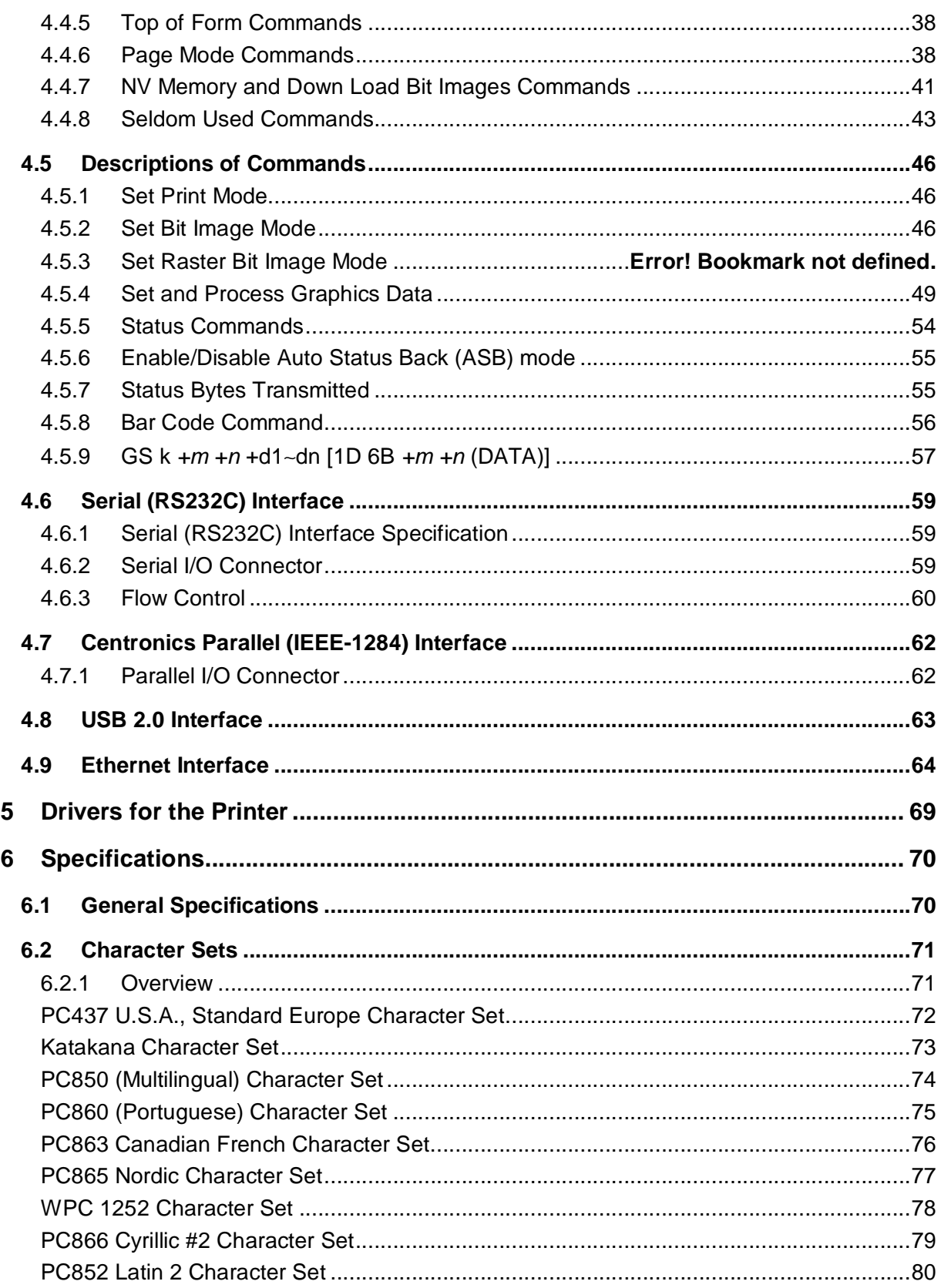

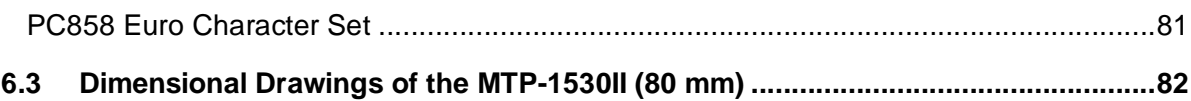

## **1 General**

The MTP-1530II series of modular thermal printers is designed specifically for the high performance, size and durability requirements of cut and drop applications. The compact size and high performance characteristics, coupled with its rugged design also make it ideal for the kiosk environment.

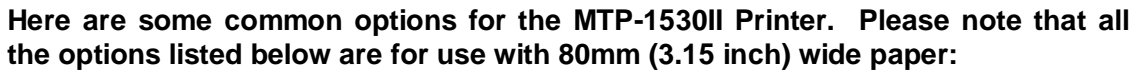

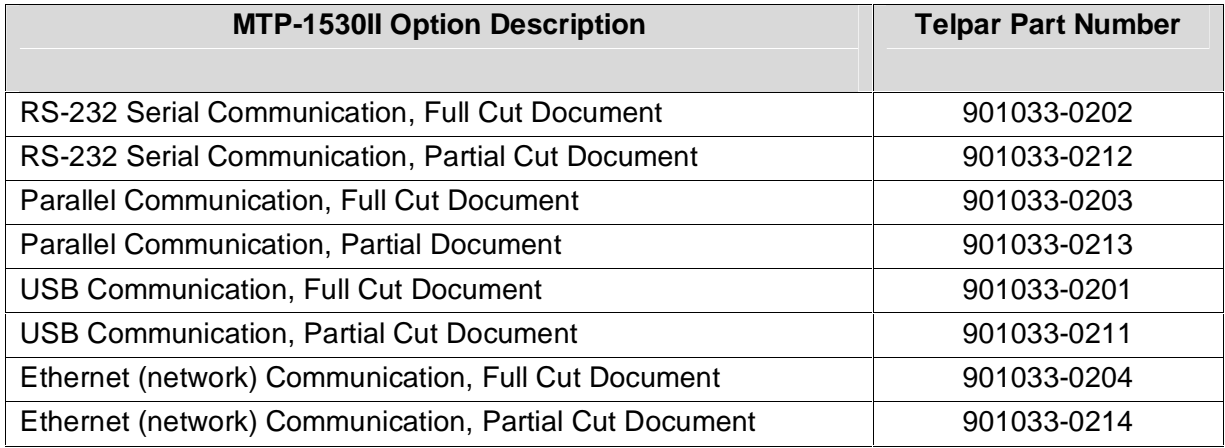

## **1.1 Definitions**

#### **1.1.1 Standard Mode versus Page Mode**

The printer operates in two print modes: standard mode and page mode. In standard mode, the printer prints and feeds paper each time it receives print data or paper feed commands. In page mode, all the received print data and paper feed commands are processed in the specified memory, and the printer executes no operations. All the data in the memory is then printed collectively when an **ESC FF** or **FF** command is received.

For example, when the printer receives the data "ABCDEF" <**LF**> in standard mode, it prints "ABCDEF" and feeds the paper by one line. In page mode, "ABCDEF" is written to the specified printing area in memory, and the position in memory for the next print data is shifted by one line.

The **ESC L** command puts the printer into page mode, and all commands received thereafter are processed in page mode. Executing an **ESC FF** command prints the received data collectively, and executing an **FF** command restores the printer to standard mode after the received data is printed collectively. Executing an **ESC S** command restores the printer to standard mode without printing the received data in page mode; the received data is cleared from memory instead.

#### **1.1.2 Hex Dump Mode**

This function is sometimes useful for diagnosis of application programs when the printer does not perform as expected. In hex dump mode, the printer prints the hexadecimal code for each character received rather than processing the data as printable text and as control commands. The exception is that DLE EOT (real time STATUS request) and DLE ENQ (Real time request to printer) are executed as received even in hex dump mode. The hexadecimal notation is printed at 10 characters per line on the left side of the page and the printable characters (when possible) are printed on the right side of the page. Control codes print as periods on the right side section of the printout to help locate specific areas of the message to see what codes were actually received by the printer. After all data has been sent to the printer, pressing the paper feed button will flush the buffer and print the last line of data received.

Hex dump mode is initiated in any of three ways:

- 1) Open the platen, hold the paper feed button down, turn on power, then close the platen and release the paper feed button.
- 2) Set DIP switch DPSW2 position 5 ON and then turn on power.

3) Send the appropriate GS ( A command. On entering hex dump mode, the printer prints a 4 line header "Hexadecimal Dump", a blank line, "To terminate hexadecimal dump", "press FEED three times."

Hex dump mode is terminated by

- 1) pressing the paper feed button three times in quick succession or
- 2) by turning DIP switch DPSW2 position 5 OFF and turning power back on.

#### **Print Sample**

Hexadecimal Dump To terminate hexadecimal dump, Press Feed button three times.

1B 21 00 1B 26 02 40 40 1B 69 ... & . @ @ . I 1B 25 01 1B 63 34 00 1B 30 31 . % . . c 4 . . 0 1 41 42 43 44 45 46 47 48 49 4A A B C D E F G H I J

\*\*\* COMPLETED \*\*\*

*Hex Dump of Print Sample*

#### **1.1.3 Explanation of Terms used throughout this manual**

**Receive buffer** – Receives data from the host and stores the data temporarily until it can be processed to the print buffer or processed as otherwise required.

- **Print buffer** Stores the image data to be printed.
- **Start of line** There is no print data in the print buffer and the print position is not specified by ESC  $$$  or ESC \. Many commands are effective only at the start of line.
- **Printable area** For both Standard Mode and Page Mode the length in the horizontal direction is 72 mm (576 dots per line/8 dots per mm) for an overall 80 mm paper width.

In page mode the length in the vertical direction is 92 mm (738 dots per line/8 dots per mm) for an overall 80 mm paper width version.

- **Printing area** Printing range set by command. The printing area must be less than or equal to the printable area.
- **MBS** Most Significant Bit of a byte of data.
- **LBS** Least Significant Bit of a byte of data.
- **OFF LINE** There is no switch for setting the printer On Line or Off Line. The printer automatically goes Off Line in the following cases:
	- a. During power on (or reset through the I/O connector) until the printer is ready to receive data.
	- b. During self test.
	- c. While feeding paper with the paper feed button.
	- d. When out of paper.
	- e. When the print platen is open.
	- f. During a macro execution and in standby status.
	- g. When an error occurs.

### **1.2 Applications for the MTP-1530II Printer**

- Parking ticket dispensing
- Automated Teller Machines (ATMs)
- Gaming receipts
- Interactive media kiosks

## **1.3 Standard Features**

- Direct thermal printing
- Interfaces:
	- ⇒ **Serial (RS232)**,
	- ⇒ **Parallel (IEEE1284),**
	- ⇒ **USB 2.0,**
	- ⇒ **Ethernet (10BASE-T and 100BASE-TX )**
- Paper widths -- 80 mm (3.15 in)
- Full or Partial Document Cutter specified at time of order.
- All metal construction
- Paper low sensor
- Paper auto load function
- $\bullet$  ESC/POS<sup>® 1</sup> The commands conform to ESC/POS, which is a standard in the distribution industry.
- Print Speed 250 mm/s
- DIP switches accessible without removing cover.
- Paper capacity: 152 mm (6 in) diameter roll with 50 mm diameter core
- Overall size including 152 mm (6 inch) diameter roll of paper: 169.8 mm x 150.3 mm x 243.4 mm (6.68 in H x 5.92 in W x 9.58 in D)
- Inverted print mode
- Character code tables: PC437 (USA, default), Katakana, PC850 (Multilingual), PC860 (Portuguese), PC863 (Canadian-French), PC865 (Nordic), WPC1252, PC866 (Cyrillic2), PC852 (Latin2), PC858 (Euro), Space page.
- International character set: Control Boards, have the following: U.S.A., France, Germany, England, Denmark (2 choices), Sweden, Italy, Spain (2 choices), Japan , Norway, Latin America, Korea.
- Barcode embedded symbologies: UPC-A, UPC-E, JAN(EAN) 13, JAN(EAN)8, 3 of 9, ITF, CODABAR, Code93, and Code128. Ladder Bar codes can be printed when using Page Mode.
- Bit image mode
- Reverse video mode
- Underline printing
- Continuous roll paper
- Page Mode
- Two character font sizes. Each can be printed from 1 to 8 times normal width and/or 1 to 8 times normal height.
- "Smoothing" command (see GS b) applies only in Page mode.
- Black Mark sensing.

 $1$  ESC/POS is a registered trademark of SEIKO EPSON Corp.

## **1.4 Specifications**

- Resolution: 8 dots/mm (203 dots/in).
- Paper thickness:  $0.056 \mu m$  to  $0.15 \mu m$  maximum (0.0022 in to 0.0059 in).
- Operating temperature: -20 $\degree$ C to 70 $\degree$ C (-4 $\degree$ F to 158 $\degree$ F).
- Operating humidity: 10-80% RH (non-condensing, 34°C {93.2°F} is assumed at 80%).
- Peak current for head drive is 6.7A at the moment that all dots are energized.
- Weight: Approx. 3.6lbs (1.6Kg)
- Expected life of mechanism: 15 million lines.
- Expected life of cutter: 1 million cuts.

## **1.5 Power Supply Requirements**

### **1.5.1 Voltage: 24 VDC ±10%**

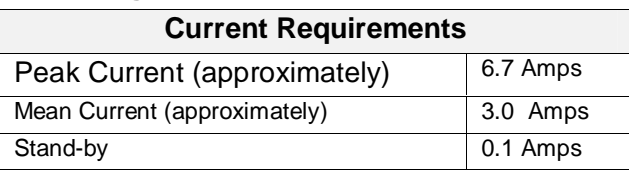

*Table 1 Current Requirements*

If the number of dots that are energized at the same time is increased, a higher current will flow; therefore, the user should use power supplies with a current capacity adequate for the corresponding print duty.

## **1.5.2 Power Supply Option from Telpar**

(**Telpar Part Number 103929-0200**) Telpar offers a safety agency approved 100 to 240 VAC (50/60Hz) input to 24VDC output power supply suitable for most printing applications which use the MTP-1530II Printer. Please ask the Telpar Sales Team for more information.

**1.5.3 3-Pin Hosiden Connector on Printer for Power Supply Connection**

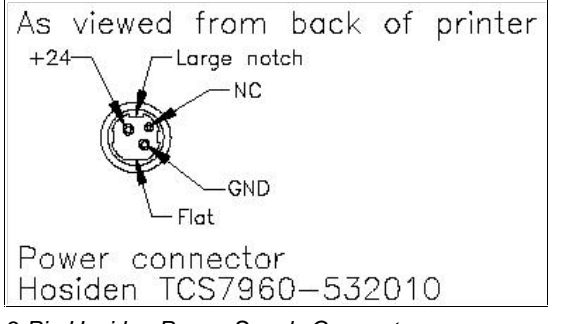

*3-Pin Hosiden Power Supply Connector*

## **1.6 Telpar Roll Paper for the MTP-1530II Printer**

**Telpar Part Number 251103-8006**. Thermal sensitive coating is on the "inside" of the roll. 52 mm (6 in) outside diameter, 80 mm (3.15 in) wide, length 180 m (590 ft). For use with the standard 44.5mm diameter (1.75 in diameter) MTP-1530II printer spindles.

**Specific to Thermal Printers:** Telpar, does not warranty damages to the thermal print head as a result of printing with thermal paper not specified or approved by Telpar,

## **1.7 Sensor Locations and Functions:**

The MTP-1530II has six sensors that detect various changes in conditions relating to printer operation which may alter the course of action the printer will take depending upon the change detected. The six sensors are listed, described and shown below in this section:

- **1) Print-head Temperature Sensor**: A thermistor sensor detects the temperature of the printhead. The printer stops printing operation if the print-head Temperature is 75°C (167°F) or higher. The printer resumes normal operation after the print-head cools off to 70°C (158°F) or lower. (No photo is available for this sensor.)
- **2) Paper Present Sensor** (also know as the **Paper End Sensor**): This sensor detects whether or not paper has been loaded into the printer. It triggers the automatic paper feeding operation when paper is initially fed into the printer mechanism. It also detects when paper has run out at which time the printer stops all printing operations until additional paper has been successfully fed into the printer.
- **3) Platen Open Sensor**: A small micro-switch detects whether or not the printer's platen (long, rubber roll) has been lowered away from the print-head mechanism (as shown in the photo below). Printing operation will not be allowed while this sensor detects that the platen is not locked in place against the print mechanism.
- **4) Paper Jam Sensor**: This sensor, located near the platen (long, rubber roll) detects whether or not paper has started to wrap around the platen which would result in a paper jam. If this sensor detects that the paper is wrapping around the platen, all printing operation will stop until the jam is cleared and the paper path is returned to normal. If a paper jam does occur, turn the printer off, carefully remove the jammed paper, and then turn the printer on again.
- **5) Paper Low Sensor**: A small micro-switch mounted on the side of the chassis (see photo below) detects the presence of a paper roll diameter that is approximately 2.8 to 2.9 inches (mm) or greater. If the roll falls below this diameter, then the PAPER OUT LED (middle LED on the printer's control board – see section 4.1.1) lights to alert that the paper roll is getting low. If Escape Command **ESC c 4** has been sent to the printer prior to the paper low condition and the paper level falls below the micro-switch sensor, then the printer will stop printing operation immediately.
- **6) Black Mark Sensor** (please reference section 2.2.2 for more information on Black Mark detection): This sensor detects a black mark that has been pre-printed on the side of the paper. Usually the black mark denotes the top or starting point of each individual receipt contained in a continuous roll of pre-printed paper. If the paper you are using has black marks pre-printed on it and you wish to have the printer detect the presence of these black marks, you must have DIP Switch 1, position 1 set to the ON (or up) position (see section 4.1).
- **NOTE:** Typically, the Black Mark sensor is located on the left-hand side of the printer as looking from the front (see photo below). Therefore, this only detects the black mark on that side of the paper. If the black mark is located on the other side of the paper, the Black Mark sensor can be physically moved to its right-hand mounting position on the opposite side of the mechanism (one small screw must be removed to remove the sensor).

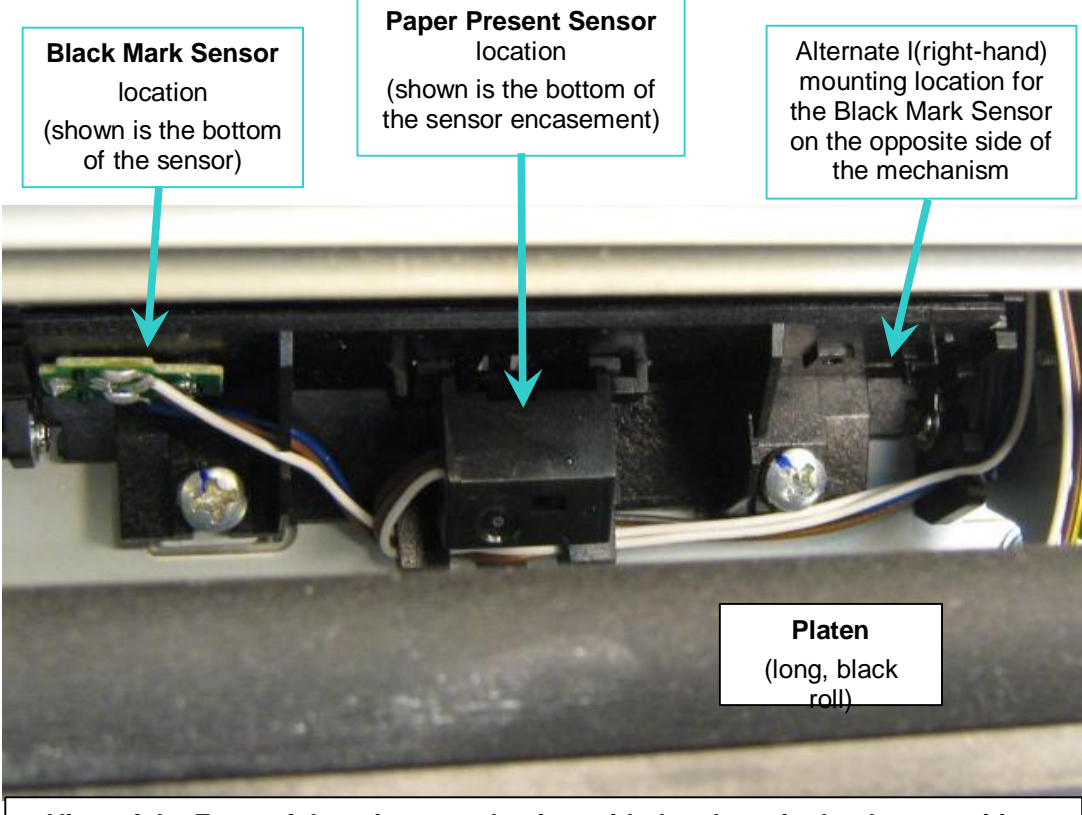

**View of the Front of the printer mechanism with the platen in the down position**

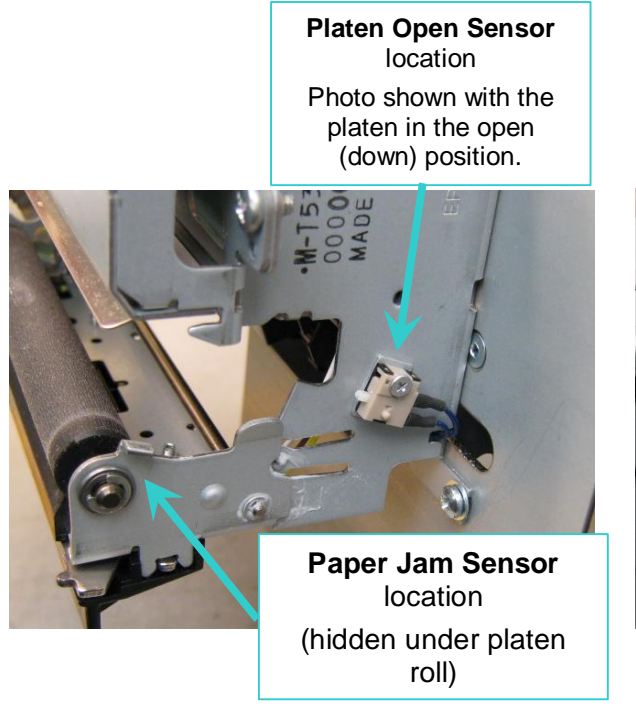

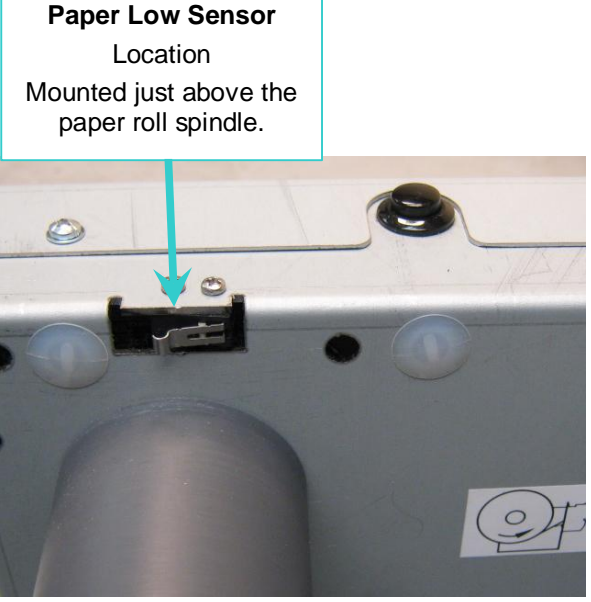

## **2 Operator Instructions**

## **2.1 Unpacking and Inspection**

Carefully unpack and inspect your MTP-1530II for any damage that may have occurred in transit. Should any damage have occurred, notify Telpar, save the shipping carton and packing materials, and file a damage claim with the carrier. Specify the nature and the extent of the damage. Before installing or operating the printer, check the following:

- Printer mechanism and paper path are clear of all packing materials or other foreign matter.
- Paper is installed. DO NOT OPERATE the printer without paper. Refer to Section 2.2 - Paper Loading page 15 for paper loading instructions.

## **2.2 Paper Loading**

#### **2.2.1 Side-Loading Roll**

The MTP-1530II series printer is configured as a side-loading printer. Slide roll of paper over spindle with paper fed under the bottom toward paper slot (front of unit).

To load paper, turn on the power and feed the straight edge of the paper into the paper guide. AUTOLOAD will automatic load paper once it is fed into the paper guide. Once paper has been initially loaded, the paper feed button may be used. Ensure that the paper is installed correctly and feeding properly with the thermal side facing up.

### **2.2.2 Black Mark Sensors Load**

The MTP-1530II series printer may be used with the optional Black Mark Sensor. This requires the use of a pre-printed Top of Form (TOF) Mark or Black Mark on the form. Dip switch SW1 position 1 must be set to the ON position to enable black mark operation.

**If DIP switch DSW1 position 1 is turned on to enable the Black Mark sensor when the printer is loaded with plain paper, at Power On the printer will feed about 17.5 inches of paper looking for a Black Mark and then go to an error mode since it did not find a Black Mark.**

To load paper, turn on the power and feed the straight edge of the paper into the paper guide. Ensure that the paper is installed correctly and feeding properly with the thermal side facing up.

If using perforated paper, the perforation should be fed at least 1.27 mm (0.05 in) past the cut line to avoid a jam at the cutter.

The BM is detected at the position which the top edge of the BM comes into approximately 0.02 to 0.08in (0.5 to 2 mm) from the center of the BM sensor. After detecting the BM, the BM is not detected for approximately 0.79in (20mm).

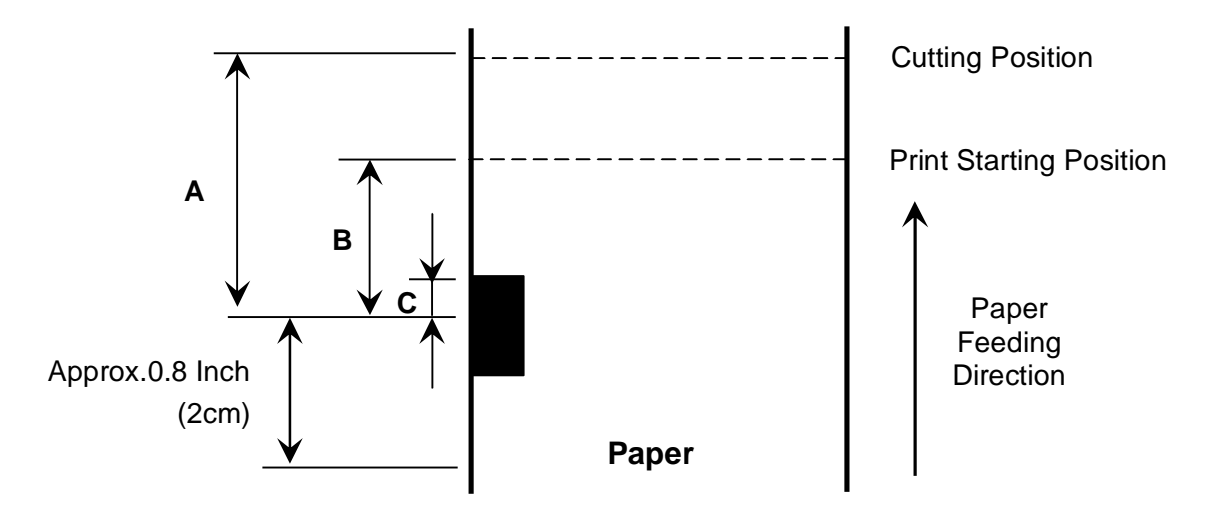

*The Figure above shows the BM Detection Position, Print Starting Position, and the Cutting Position*

- **A:** 1.32in (for straight paper-path model) 1.46in (for curled paper-path model) 33.6 mm (for straight paper-path model) 37.2 mm (for curled paper-path model)
- **B:** 0.69in (for straight paper-path model) 0.83in (for curled paper-path model) 17.6 mm (for straight paper-path model) 21.2 mm (for curled paper-path model)
- **C:** Approx. 0.02in to 0.08in Approx. 0.5 to 2mm

#### **Black Mark Print Starting Position and Cutting Position:**

At the factory, the print starting position and the cutting position are set to the print head position and the cutter position respectively when the BM sensor detects the BM. The print starting position and the cutting position can be changed with the **GS ( F** command.

#### **Acceptable Width and Interval of Black Mark:**

The width and interval of BM for which the printer operation is guaranteed are as follows: BM width: 3 to 20 mm {0.12in} to {0.79in} BM interval: 50 to 300 mm {1.97in} to {11.81in}

## **2.3 Paper Jam**

In the event of a paper jam condition do not force paper into the unit, or try to pry the paper out of the unit, this may damage the thermal print mechanism. Caution should be exercised when working next to the cutter mechanism, the blades are sharp and may cause serious injury.

To release paper:

- Turn off power to the printer.
- Push the Head Open lever to the down position.
- Paper can be removed at this time. Once paper is cleared from the mechanism, return the Head Open lever to the up position.

#### **2.3.1 Head Open Lever**

The Head Open lever (green) is located at the left front of the printer mechanism as shown in the two pictures below. The up position is ready to print. The down position lowers the platen roller away from the printhead for manually inserting paper or for clearing a paper jam. The down (open) position signals the microprocessor that the head is open so that no printing will occur.

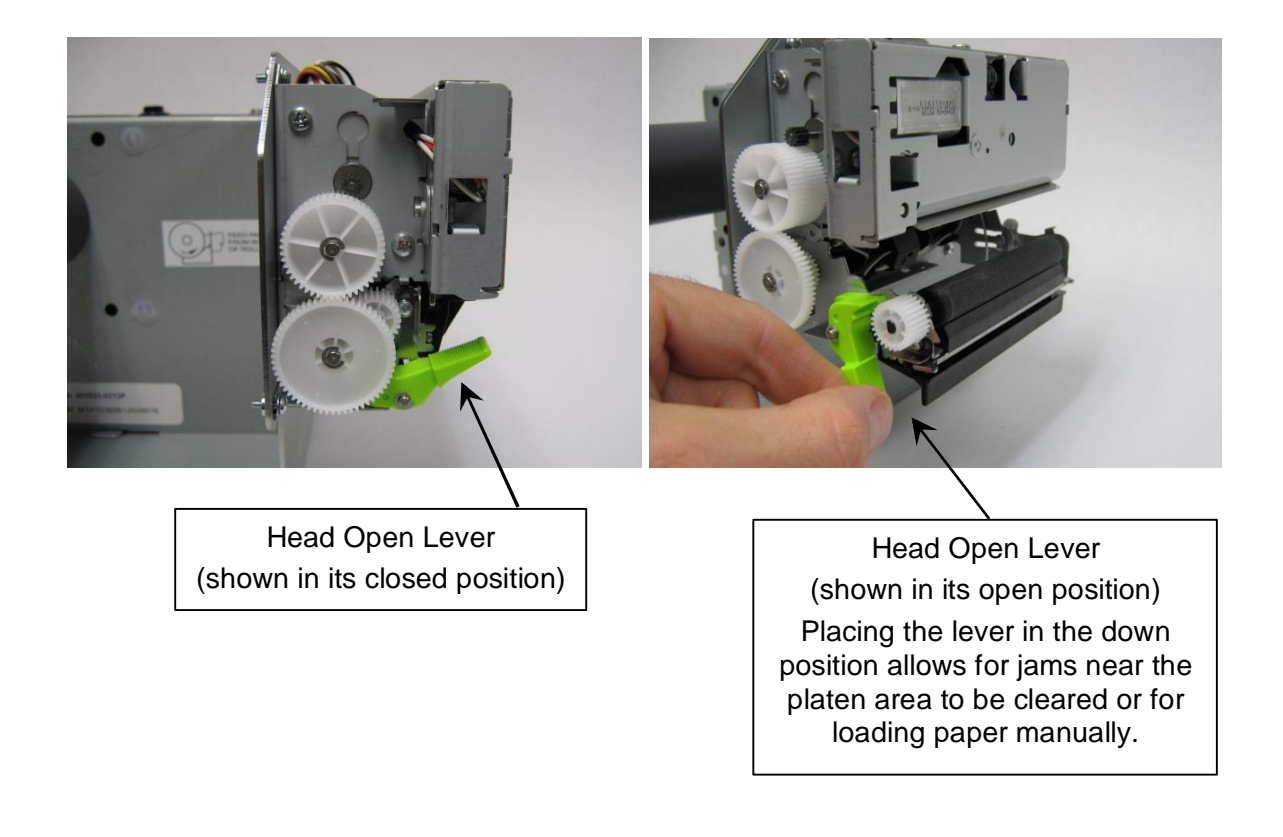

## **3 Installation**

## **3.1 Self Test Mode**

The MTP-1530II has a self-test mode that will print and cut a sample ticket.

To place the unit into self-test mode, first turn power switch off, then press and **hold** the FEED push button switch. Next, place the POWER switch in the ON position to apply power to the printer. Release the FEED Button after printing starts (within 5 seconds). See a sample of a Self Test Printout on the next page.

The first part of the self test message prints several fields showing how the printer is configured. Following the first part of the self test, you have the option of pressing the paper feed button once more to print a "barber pole" pattern print test of ASCII Characters, or turning power off and back on to terminate the self test The printer goes to the off-line (BUSY) state when self test starts and remains off-line until self test is finished due two either of these actions. All electrical/mechanical portions of the printer are exercised and checked by this action, except for the host-to-printer communication interface components.

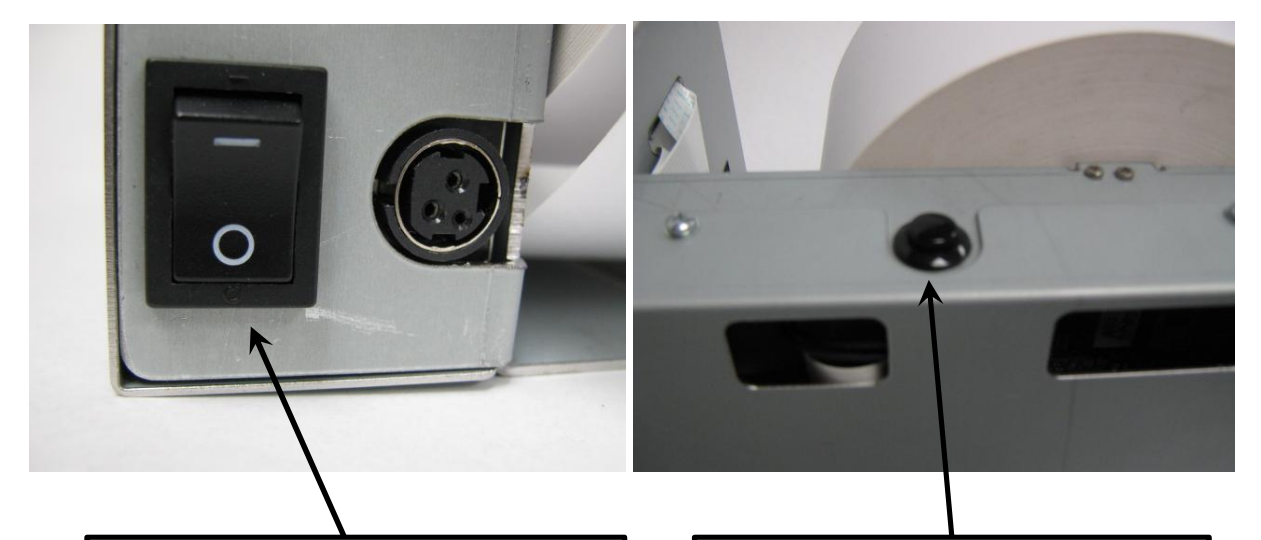

The Power Switch is located at the rear of the printer next to the power inlet connector. Pressing the "1" position on the power switch applies power to the printer, and pressing the "0" position on the switch switches off power from the printer.

The Paper Feed Button is located on the top, side chassis of the printer. This button will feed paper through the printer while it is pressed, and the button is also used together with the power button to print a Self Test printout.

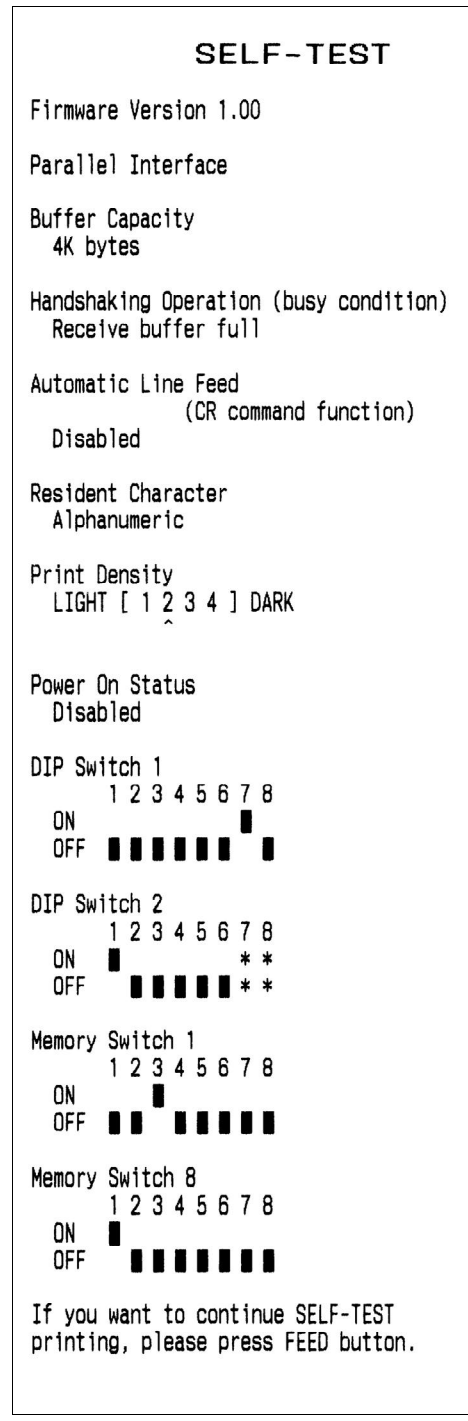

*MTP-1530II Self Test Printout*

## **4 Setup and Control of the Printer:**

## **4.1 DIP Switch Settings and Memory Switch Settings**

**DIP Switch Settings:** The MTP-1530II Parallel and Ethernet printers each have a single DIP Switch located on the main circuit board (Labeled "DSW1"), while the Serial (RS-232) printer has two DIP Switches located on the main circuit board (labeled "DSW1" and "DSW2") The DIP Switch contains a bank of eight individual switches, each of which controls some aspect of the printer and are described in the tables below. The switches can slide up into the "ON" position or down into the "OFF" position. A small tip screwdriver or even a pen tip may be used to change the position of the switches.

The DIP Switch on each type of printer can be accessed through a cutout hole on the metal circuit board cover (see picture below) Therefore, DIP Switch changes can be made without removing the cover. **IMPORTANT NOTE**: If you make any changes to the DIP Switch settings, you must first cycle power to the printer or reset the printer in order for the changes to take place.

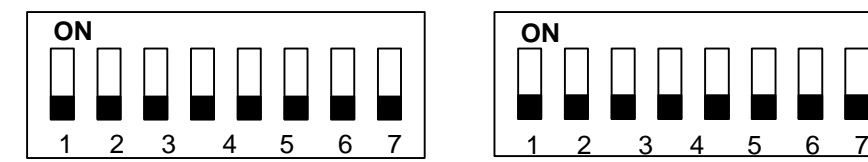

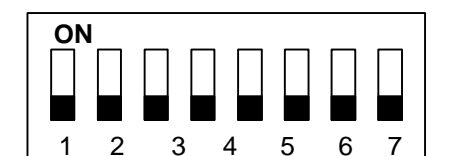

**DSW1 DSW2 (RS-232 Serial Printer Only)**

DIP Switch Bank for a Parallel Printer as looking through the Chassis. Note the numbering below each switch position (1-8, left to right), and "DSW1" labeled on the board directly below the switch. Each individual switch is turned "ON" by sliding it all the way to its up position. Sliding a switch down turns it "OFF".

**All Street** 

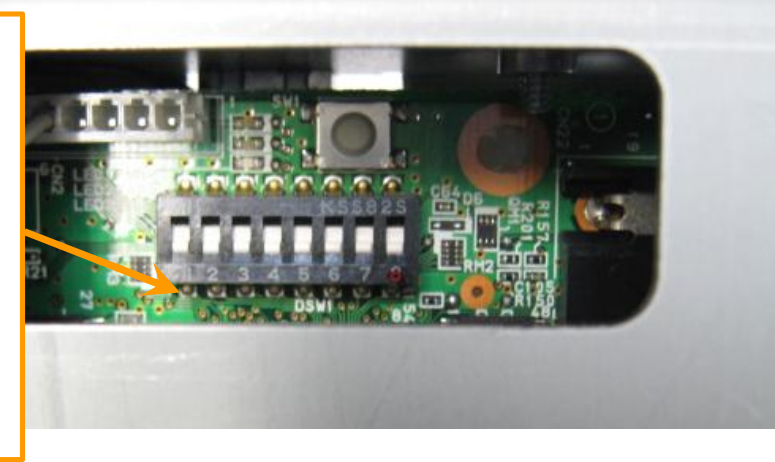

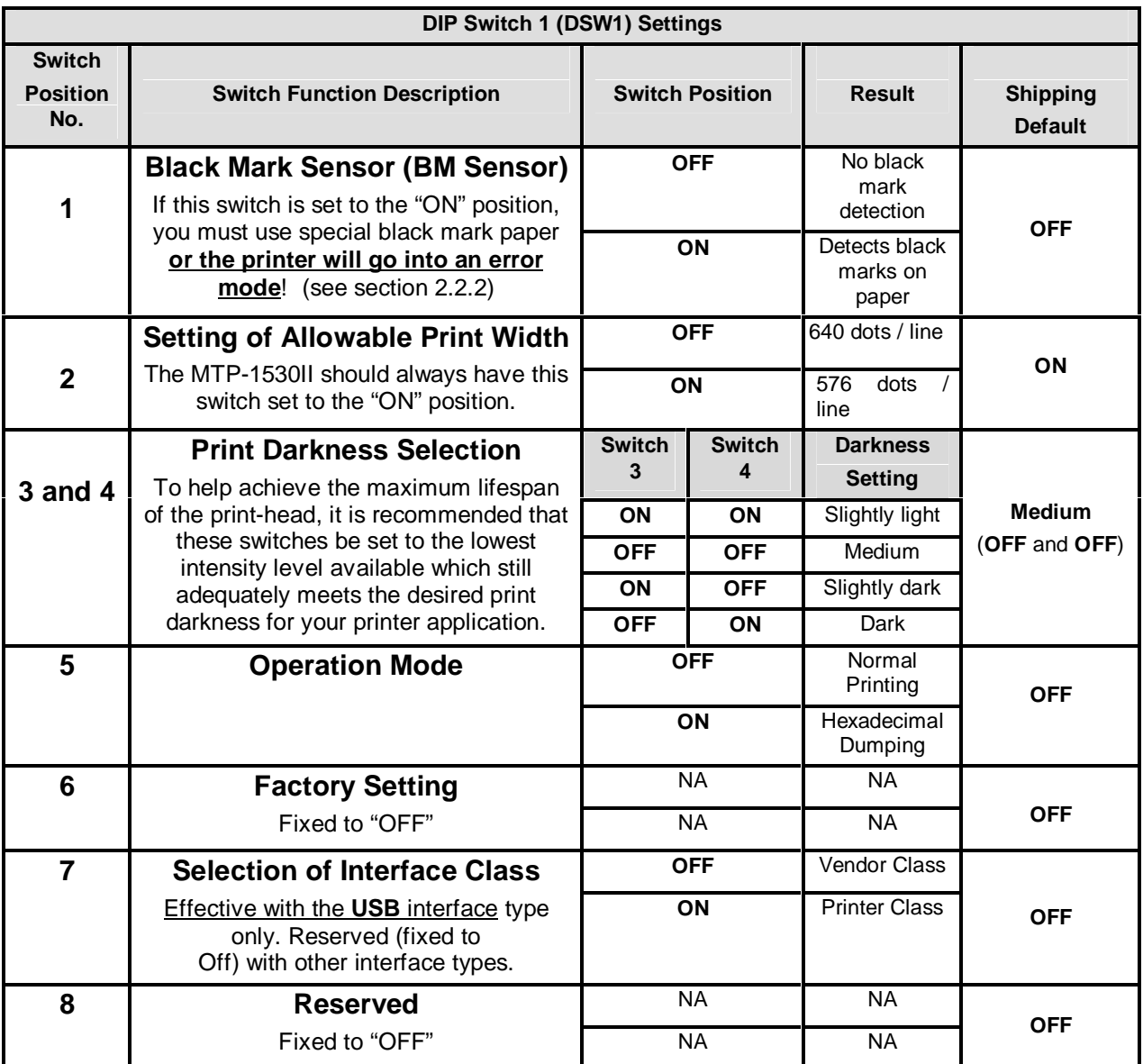

**DIP Switch 1 (DSW1) Settings**

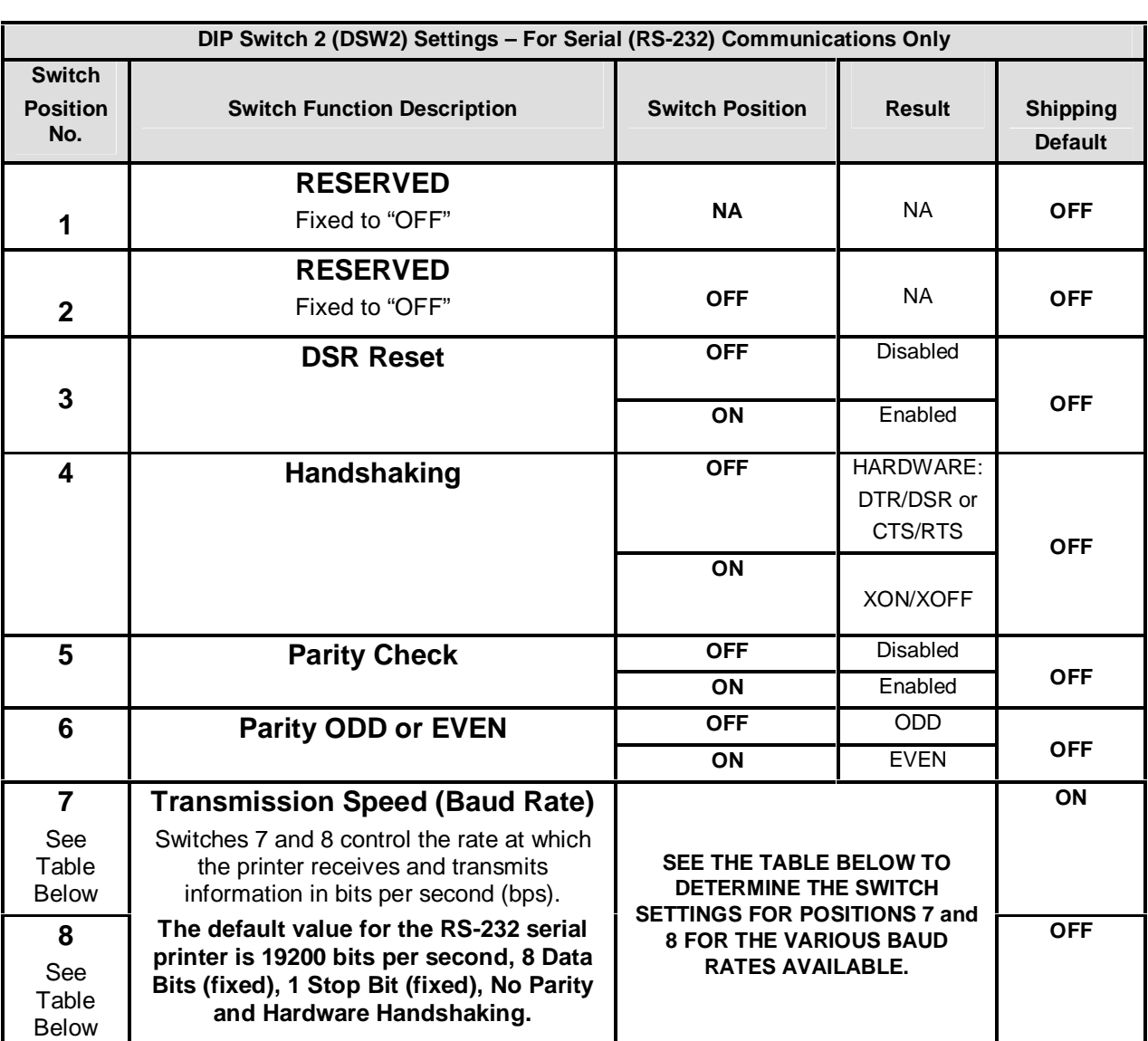

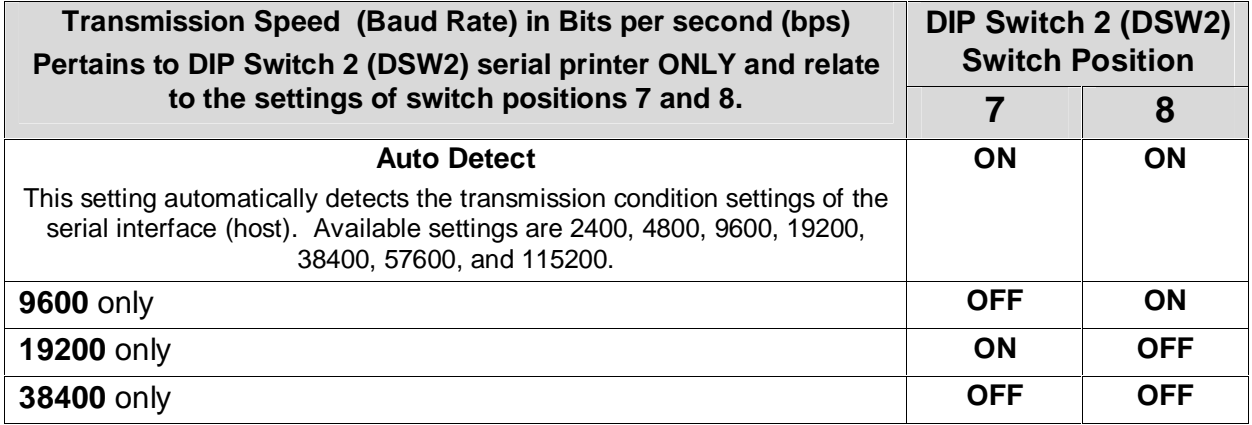

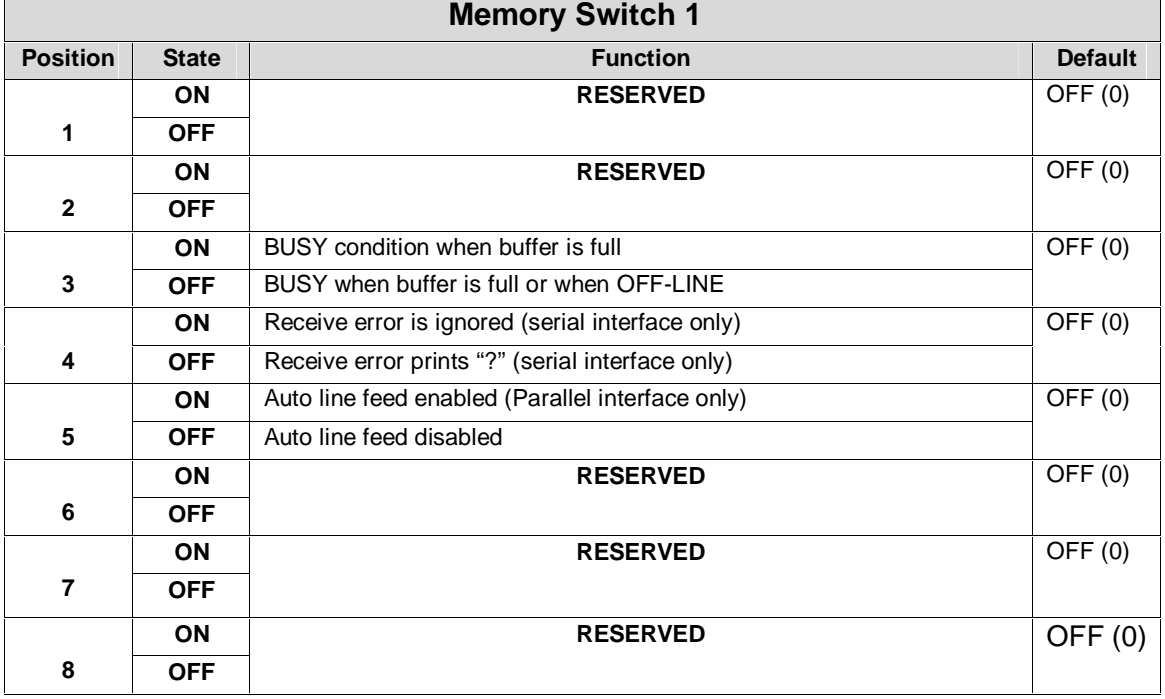

## **There are 8 MEMORY Switches, only four are currently used**

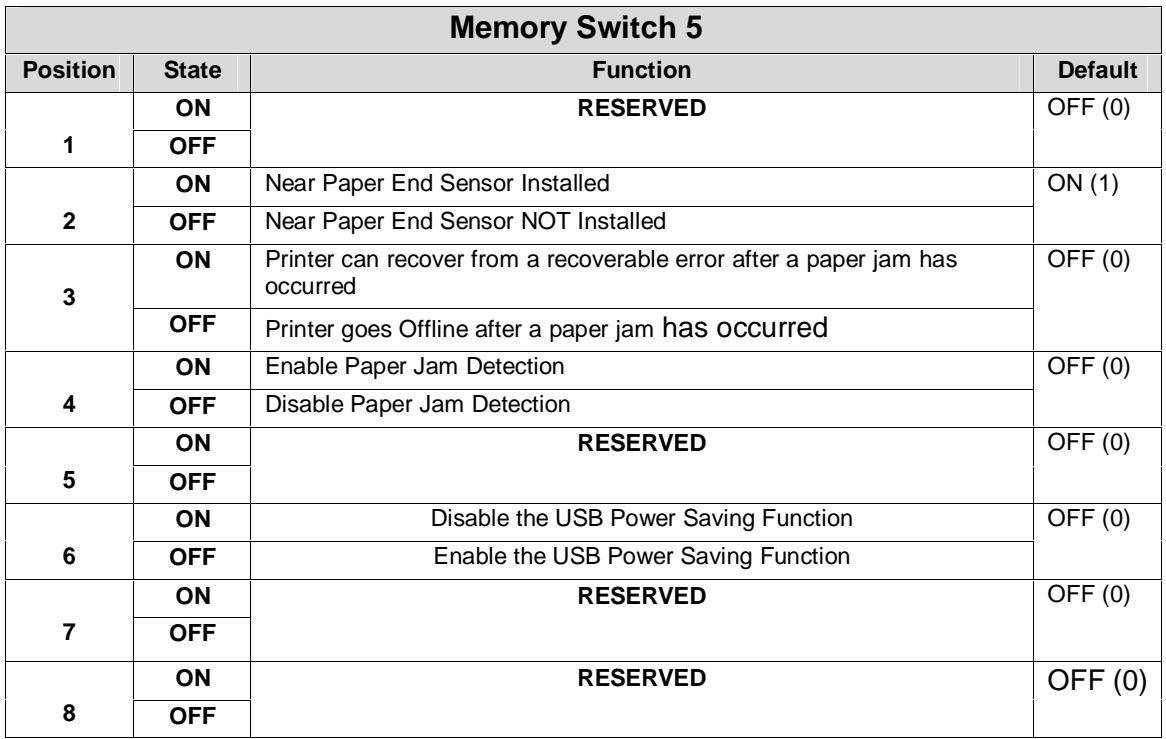

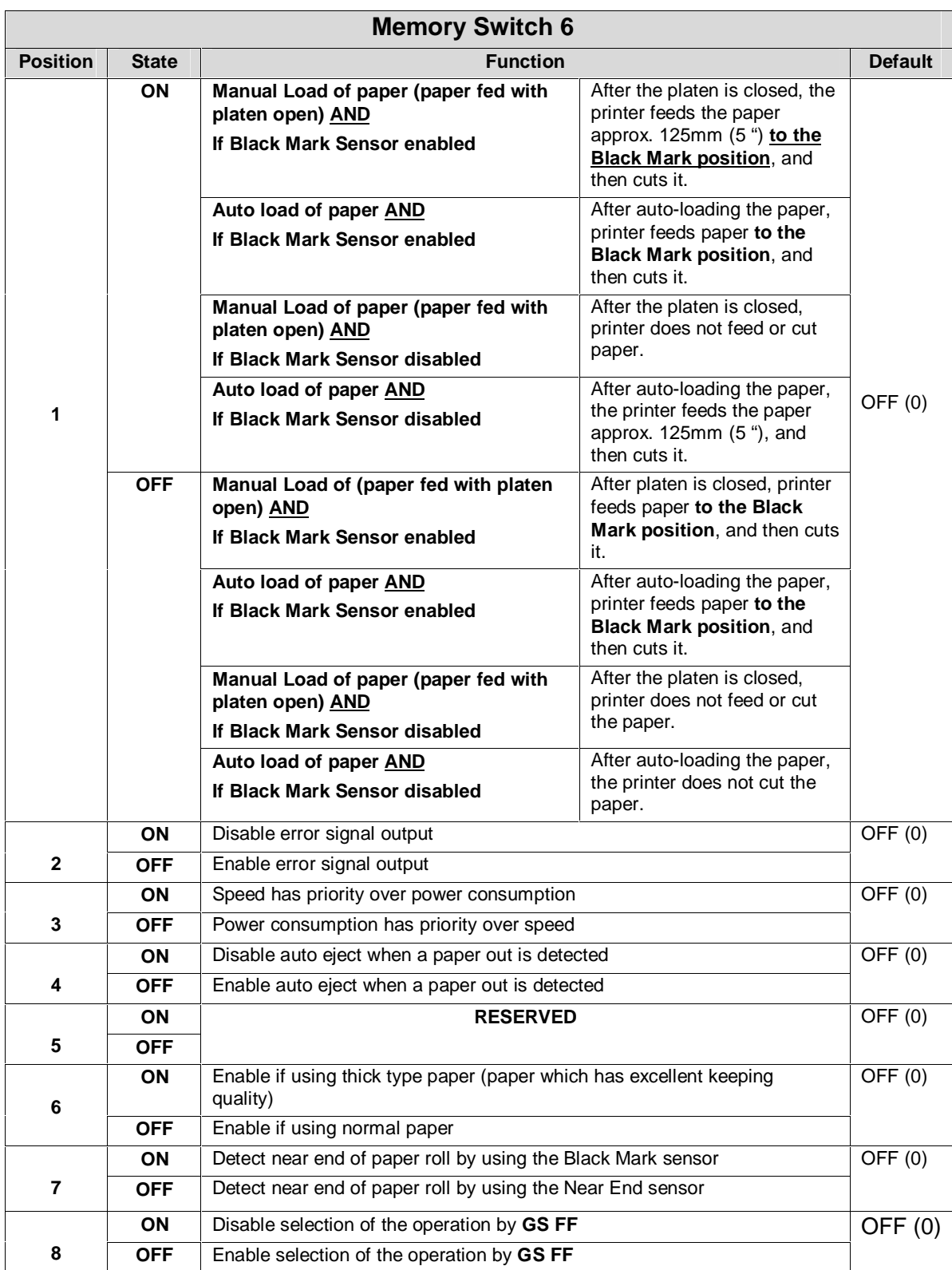

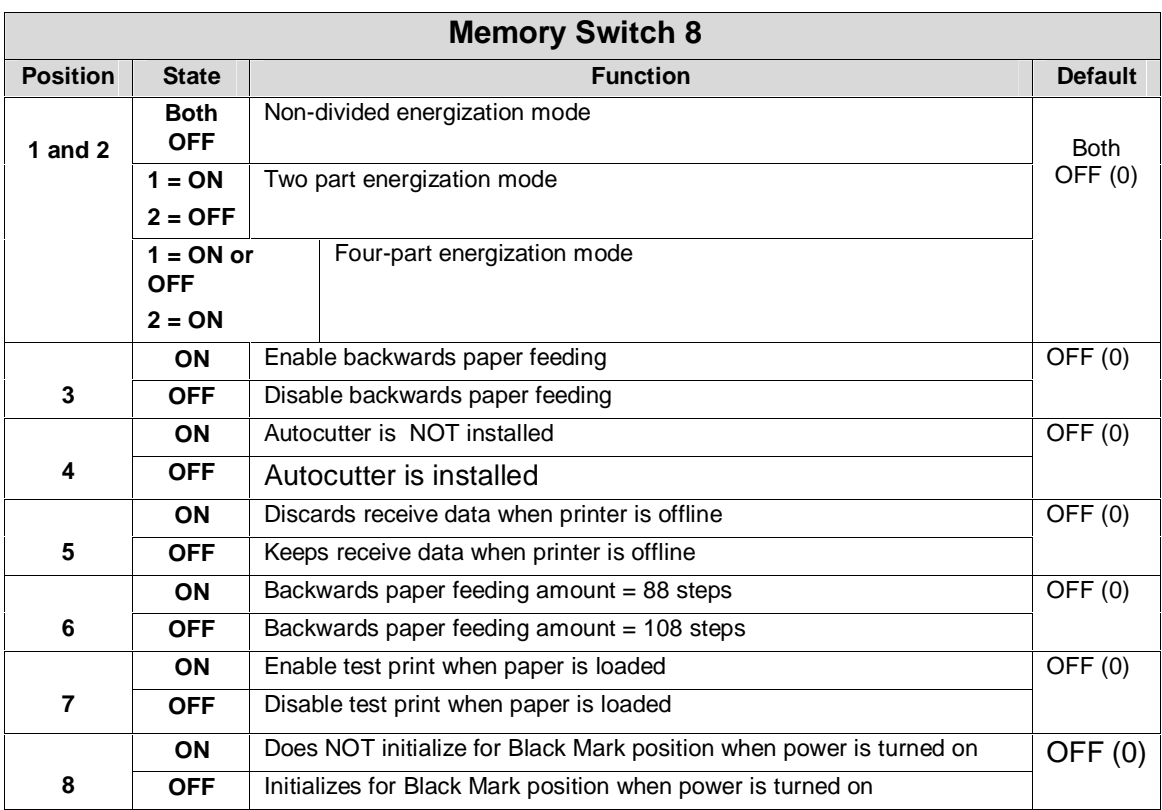

**Note:** Not all printer mechanisms allow reverse paper feeding. If reverse feeding is allowed, after cutting the paper with a GS V command, paper feeds backwards. The print starting position adjustment with GS ( F can be set to the backward direction relative to the cutting position. In this case, the maximum backward feed length is 14 mm (112 \* 0.125mm).

## **4.2 LEDs and Error Indication**

Three LEDs (LED1, LED2, and LED 3) are located below the cutout in the side chassis (above the DIPSWITCH and next to the on-board paper feed switch) as shown in the picture and figure below.

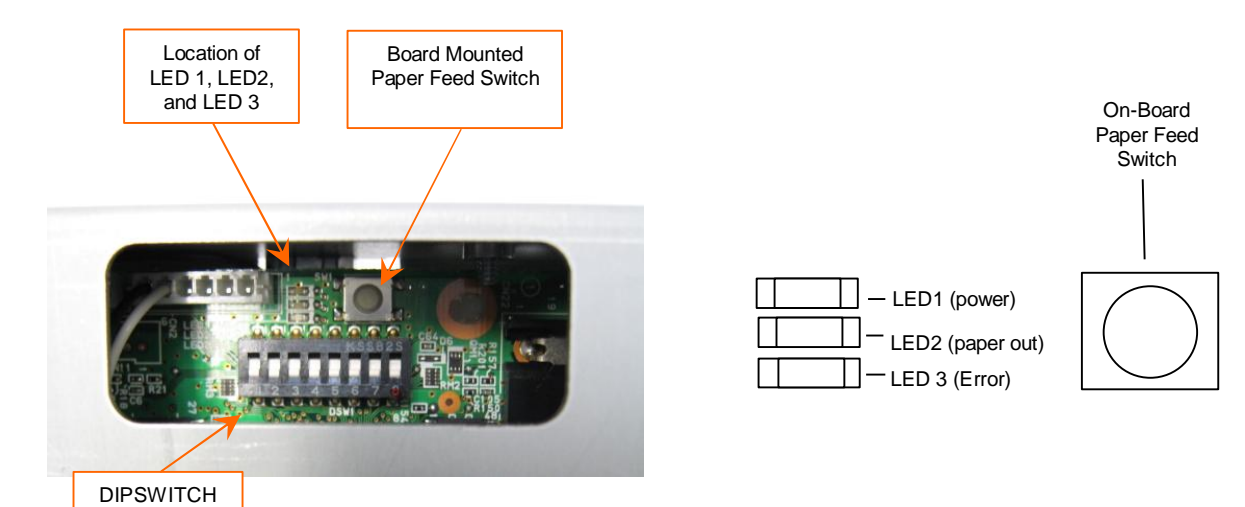

- **LED 1 POWER LED**: ON means power is stable and the printer is ready for operation. OFF means power in not stable.
- **LED 2** is a **PAPER OUT LED**, OFF means paper is installed and the printer is ready for operation. ON means there is no paper installed in the printer mechanism (or the paper low sensor if selected). The PAPER OUT LED blinks steadily to specify that self test has finished the first part of printing and that the user can press the PAPER FEED button to print the "barber pole" character print part of the self test. The PAPER OUT LED also blinks steadily to specify that a MACRO is waiting for the user to press the PAPER FEED button to continue it's execution (macro stand-by mode).
- **LED 3** is an **ERROR LED**. OFF means there are no errors and the printer is ready for operation. ON indicates the printer is OFF LINE (except during paper feeding using the FEED button, during self-test printing, and in the error state). The ERROR LED blinks a defined pattern every 5.12 seconds to notify the user of various error conditions. When the LED is normally OFF and blinks ON, an error is indicated which may be recoverable. . When the LED is normally ON and blinks OFF, an error is indicated which in not recoverable. For any error that is not recoverable, power should be turned off as soon as possible.

## **ERROR LED Blink Rate and Recovery Method Table (below):**

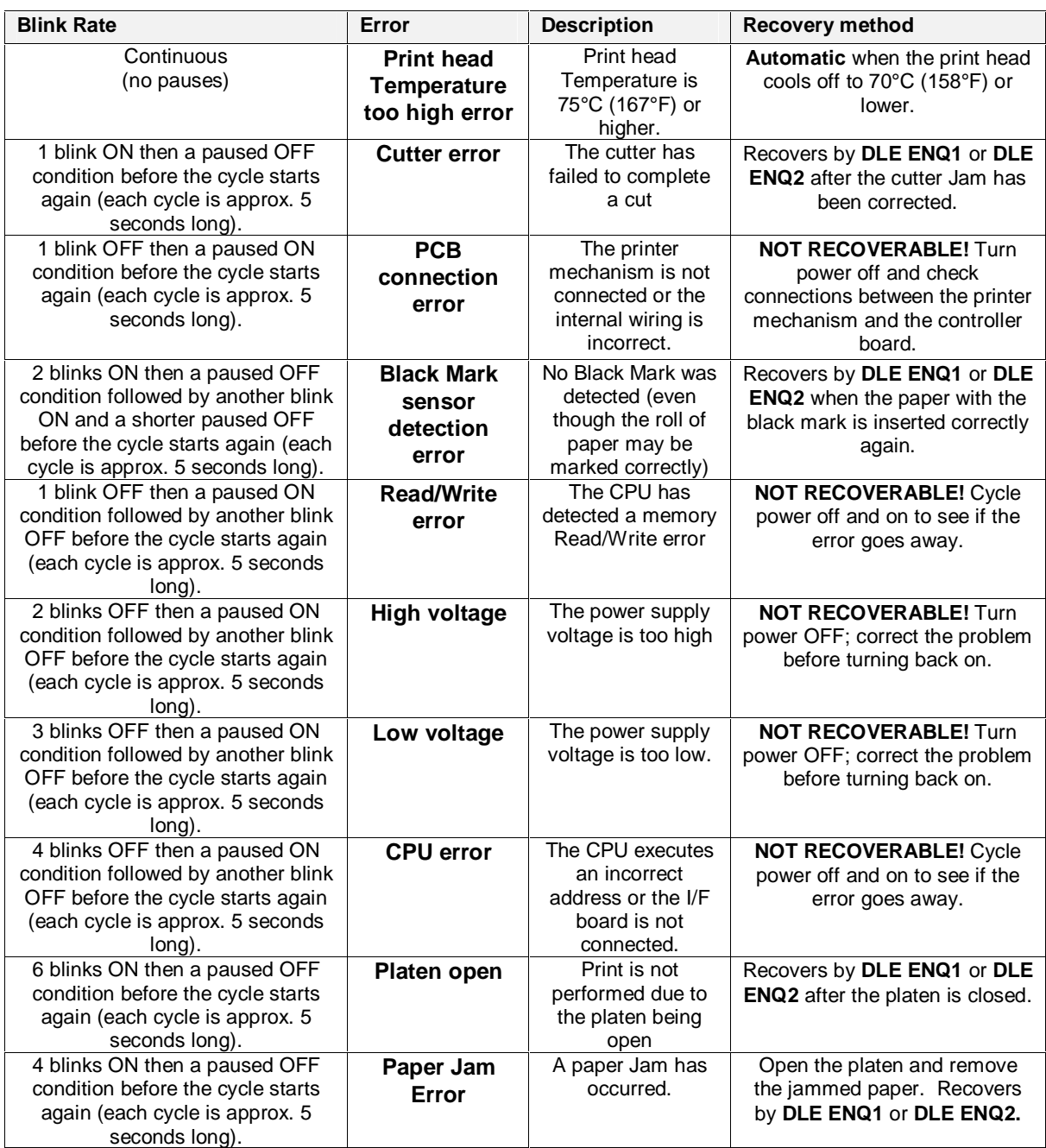

#### **Printer operation when an error occurs:**

The printer executes the following operations when detecting an error.

- Stops all printer operations for the selected paper section.
- Goes BUSY (When memory switch 1-3 is set to off to go BUSY during printer offline.).
- Flashes the ERROR LED.

## **4.3 Control Codes and Control Sequences List**

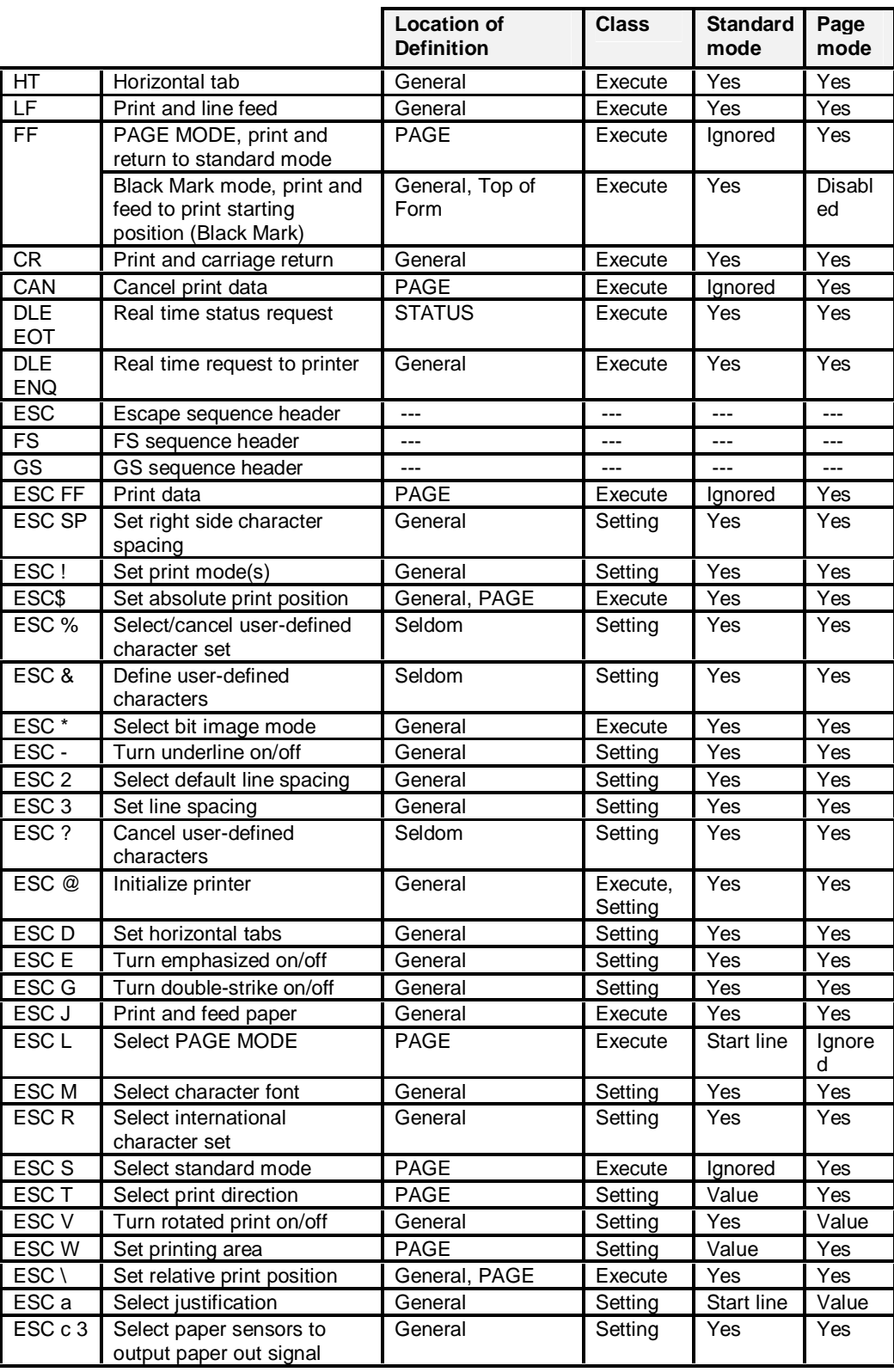

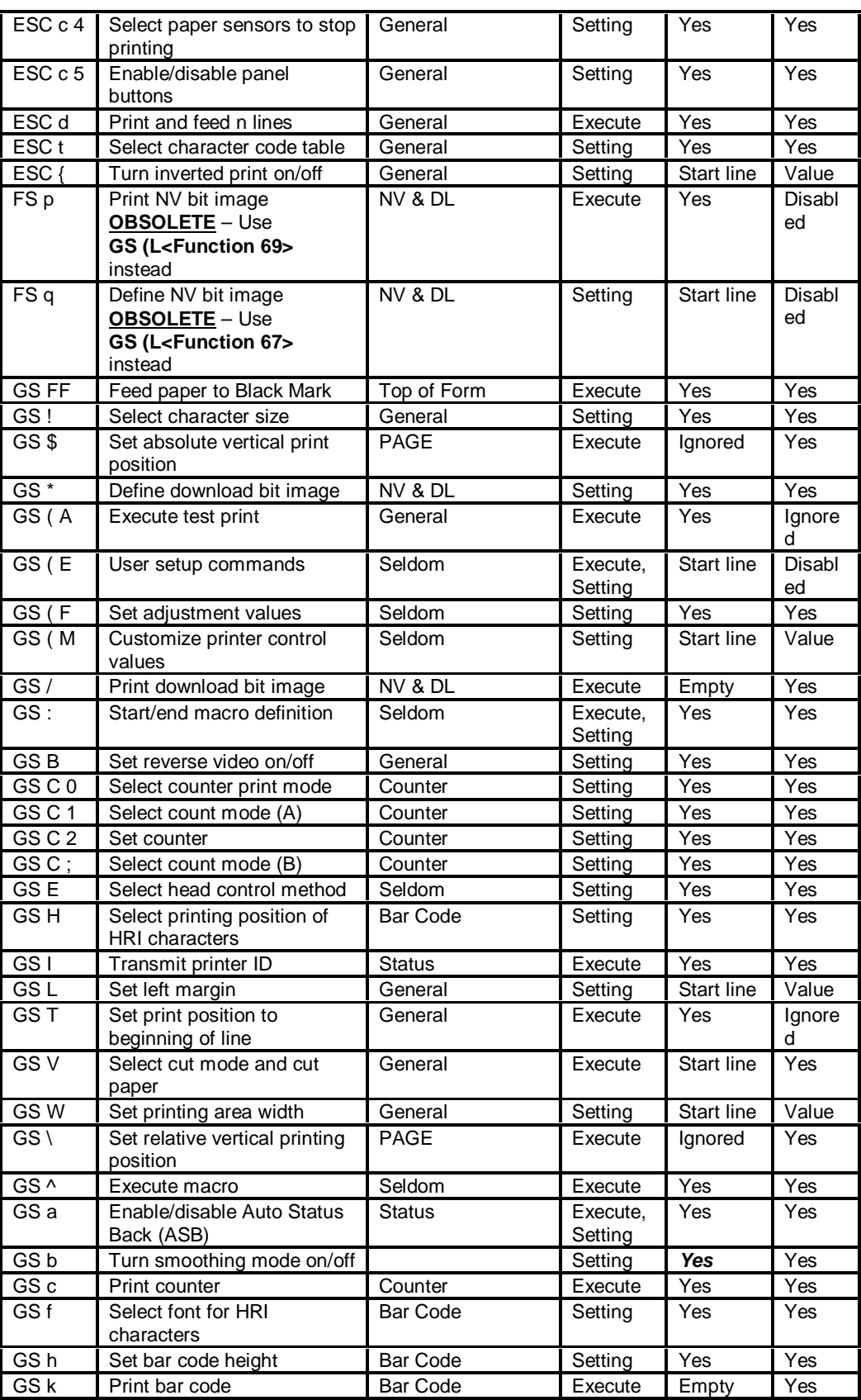

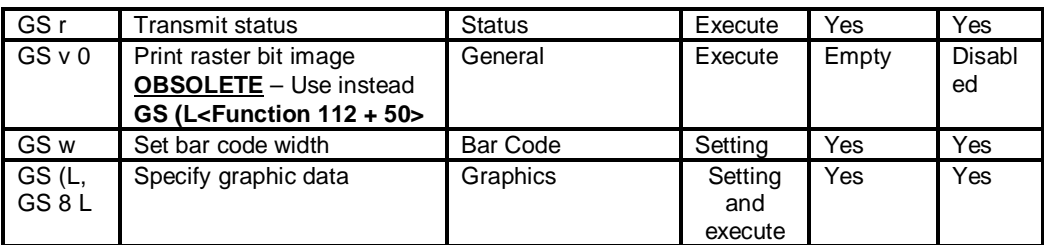

*Control Codes and Control Sequences*

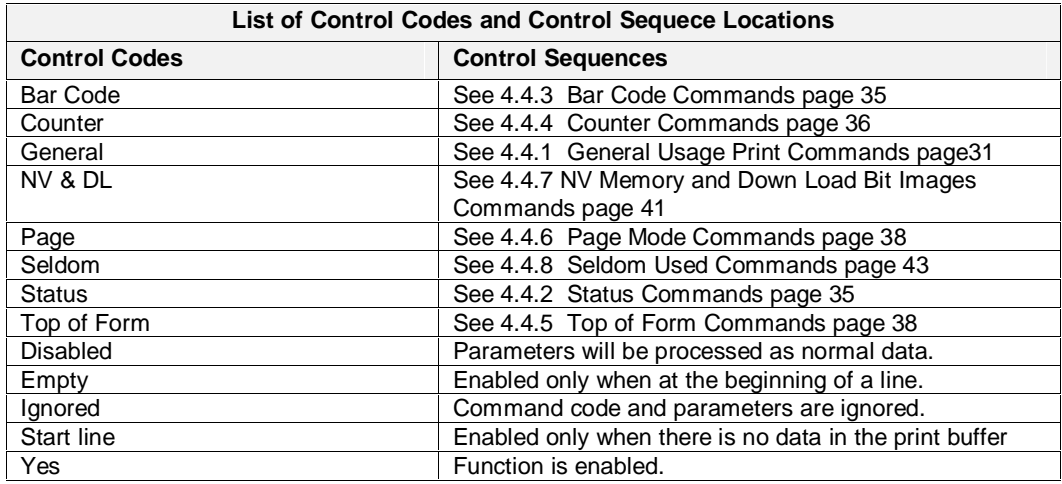

*List of Control Codes and Control Sequences Locations*

## **4.4 Control Codes and Control Sequences Definition**

#### **4.4.1 General Usage Print Commands**

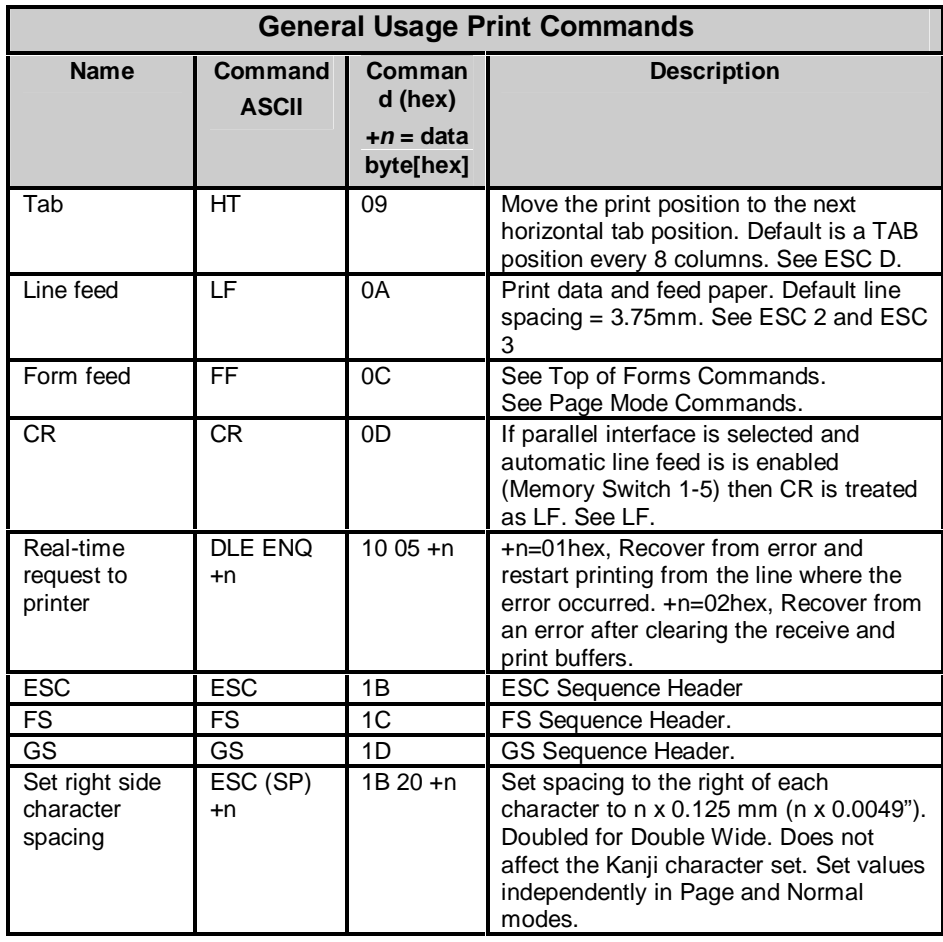

| Set Print mode                        | $ESC! + n$                                    | $1B21 + n$                           | Set Print mode. See Section 4.5.1 - Set<br>Print Mode. See ESC M, ESC E, ESC -,<br>GS!.                                                                                                    |
|---------------------------------------|-----------------------------------------------|--------------------------------------|----------------------------------------------------------------------------------------------------|
| Set absolute<br>print position        | $ESC$ \$ +n<br>$+m$                           | 1B 24 n m                            | Current print position is set to $(n + m)$<br>256) x 0.125 mm from the beginning of<br>the line. See ESC \, GS \$, GS\. See<br>Page mode.                                                                                                    |
| Select Bit<br>Image mode              | <b>ESC</b><br>$+m$<br>$+n1 + n2$<br>$+d1$ ~dn | $1B$ 2A $+m$<br>$+n1 + n2$<br>(data) | Set Bit Image mode. See 4.5.2. - Set Bit<br>Image Mode                                                                                                    |
| Turn underline<br>mode on/off         | $ESC - +n$                                    | 1B 2D +n                             | n=0 (00 or 30 hex) Turn underline off.<br>n=1 (01 or 31 hex) Turn on 1 dot line<br>high underline. n=2 (02 or 32 hex) Turn<br>on 2 dot line high underline. See ESC !.                                                                                                    |
| Set default line<br>spacing           | ESC <sub>2</sub>                              | 1B 32                                | Set 3.75 mm line spacing (30 dot lines).<br>See ESC 3.                                                                                                    |
| Set Line feed<br>pitch                | ESC $3 + n$                                   | $1B33 + n$                           | Set single line spacing to n dot lines (n x<br>0.125mm). Set independently in Page<br>and Normal mode. Default = $30.$ See<br><b>ESC 2.</b>                                                                                                    |
| Printer reset                         | ESC <sub>@</sub>                              | 1B 40                                | Resets the printer to the mode it was in<br>when power was turned on. Clears the<br>data in the print buffer but does not the<br>data in the receive buffer. The DIP<br>switches and MEMORY switches are not<br>rechecked. The MACRO definition is not<br>cleared.                                                                       |
| Set Horizontal<br>Tab positions       | ESC D<br>$+d1$ ~dn<br><b>NUL</b>              | 1B 44<br>(DATA) 00                   | Set from 1 to 32 tab positions. Data<br>values range from 1 to 255 in ascending<br>order. If a data value is less than the<br>previous data value, this command is<br>terminated. NUL terminates this<br>command when less than 32 TAB<br>positions are being set. ESC D NUL<br>clears all tab positions. Default is every<br>8 columns. |
| Turn<br>emphasized<br>mode on/off     | $ESC E + n$                                   | $1b$ 45 +n                           | $LSB = 0$ Turn emphasized mode off.<br>$LSB = 1$ Turn emphasized mode on. See<br>ESC !.                                                                                                    |
| Turn double-<br>strike mode<br>on/off | ESC G +n                                      | 1B 47 +n                             | $LSB = 0$ Turn double strike mode off.<br>$LSB = 1$ Turn double strike mode on.<br>Printout is the same as emphasized.<br>See ESC E.                                                                                                    |

Telpar MTP-1530II Receipt Thermal Printer User Manual

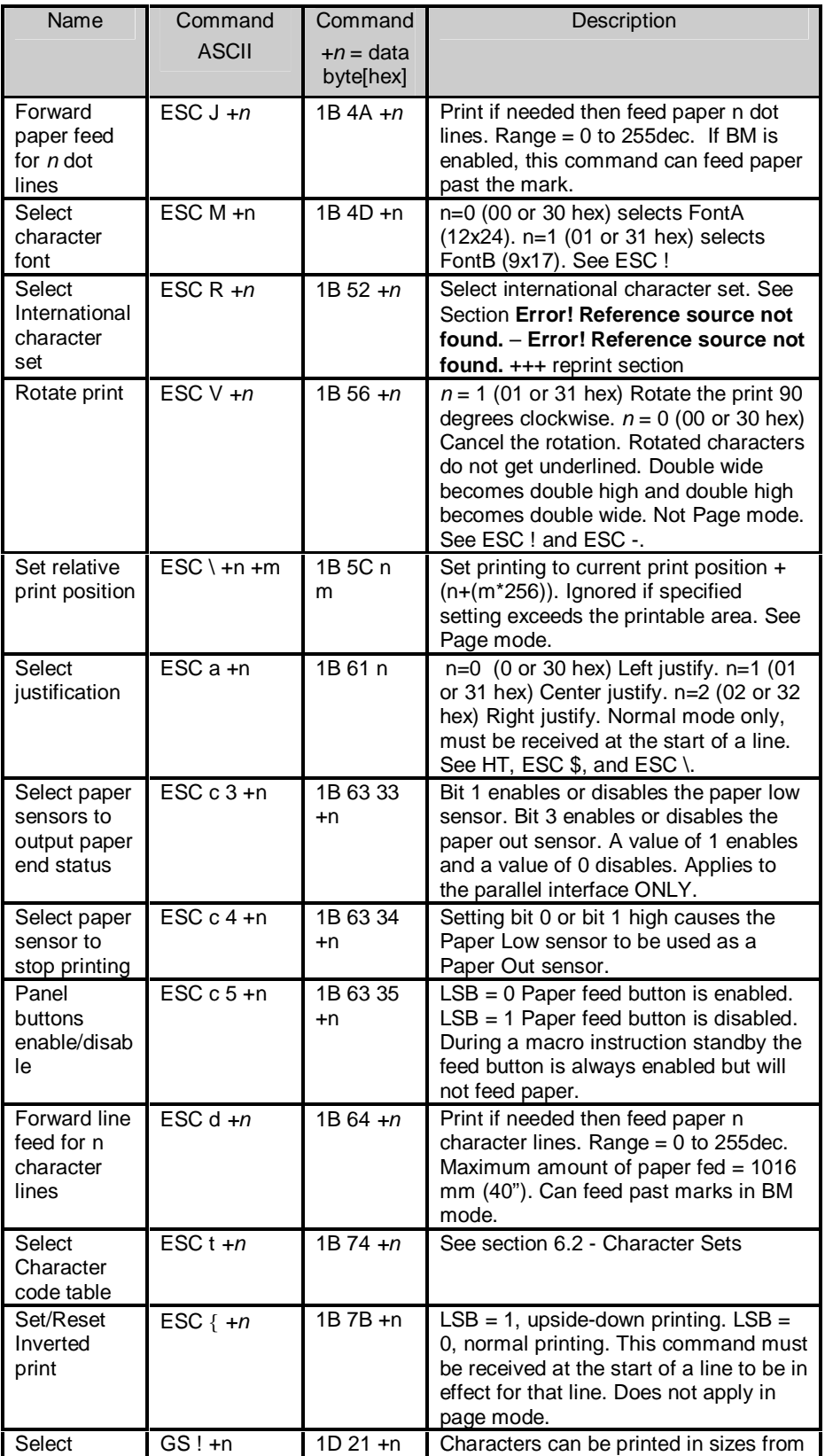

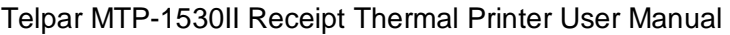

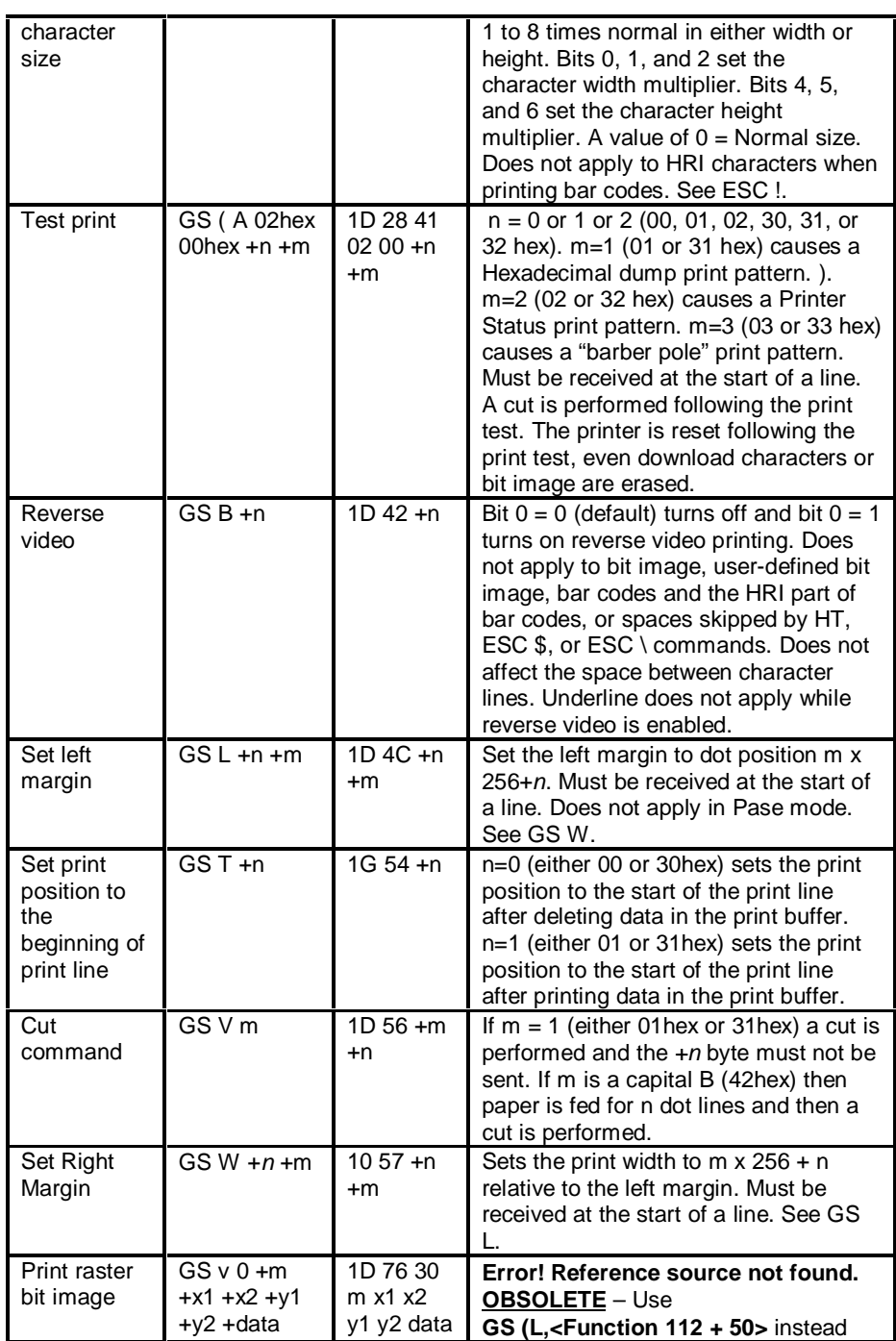

*General Usage Print Commands*

#### **4.4.2 Status Commands**

Because some of the bits in the status responses are fixed, the user can confirm the command to which the status belongs and differentiate the status responses from XON/XOF as shown:

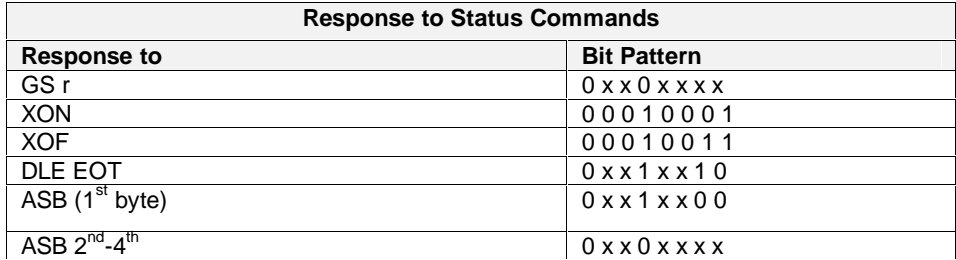

*Response to Status Commands*

The transmit buffer is 99 bytes long. If more than 99 bytes are stored up without being transmitted, the status bytes that have no place to be stored will be thrown away.

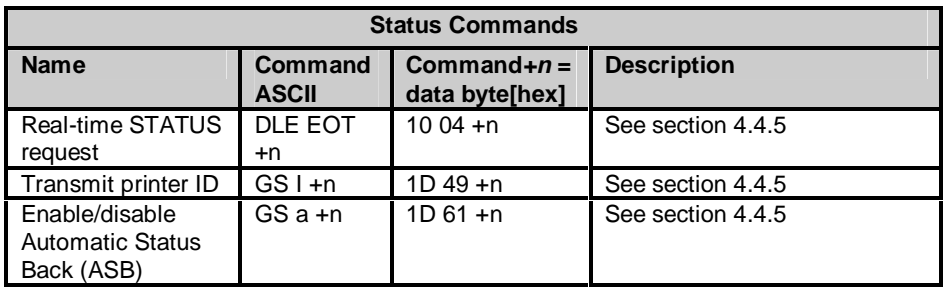

*Status Commands*

#### **4.4.3 Bar Code Commands**

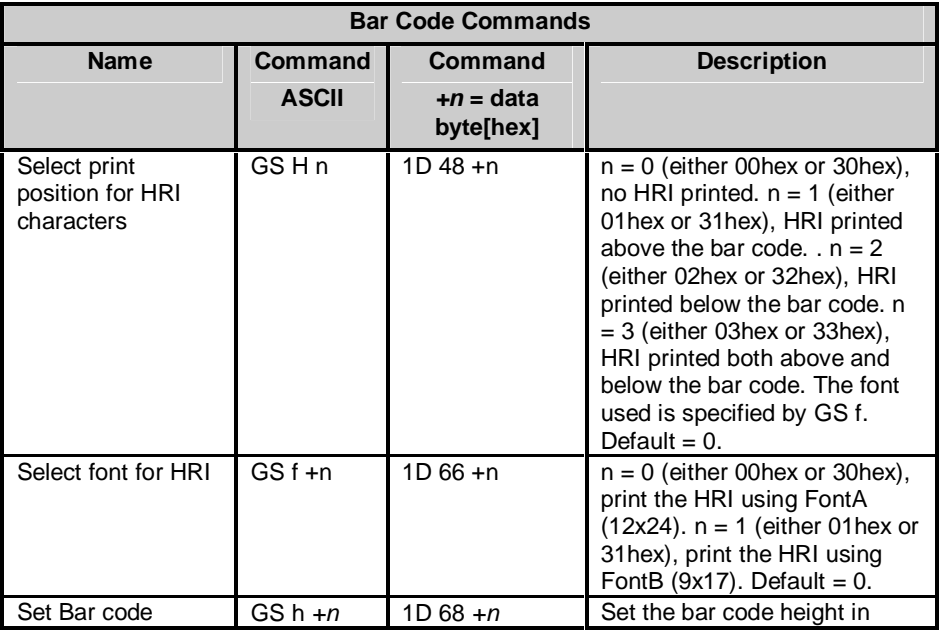

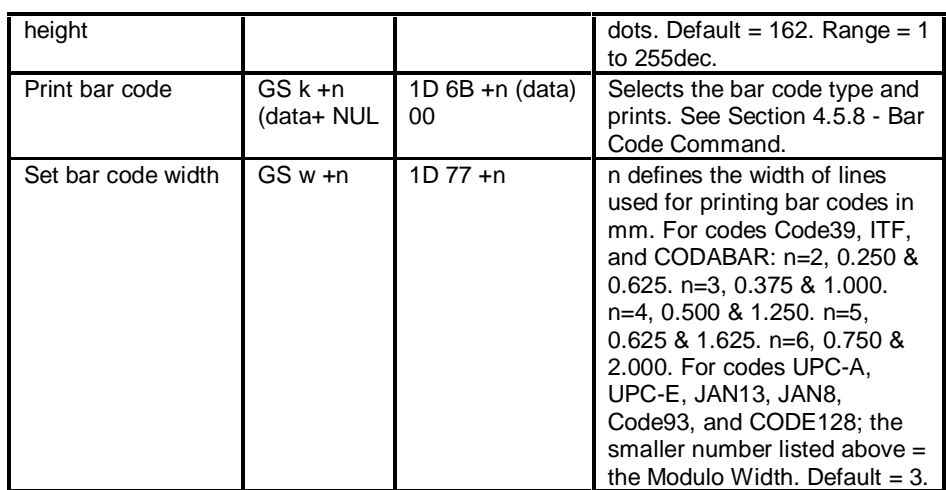

*Bar Code Commands*

#### **4.4.4 Counter Commands**

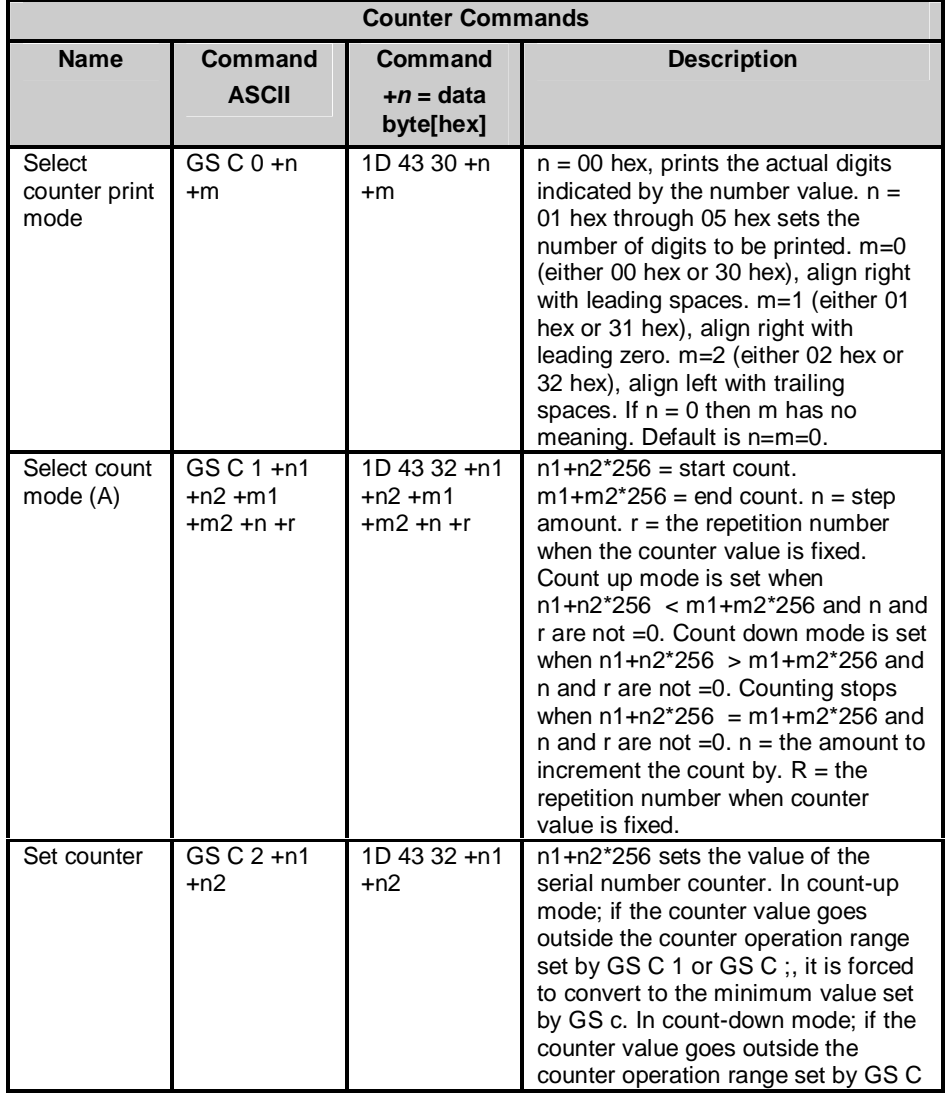
|                         |                                      |                                           | 1 or GS C;, it is forced to convert to<br>the maximum value set by GS c.                                                                                                    |
|-------------------------|--------------------------------------|-------------------------------------------|----------------------------------------------------------------------------------------------------|
| Select count<br>mode(B) | $GSC$ ; s1;<br>s2 ; s3 ; s4 ;<br>s5: | 1D 43 3B s1<br>3B s2 3B s3<br>3B s4 3B s5 | s1 through s5 are all character<br>strings made up of the ASCII<br>characters 0 through 9. s1 and s2<br>range from 0 to 65535 and s3<br>through s5 range from 0 to 255. s1<br>and s2 specify the counter range. s3<br>$=$ the amount to increment the count<br>by. $S4 =$ the repetition number when<br>the counter value is fixed. $s5 = t$ he<br>counter value. Count-up mode is<br>selected by $s1 < s2$ and $s3$ and $s4$<br>are not $=0$ . Count-down mode is<br>selected by $s1 > s2$ and $s3$ and $s4$<br>are not $=0$ . Counting stops when $s1$<br>$=$ s2 or s3 = 0 or s4 = 0. |
| Print counter           | GS c                                 | 1D <sub>63</sub>                          | Sets the serial counter value in the<br>print buffer and increments or<br>decrements the counter value based<br>on the count mode selected by GS C<br>0 and either GS C 1 or GS C :. In<br>count up mode the counter value is<br>set to the minimum value if it goes<br>out of the range set by GS C 1 or GS<br>C :. In count down mode the counter<br>value is set to the maximum value if<br>it goes out of the range set by GS C<br>1 or $GS C$ ;.                                                                                                    |

Telpar MTP-1530II Receipt Thermal Printer User Manual

*Counter Commands*

# **4.4.5 Top of Form Commands**

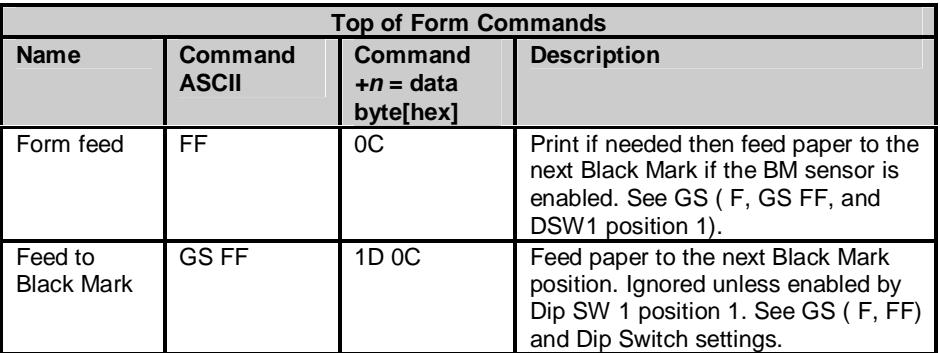

*Top of Form Commands*

For additional information black mark sensing, see Section 2.2.2 Black Mark Sensors Load.

# **4.4.6 Page Mode Commands**

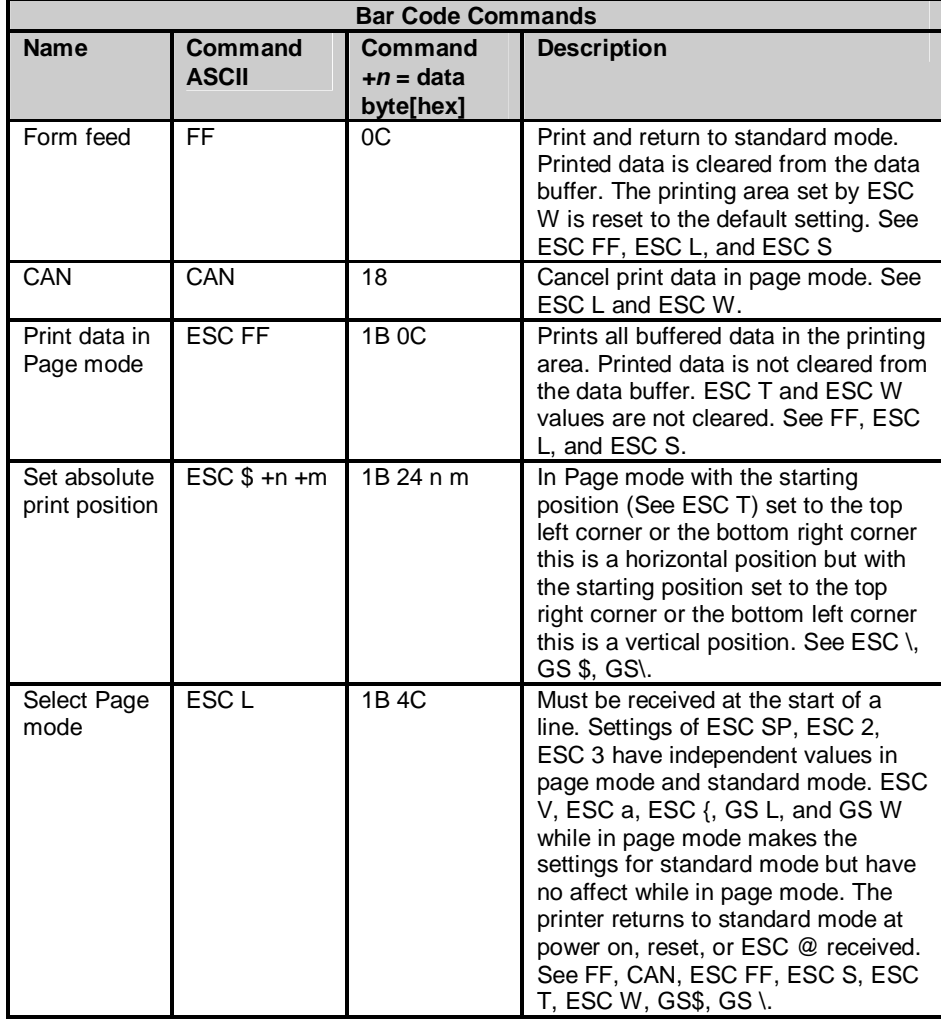

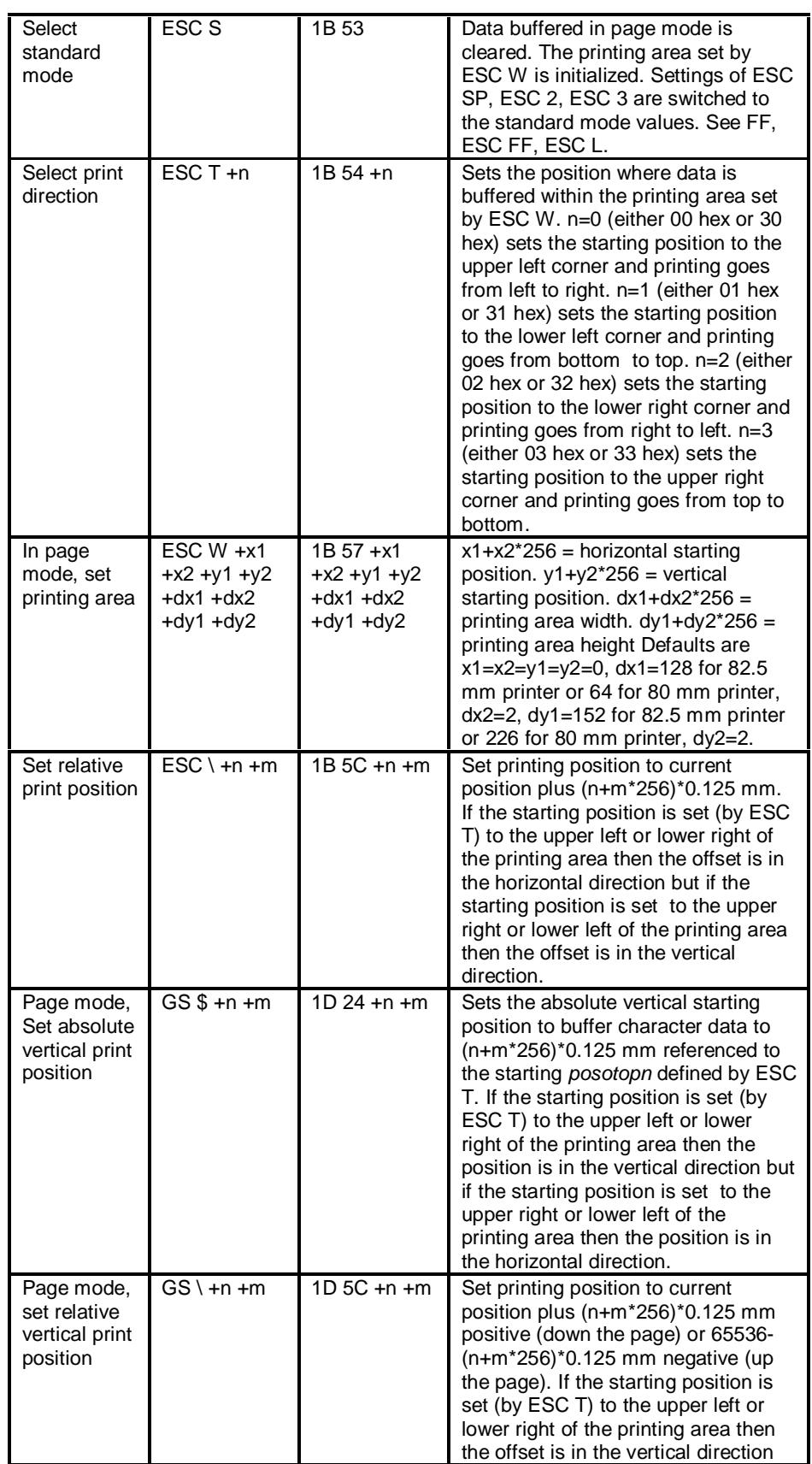

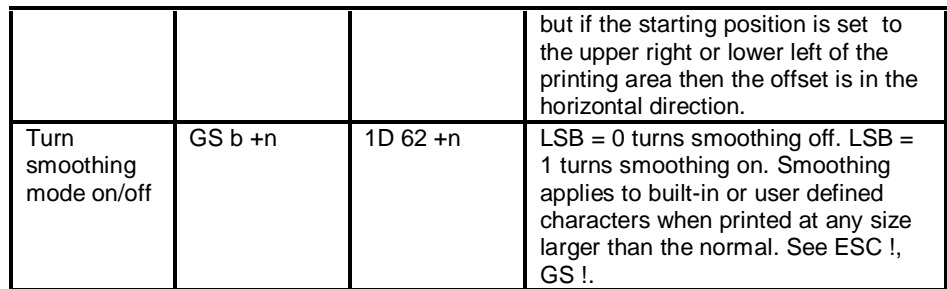

*Page Mode Commands*

# **Here is an example of using page mode:**

A typical procedure for transmitting commands in page mode is as follows:

(1) Transmit **ESC L** to enter page mode.

(2) Specify the printable area using ESC W.

(3) Specify the printing direction using ESC T.

(4) Transmit the print data.

(5) Collectively print the data by sending an FF.

(6) After printing, the printer automatically returns to standard mode.

**Example:** Sample program in BASIC (assumes transmission to the printer is already possible with file #1 open)

 PRINT #1,CHR\$(&H1B);"L"; PRINT #1,CHR\$(&H1B);"W";CHR\$(0);CHR\$(0);CHR\$(0);CHR\$(0); PRINT #1,CHR\$(200);CHR\$(0);CHR\$(144);CHR\$(1); PRINT #1,CHR\$(&H1B);"T";CHR\$(0); PRINT #1,"Page mode lesson TEST 1" PRINT #1,CHR\$(&HC);

In the program, a printable area of 200 X 400 dots starting at (0,0) is set, and characters are printed on the first line of the area as shown in the figure below. Note that a line feed was inserted between "lesson" and "TEST 1". This line feed was inserted automatically because there was no room for the blank " " following the word "lesson" within the horizontal range of the 200 ⋅400 printable area. The feed amount here is that specified by **ESC 3**. Any number of printable areas can be specified before the **FF** is executed. If any printable areas overlap, however, the logical sum of the data written to the overlapping portions is used for the final printing.

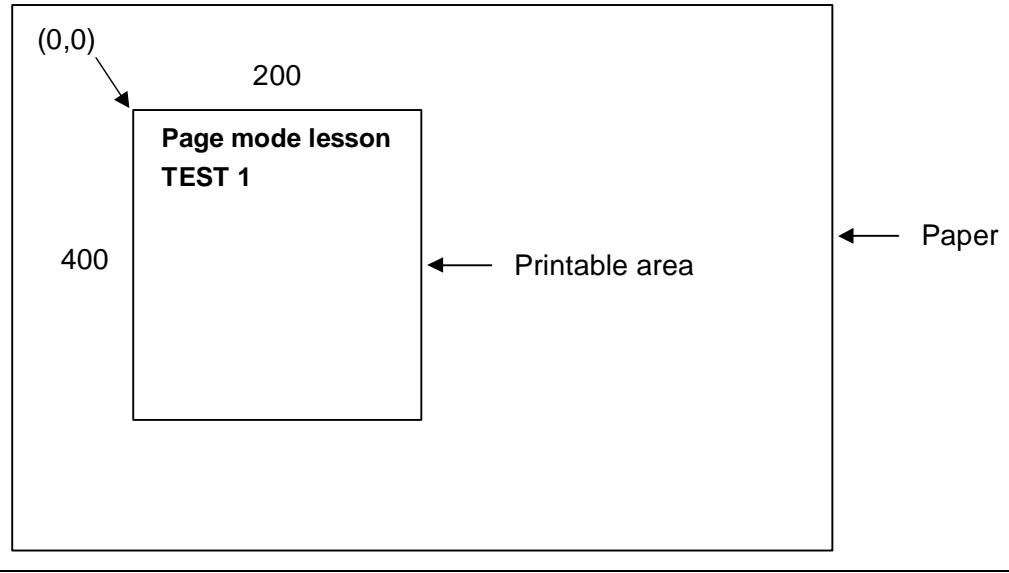

# **4.4.7 NV Memory and Down Load Bit Images Commands**

A download bit image is stored in RAM and is cleared by a power cycle or by the commands ESC @ or ESC &. A download bit image (GS \*) and user defined characters (ESC &) can not be defined simultaneously, defining either will cancel the other. An NV bit image is stored in nonvolatile memory and is cleared only by redefining the NV bit image message. Frequent writes may damage the NV memory. Maximum recommended usage is 10 times per day.

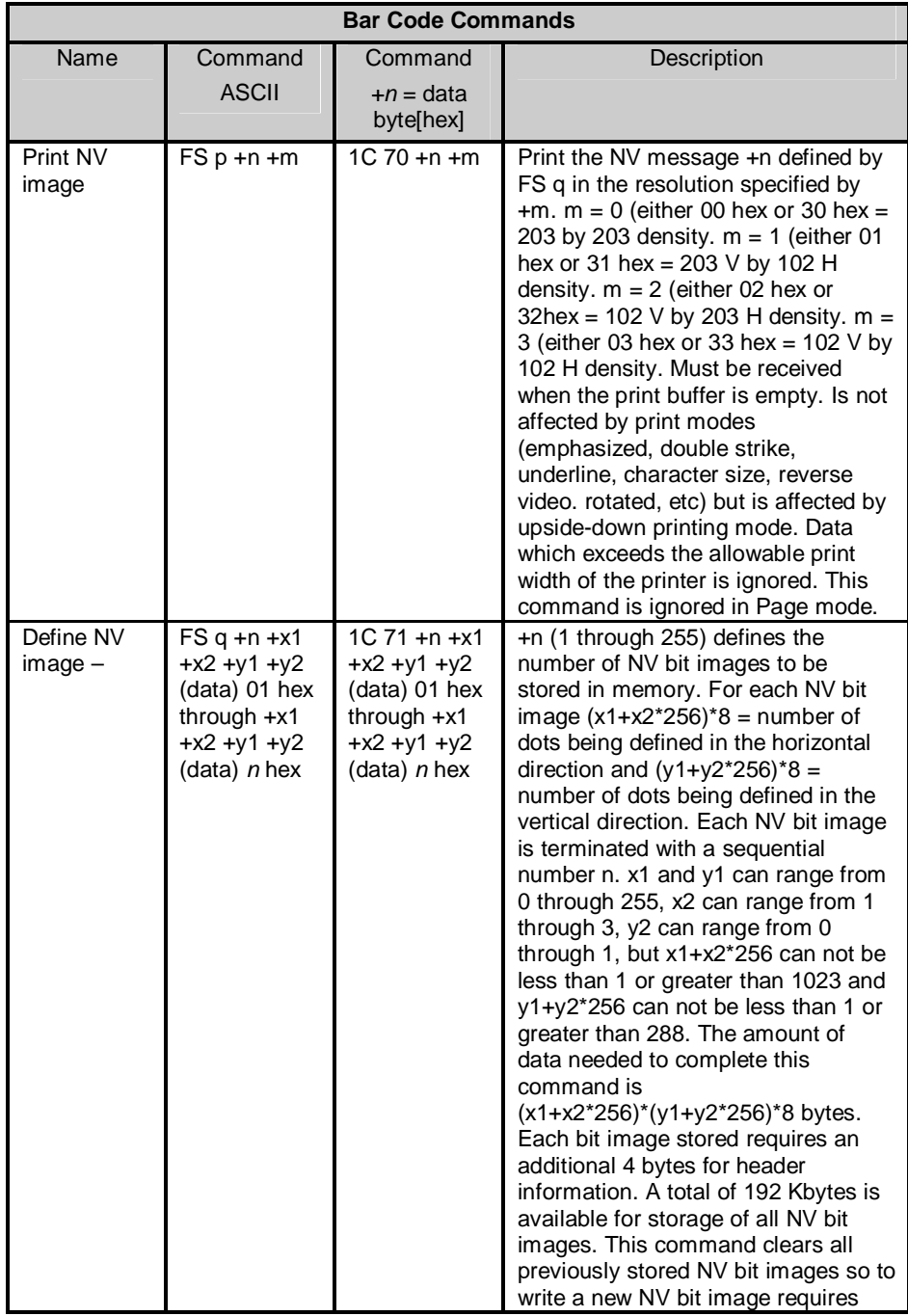

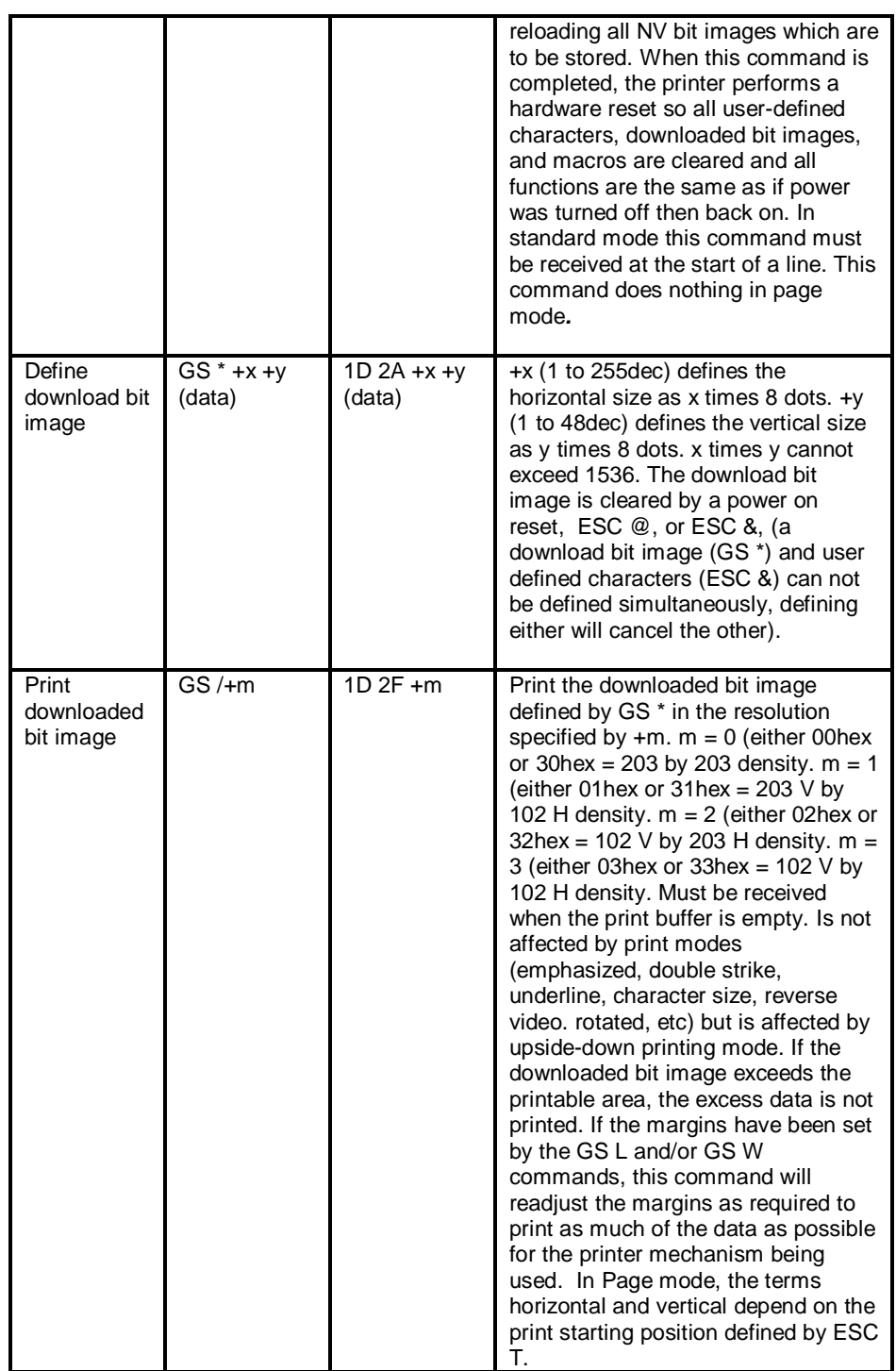

*NV Memory Commands*

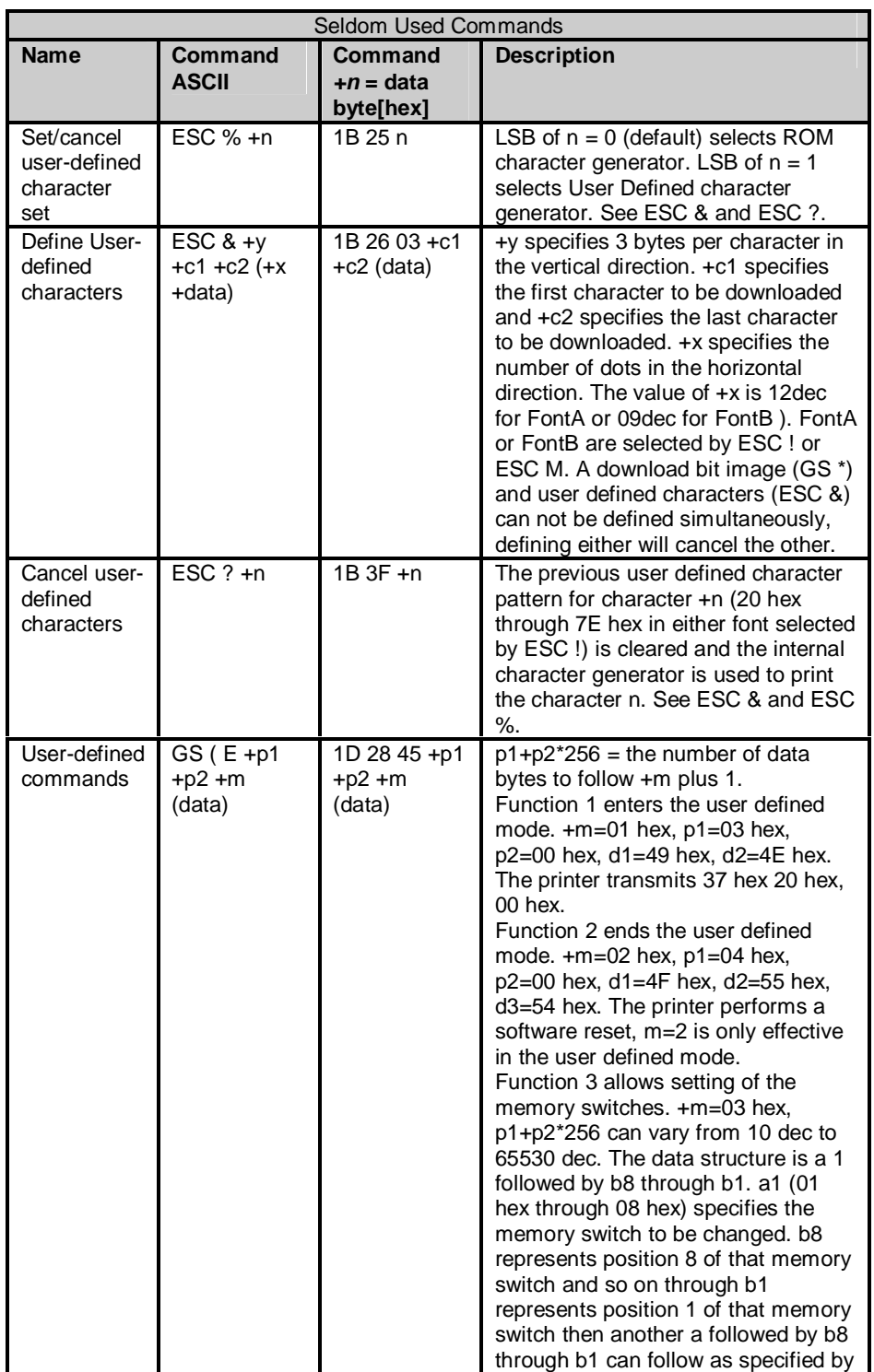

# **4.4.8 Seldom Used Commands**

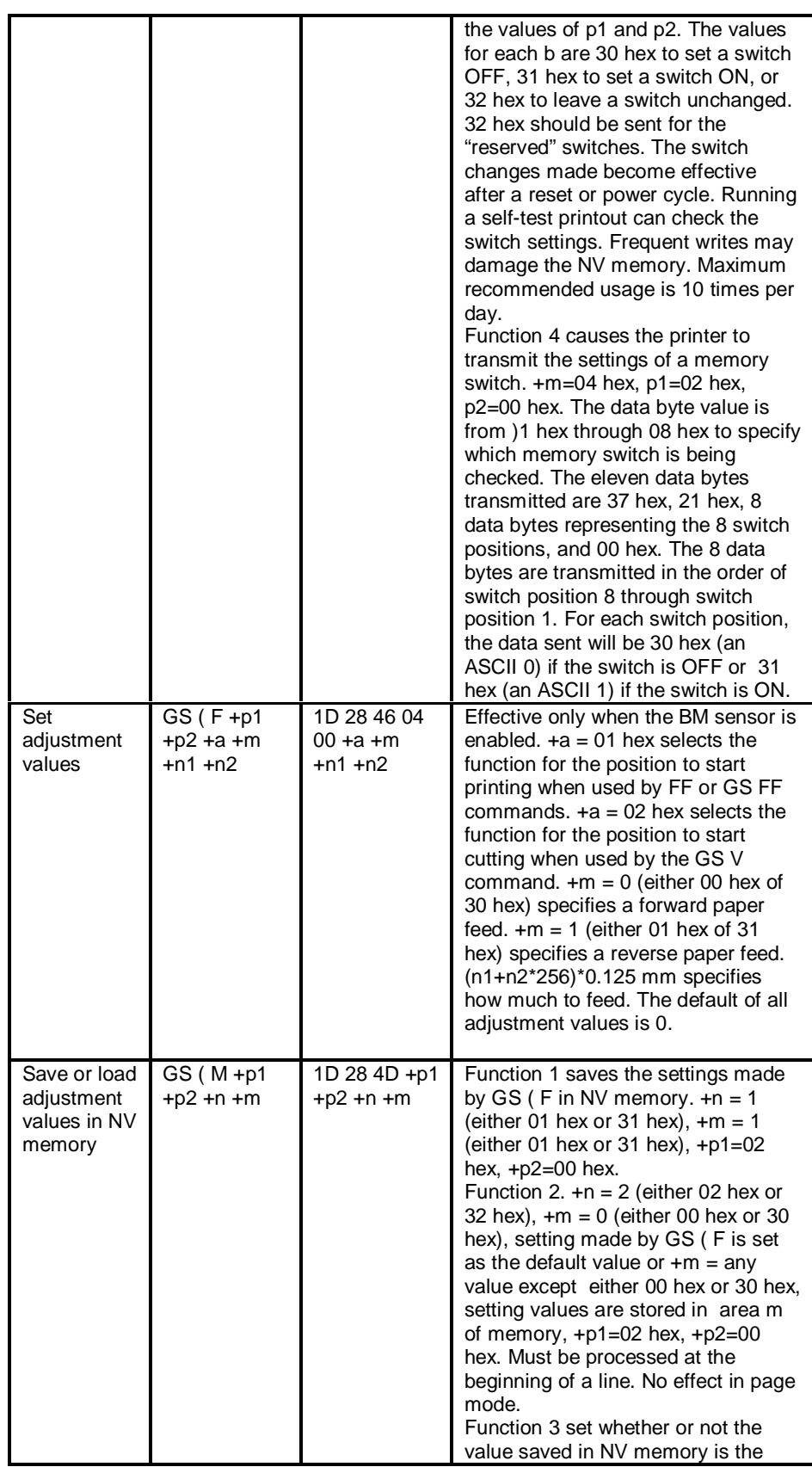

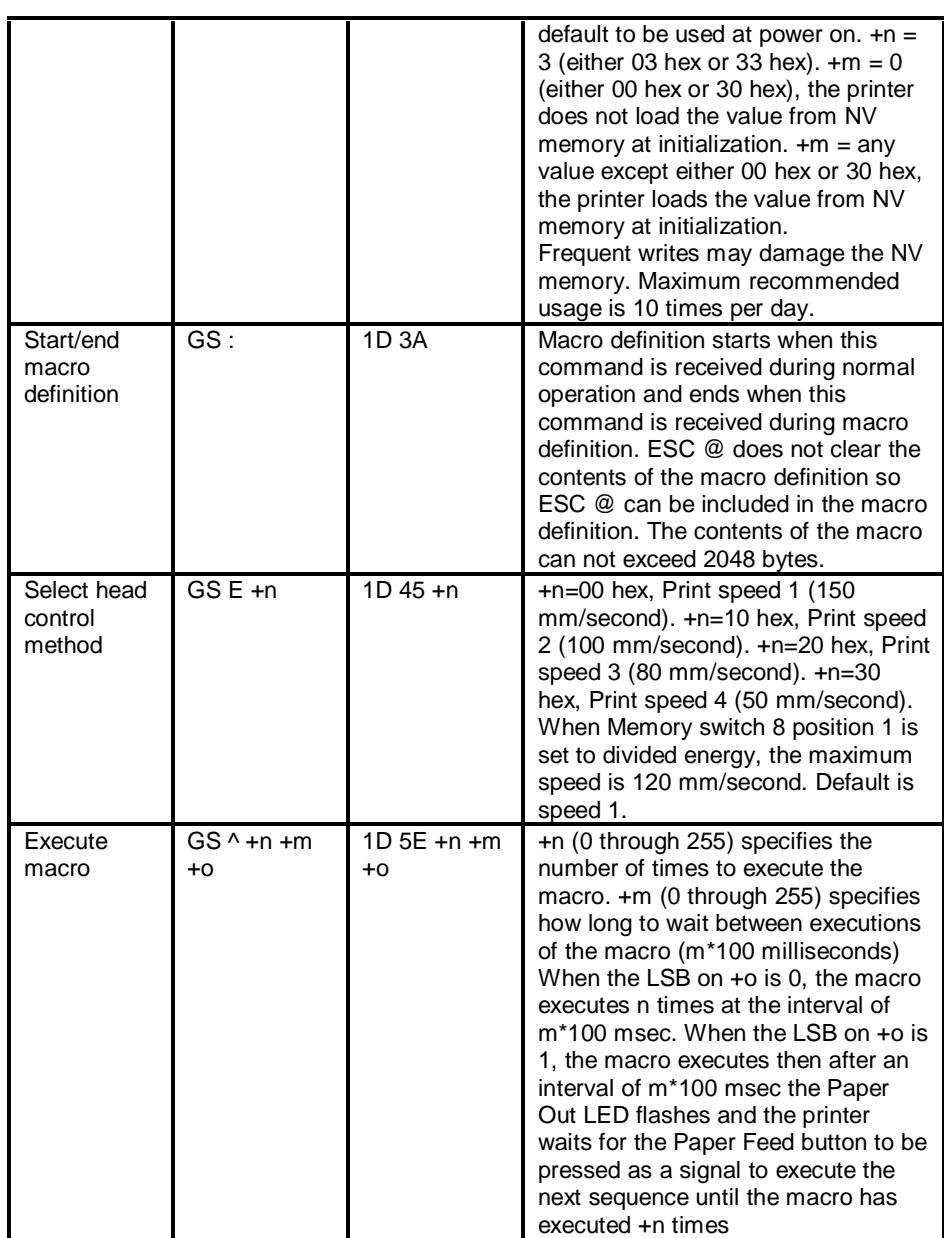

*Seldom Used Commands*

# **4.5 Descriptions of Commands**

# **4.5.1 Set Print Mode**

**ESC !** *+n* **[1B 21** *+n***]**

*+n* is defined as:

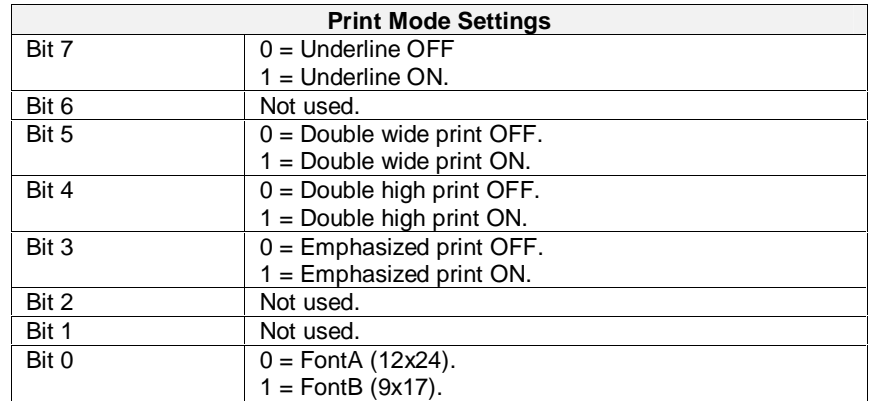

*Print Mode Settings*

Both double wide and double high can be selected for any of the type faces. When a printed line contains characters with different heights, the characters are arranged so that bottoms of all characters line up. All characters printed can be underlined except 90 degree-rotated characters. The space caused by the tab command HT is not underlined. The thickness of the underline is defined by ESC – regardless of the character size. Default = 0hex  $(12 \times 24 \text{ matrix})$ .

# **4.5.2 Set Bit Image Mode**

# **ESC** *+m +n***1** *+n***2 +d1**∼**dn [1B 2A** *+m +n***1** *+n***2 (data)]**

Specifies and prints bit image graphics.

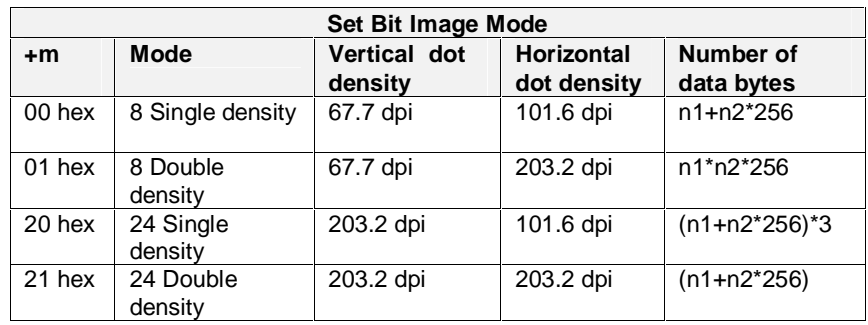

*Set Bit Image Mode*

If +m is not one of the specified values, the rest of the ESC sequence is ignored and all information starting with +n1 is treated as normal data.

In single density mode (+m=00 or 20), for each bit of data received the printer prints two dots horizontally so the horizontal resolution is 101.6 dpi.

In double density mode (+m=01 or 21), for each bit of data received the printer prints one dot horizontally so the horizontal resolution is 203.2 dpi.

In 8 dot mode (+m=00 or 01), for each data bit received the printer prints three dots vertically so the vertical resolution is 67.7 dpi.

In 24 dot mode (+m=20 or 21), for each data bit received the printer prints one dot vertically so the vertical resolution is 203.2 dpi.

+n1 and +n2 define the number of dots per line to be printed in the horizontal direction. +*n*1 and +*n*2 cannot both have a value of 0. The range of  $+n1 = 0$  to 255 dec and the range of  $+n2$  is 0 to 3 dec so a total number of horizontal dot position which can be printed with one ESC sequence can vary from 1 to 1023.. If +n1 or +n2 is outside this range, the ESC sequence is ignored and all data following is treated as normal data.

If the bit image data specified is more than what will fit on a line, the excess data is ignored.

If the width of the printing area set by GS L and GS W is less than the width required by the data sent with the ESC  $*$  command, the margins are re-adjusted to print as much of the graphics data as possible. The right margin is extended first and then if the data still will not fit then the left margin is readjusted up to the point where the full width of the print head is used for printing the graphics image.

When 8 dot bit image is selected, each byte of data represents 8 vertical dots to be printed. The MSB is the top dot to be printed and the LSB is the bottom dot to be printed. For each of the 8 bits within each data byte, a "1" represents a dot position to be printed and a "0" represents a dot position not to be printed.

When 24 dot bit image is selected, each series of three bytes of data represent 24 vertical dots to be printed. The first byte represents the top 8 dots to be printed, the second byte represents the 8 dots to be printed in the middle, and the trird byte represents the bottom 8 dots to be printed. The MSB of each byte is the top dot to be printed and the LSB is the bottom dot to be printed. For each of the 24 bits within each series of three data bytes, a "1" represents a dot position to be printed and a "0" represents a dot position not to be printed.

After printing a bit image, the printer returns to normal mode. The graphics mode is not affected by print modes (emphasized, doublestrike, underline, character size, or reverse video) but is affected by the inverted print mode.

### **4.5.3 Set Raster Bit Image Mode**

**NOTE:** Commands **GS v 0**, **FS p** and **FS q** pertaining to raster graphics are now defined as **obsolete commands** in the ESC/POS command system. This printer supports both upward-compatible commands and obsolete commands. However, the upward-compatible commands are recommended to use because the obsolete commands will not be supported in future products. Please use the supported **GS (L** and **GS 8 L** commands instead to perform graphics instead (described in **Section 4.4.4**).

> GS v 0 +m +x1 +x2 +y1 +y2 +d1~dk [1D 76 30 +m +x1 +x2 +y1 +y2 (data)] Specifies and prints RASTER bit image graphics.

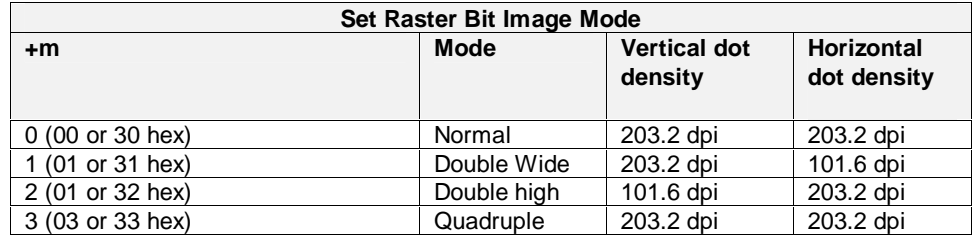

*Table 2 Set Raster Bit Image Mode*

The number of data bytes which must be sent to complete this command  $=$   $(x1+x2*256)*(y1+y2*256)$ .

If +m is not one of the specified values, the rest of the ESC sequence is ignored and all information starting with +n1 is treated as normal data.

The values of  $x1$  and  $x2$  select the number of data bytes  $(x1+x2*256)$  in the horizontal direction. The value of x1 can be from 1 to 128 and the value of x2 must be 00hex so the maximum number of dots which can be specified is 1024 (128 bytes times 8 bits per byte). Any data specified and received which exceeds the printing width of the printer is read in and then discarded.

In standard mode, this command is effective only when there is no data in the print buffer. The starting point of the printed image can be set by the HT (Horizontal Tab), ESC \$ (Set absolute print position), ESC \ (Set relative print position), or GS L (Set left margin) command if that position is a multiple of 8.

This command is not affected by print modes (character size, emphasized print, double strike, inverted print, underline, reverse video, etc.). ESC a (Select justification) is effective on raster bit images. If the width of the printing area set by GS L and GS W is less than the minimum width, the printing area is extended to the minimum width only on the line in question. This minimum width is 1 dot in normal or double high mode and is 2 in double wide or quadruple mode.

Each data byte represents 8 horizontal dots to be printed with the MSB being to the left and the LSB being to the right. . For each of the 8 bits within each data byte, a "1" represents a dot position to be printed and a "0" represents a dot position not to be printed. The first x1+x2\*256 data bytes are printed as the first raster line. The next x1+x2\*256 data bytes are printed as the second raster line. This sequence continues until all y1+y2\*256 dot lines defined have been printed. After printing the raster bit image, the printer returns to normal mode.

# **4.5.4 Set and Process Graphics Data**

# **GS (L pL pH m fn [parameter] 1D 28 4C pL pH m fn [parameters]**

# **GS 8 L p1 p2 p3 p4 m fn [parameter] 1D 38 4C p1 p2 p3 p4 m fn [parameters]**

In the description below, only the **GS (L** command is used for explanation. Please note that **GS (L** and **GS 8 L** have the same function, however, if the [parameters] in the Format column in the table below exceed 65,533 bytes, then the **GS 8 L** command must be used.

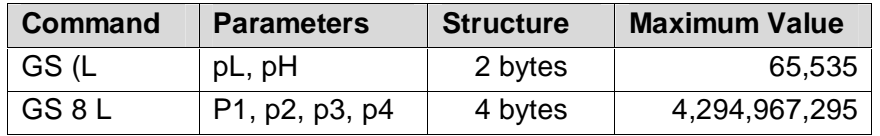

# **Definitions**:

- **pL** and **pH** specify (pL + pH X 256) as the number of bytes after pH (m, fn, and [parameters])
- **fn** specifies the function
- **[parameters]** specify the process of each function

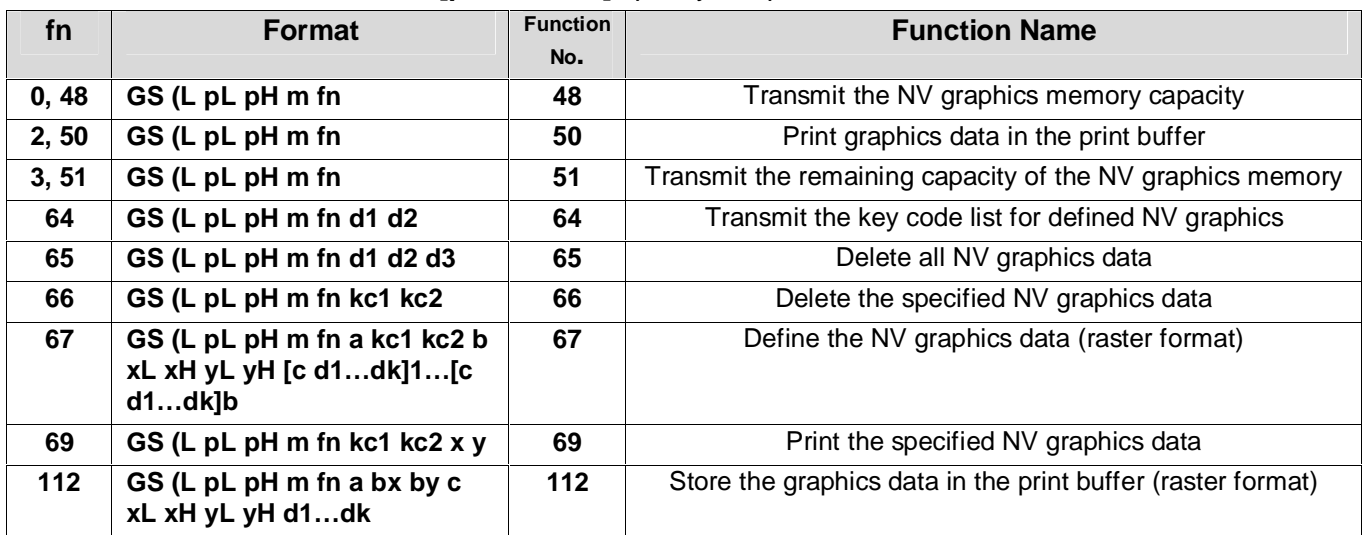

### **Notes pertaining to GS (L and GS 8 L:**

- Frequent write command executions by an NV memory write command may damage the NV memory. Therefore, it is recommended to limit writing of the commands into the NV memory to 10 times or less a day.
- If the power is turned off or the printer is reset via an interface while this command is being executed, the printer may go into an abnormal condition. Be careful not to turn the power off or let the printer be reset via an interface while this command is being executed.
- While processing this command, the printer is BUSY while writing the data to the NV memory and stops receiving data. Therefore, be sure not to transmit data from the host PC while the printer is BUSY.

When <Function 48, 51, or 64> is transmitted, do not transmit the subsequent data until the status is received. ESC/POS Handshaking Protocol procedures is required when using <Function 64>.

# **<Function 48> GS (L pL pH m fn (fn = 0, 48)**

1D 28 4C pL pH m fn

**Description**: Transmits the entire capacity of the NV graphics area (number of bytes in the NV graphics area).

**Range:**

- $(pL + pH \times 256) = 2 (pL = 2, pH = 0)$
- $m = 48$
- $fn = 0.48$

# **<Function 50> GS (L pL pH m fn (fn = 2, 50)**

1D 28 4C pL pH m fn

**Description**: Prints the graphics data stored in the print buffer (by using GS (L<Function 112>) **Range:**

- $(bL + bH \times 256) = 2$   $(bL = 2, bH = 0)$
- $m = 48$
- $fn = 2, 50$

# **<Function 51> GS (L pL pH m fn (fn = 3, 51)**

1D 28 4C pL pH m fn

**Description**: Transmit the number of bytes of remaining memory (unused area) in the NV graphics area.

**Range:**

- ( $pL + pH \times 256$ ) = 2 ( $pL = 2$ ,  $pH = 0$ )
- $m = 48$
- $fn = 3, 51$

# **<Function 64> GS (L pL pH m fn d1 d2 (fn = 64)**

1D 28 4C pL pH m fn d1 d2

**Description**: Transmits the key code list for defined NV graphics. **Range:**

- (pL + pH  $\times$  256) = 2 (pL = 4, pH = 0)
- $m = 48$
- $fn = 64$
- $d1 = 75$
- $d2 = 67$

# **<Function 65> GS (L pL pH m fn d1 d2 d3 (fn = 65)**

1D 28 4C pL pH m fn d1 d2 d3

**Description**: Deletes all NV graphics data.

**Range:**

- ( $pL + pH$  X 256) = 2 ( $pL = 5$ ,  $pH = 0$ )
- $m = 48$
- $fn = 65$
- $d1 = 67$
- $d2 = 76$
- $d3 = 82$

# **<Function 66> GS (L pL pH m fn kc1 kc2 (fn = 66)**

1D 28 4C pL pH m fn kc1 kc2

**Description**: Deletes the NV graphics data defined by key codes (kc1 and kc2). **Range:**

- ( $pL + pH \times 256$ ) = 2 ( $pL = 4$ ,  $pH = 0$ )
- $m = 48$
- $fn = 66$
- 32<=kc1<=126
- 32<=kc2<=126

# **<Function 67> GS (L pL pH m fn a kc1 kc2 b xL xH yL yH [c d1…dk]1…[c d1…dk]b (fn = 67)**

1D 28 4C pL pH m fn kc1 kc2

**Description**: Defines the NV graphics data (raster format) as a record specified by the key codes (kc1, kc2) in the NV graphics area.

- **b** specifies the number of the color of the defined data.
- xL, xH specify the number of dots in the horizontal direction as  $(xL + xH) X 256$ .
- $vL$ ,  $vH$  specify the number of dots in the vertical direction as  $(vL + vH X 256)$ .
- **c** specifies the color of the defined data (color1 = 49).
- **d** specifies the defined data (raster format).

### **Range:**

- For **GS (L:** 12<=(pL + pH X 256)<=65535; (0<=pL<=255, 0<=pH<=255) For **GS 8 L:** 12<=(p1 + p2 X 256 + p3 X 65,536 + p4 X 16,777,216)<=4,294,967,295 (0<=p1<=255, 0<=p2<=255, 0<=p3<=255, 0<=p4<=255)
- $m = 48$
- $fn = 67$
- $a = 48$
- 32<=kc1<=126
- 32<=kc2<=126
- $h = 1$
- 1<=(xL + xH X 256)<=8192 (0<=xL<-255, 0<=xH<=32)
- 1<=(yL + yH X 256)<=2304 (0<=yL<-255, 0<=yH<=9)
- $c = 49$
- 0 <= d <= 255
- $k = (int((xL + xH) X 256) + 7/8) X (yL + yH X 256)$ ; Maximum capacity size = 256KB.

### **NOTES regarding <Function 67>:**

- In cases where there is sufficient capacity is not available for storing NV graphics data specified by (*xL* + *xH* ⋅256) and (*yL* + *yH* ⋅256), this function is ignored.
- The number of items of NV graphics registered should be within 50 to shorten the execution time of this function. The execution time is 60 seconds or less when the number of items registered is within 50. The execution time for 100 items is 120 seconds or less.
- The [data value  $(k)$  + control information data value (24 bytes)] area of the NV graphics data domain is used when this function is executed.
- NV graphics and NV bit image (**FS q**) cannot be defined simultaneously. When this function is executed, all NV bit images are deleted.

# **<Function 69> GS (L pL pH m fn kc1 kc2 x y (fn = 69)**

1D 28 4C pL pH m fn kc1 kc2 x y

**Description**: Prints the NV graphics data defined by key codes (kc1 and kc2). **Range:**

- ( $pL + pH \times 256$ ) = 6 ( $pL = 6$ ,  $pH = 0$ )
- $m = 48$
- $fn = 69$
- $32 \le kC1 \le 126$
- 32<=kc2<=126
- $x = 1, 2$
- $v = 1, 2$

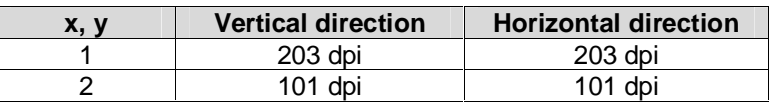

**<Function 112> GS (L pL pH m fn a bx by c xL xH yL yH d1…dk (fn = 112)**

1D 28 4C pL pH m fn a bx by c xL xH yL yH d1…dk

**Description**: Stores the graphics data (raster format) in the print buffer.

- **b** specifies the number of the color of the defined data.
- xL, xH specify the number of dots in the horizontal direction as  $(xL + xH X 256)$ .
- $yL$ ,  $yH$  specify the number of dots in the vertical direction as  $(yL + yH) \times 256$ ).
- **c** specifies the color of the defined data (color1 = 49).
- **d** specifies the defined data (raster format).

### **Range:**

- For **GS (L:** 11<=(pL + pH X 256)<=65535; (0<=pL<=255, 0<=pH<=255) For **GS 8 L:** 11<=(p1 + p2 X 256 + p3 X 65,536 + p4 X 16,777,216)<=4,294,967,295 (0<=p1<=255, 0<=p2<=255, 0<=p3<=255, 0<=p4<=255)
- $m = 48$
- $fn = 112$
- $a = 48$
- $bx = 1$ , 2 (enlarges graphics data in the horizontal direction;  $1 = 203$ dpi,  $2 = 101$  dpi)
- by = 1, 2 (enlarges graphics data in the vertical direction;  $1 = 203$ dpi,  $2 = 101$  dpi)
- $c = 49$
- 1<=(xL + xH X 256)<=2047 (0<=xL<-255, 0<=xH<=7)
- $1 < = (vL + vH)X256$   $\leq 1662$   $(0 < = vL < -255, 0 < = vH < -6)$  [when by = 1]
- 1 <= (yL + yH X 256) <= 831 (0 <= yL <- 255, 0 <= yH <= 3) [when by = 2]
- $0 < = d < = 255$
- $k = (int((xL + xH X 256) + 7)/8) X (yL + yH X 256).$
- xL, xH specify the number of dots in the horizontal direction as  $(xL + xH X 256)$ .
- yL, yH specify the number of dots in the vertical direction as (yL + yH X 256).

# **EXAMPLE:**

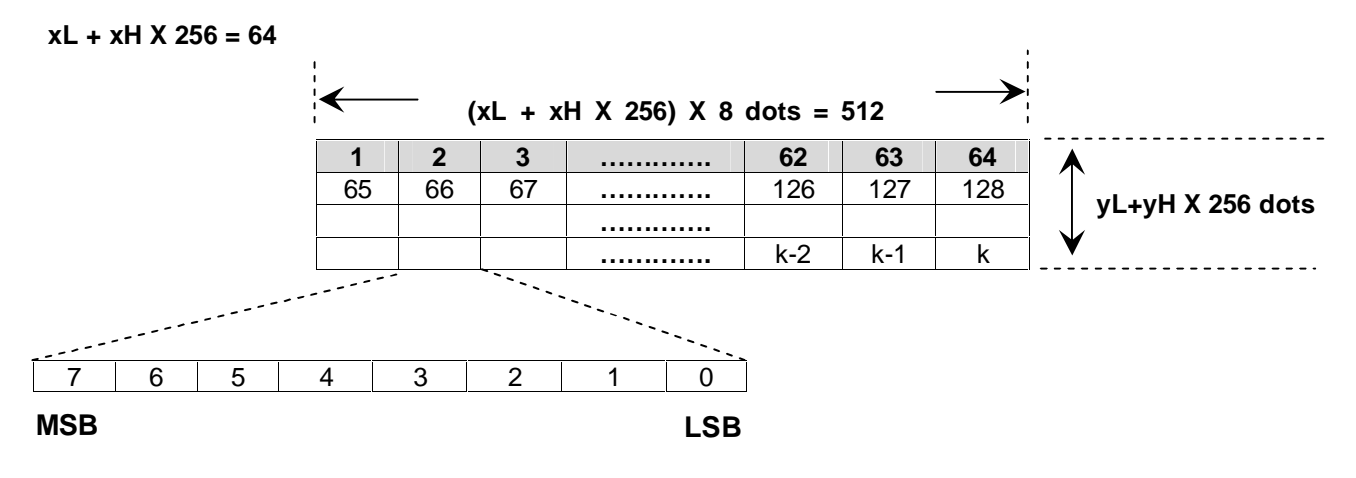

# **4.5.5 Status Commands**

Three commands pertain to status transmission: DLE EOT +n, GS I +n, and GS a *+n*.

### **DLE EOT +n 10 04 +n**

Real-time STATUS request

Status is transmitted immediately when this command is received without verifying that the host is ready to receive data. This command is executed even if the printer is off-line, the receive buffer is full, or there is an error status with a serial interface controller. With a parallel interface controller, this command cannot be executed when the printer is BUSY but is executed when the printer is OFF-LINE or in an error state if MEMORY switch 1-3 is on. Status will be transmitted even if a valid command string is received while receiving data as part of another command sequence (such a part of a bit image pattern).

This command must not be sent to the printer in the middle of any other multi-byte command sequence or this command will be interpreted as the remaining part of the multi byte command.

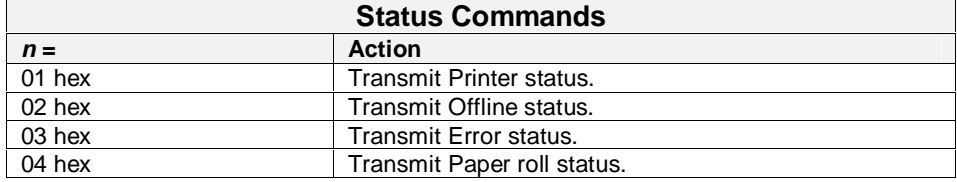

*Status Commands*

See section 0 - .

Status Bytes Transmitted

**GS I +n 1D 49 +n**

Transmit printer ID +n=1 (01 or 31 hex) causes 24hex to be transmitted. +n=2 (02 or 32 hex) causes Type ID to be transmitted.

Bit  $2 = 1$ , BM sensor is enabled.

Bit  $1 = 1$ . Autocutter is installed.

Bit  $0 = 1$ , two-byte character code is supported.

Bit  $0 = 0$ , two-byte character code is not supported.

+n=3 (03 or 33 hex) causes "Firmware Version" to be transmitted.

GS a  $+n$  [1D 61  $+n$ }

# **4.5.6 Enable/Disable Auto Status Back (ASB) mode**

Causes the printer to transmit four status bytes on the XD line when this command is processed out of the receive buffer and also sets the conditions which will cause the printer to automatically transmit the status bytes. If all conditions are disabled then the ASB function is also disabled. The status bytes are transmitted without checking to see if the host is ready to receive the data.

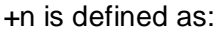

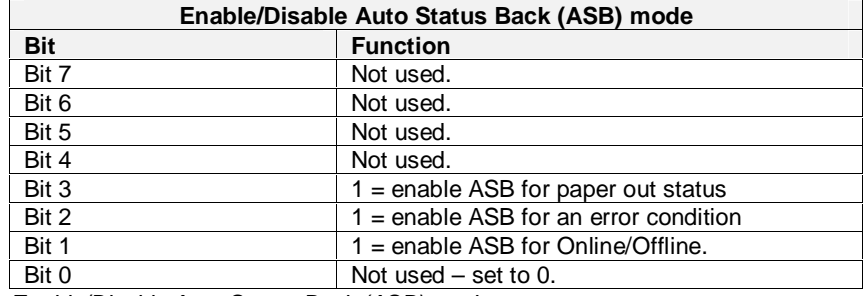

*Enable/Disable Auto Status Back (ASB) mode*

See section 0 - .

Status Bytes Transmitted.

### **4.5.7 Status Bytes Transmitted**

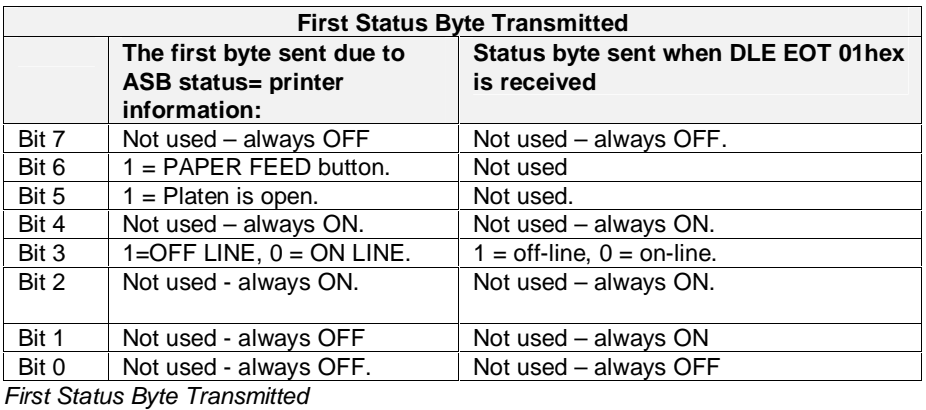

**Second Status Byte Transmitted The second byte sent due to ASB status = printer information: Status byte sent when DLE EOT 02 hex is received** Bit 7 Not used - always OFF Not used – always OFF Bit  $6 \mid 1 = \text{An automatically recoverable}$ error has occurred (Print head temperature or Platen open).  $1 =$  an error occurred,  $0 =$  no errors. Bit  $5 \n\begin{bmatrix} 1 \\ 1 \end{bmatrix}$  = An unrecoverable error has occurred.  $1 =$  Printing is halted,  $0 =$  not out of paper. Bit 4 Not used - always OFF. Not used – always ON. Bit  $3 \n\begin{array}{|l|}\n1 = \text{CUTTER error.}\n\end{array}$  1 = paper is being fed by the paper feed button. Bit 2 | Not used Bit 1  $\vert$  Not used.  $\vert$  1 = Platen is open. Bit 0 Not used. Not use Not used – always ON.

### *Second Status Byte Transmitted*

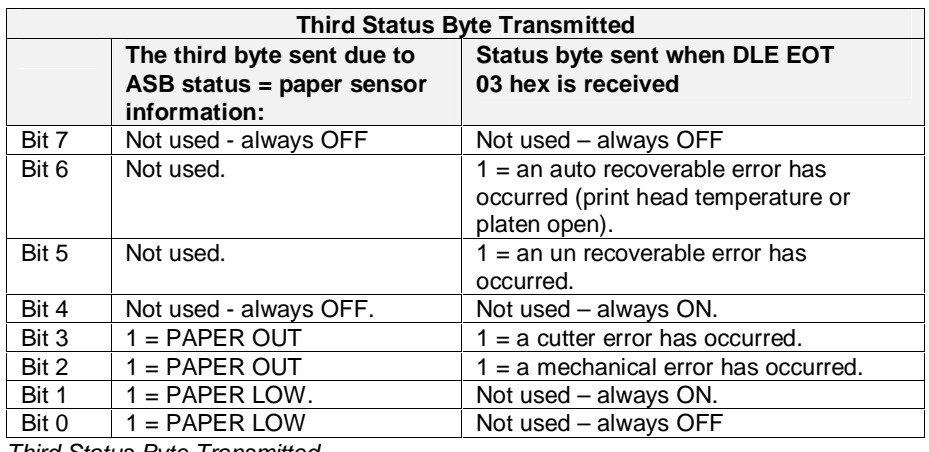

*Third Status Byte Transmitted*

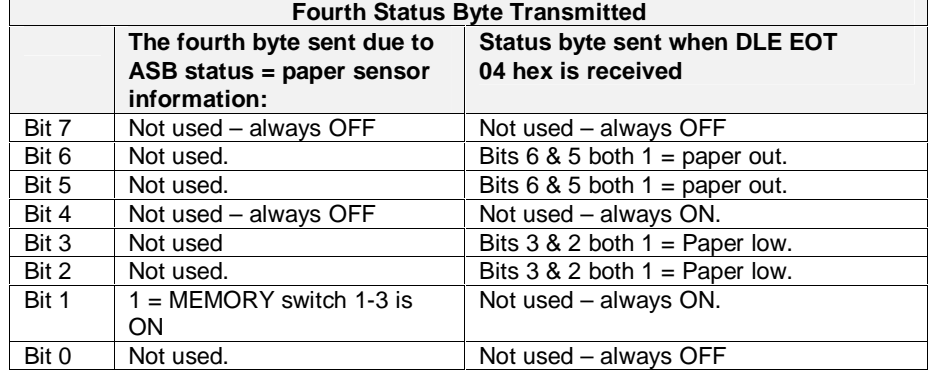

*Fourth Status Byte Transmitted*

# **4.5.8 Bar Code Command**

# **GS k** *+m* **+d1**∼**dn NUL [1D 6B** *+m* **(DATA) 00]**

For +m = 00hex through 06hex, *+m* selects the bar code type

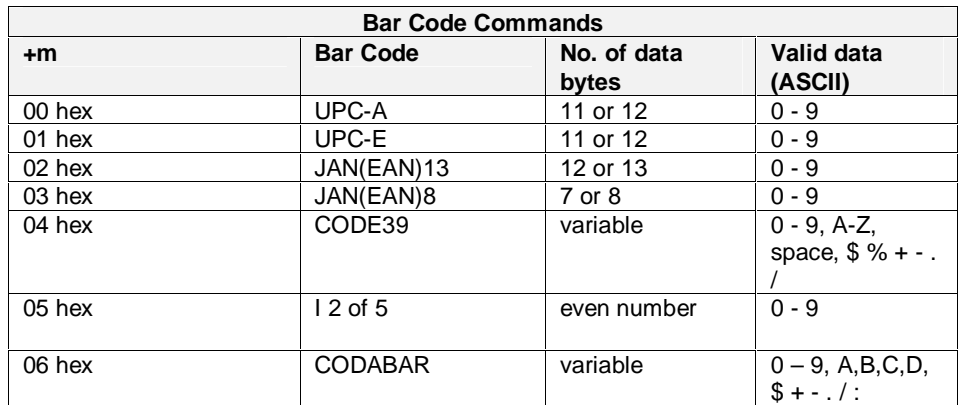

*Bar Code Commands*

**Notes:**

- 1. For UPC-A or UPC-E, Printing starts after 12 data bytes are received.
- 2. For JAN13 (EAN13), Printing starts after 13 data bytes are received.
- 3. For JAN8 (EAN8), Printing starts after 8 data bytes are received.
- 4. For ITF, the number of data bytes must be an even number.

# **4.5.9 GS k** *+m +n* **+d1**∼**dn [1D 6B** *+m +n* **(DATA)]**

For  $+m = 41$ hex through 49hex,  $+m$  selects the bar code type,  $+n =$ number of data bytes to follow.

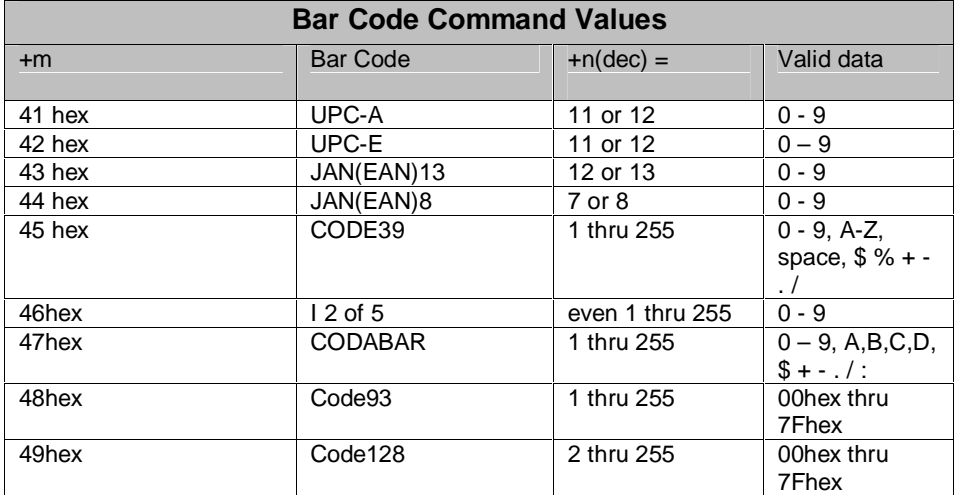

*Bar Code Command Values*

**Notes:**

- 1. +n indicates the number of data bytes which follow.
- 2. If +n is outside the allowable range, the command aborts and following data is treated as normal data.

### **Notes when CODE93 (+m=48hex) is used:**

- 1. In the HRI fields, a small square is printed as the start character and as the stop character before and after the HRI character string.
- 2. In the HRI field, a small solid block followed by alphabetic character is printed when a control code is printed. The character printed after the block for each control code is (nn in hex,alphe character): 00,U 01,A 02,B 03,C 04,D 05,E 06,F 07,G 08,H 09,I 0A,J 0B,K 0C,L 0D,M 0E,N 0F,O 10,P 11,Q 12,R 13,S 14,T 15,U 16,V 17,W 18,X 19,Y 1A,Z 1B,A 1C,B 1D,C 1E,D 1F,E 7F,T..

### **Notes when CODE128 (+m=49 hex) is used:**

- 1. The first character of the bar code data string must be the code set selection character (CodeA, CodeB, or CodeC) which selects the first code set to use. Code setcharacters are specified by sending a two character sequence, the first character is { (7B hex) and the second is a printable ASCII character. CodeA =  ${A, CodeB = {B, CodeC = {C.}}$ 
	- a. Code set A consists of the ASCII characters 00 hex through 5F hex, FNC1 through FNC4, SHIFT, CodeB, and CodeC.
	- b. Code set B consists of the ASCII characters 20 hex through 7F hex, FNC1 through FNC4, SHIFT, CodeA, and CodeC.
	- c. Code set C consists of 2-digit numeral characters using one character (100 numerals from 00 dec through 99 dec or 00 hex through 63 hex), FNC1, CodeA, and CodeB.
- 2. Special characters are specified by sending a two character sequence, the first character is { (7B hex) and the second is a printable ASCII character.

The special characters are SHIFT and the FUNCTION characters. SHIFT =  ${S, FNC1 = {1, FNC2 = {2, FNC3 = {3, and FNC4 = {4. To specify the}}}}$ character { send {{. The usage of FUNCTION characters depends on the application program.

- 3. In code set A the character just after SHIFT is processed as a character for code set B. In code set the character just after SHIFT is processed as a character for code set C. In code set C the SHIFT is invalid.
- 4. HRI characters are not printed for the SHIFT characters or CODE SET selection characters.
- 5. HRI for a Function character is a space.
- 6. HRI for a control code (00hex through 1Fhex, and 7Fhex) is a space.
- 7. Errors in the data cause the bar code processing to abort, data following is treated as normal data.
	- a. The top of the data field is not a code set selection character.
	- b. If a sequence {+n is invalid.
	- c. Characters that can not be used in special code set.

#### **Notes in standard Mode:**

- 1. If any invalid data is received, the printer only feeds paper and the following data is treated as normal data.
- 2. If the horizontal size exceeds the printing area, the printer only feeds paper.
- 3. This command only feeds enough paper to print the bar code regardless of ESC 2 and ESC 3 settings.
- 4. This command is valid only when there is no data in the print buffer. When there is data in the print buffer, the data following +m is treated as normal data.
- 5. This command is not affected by print modes (emphasized, double-strike, underline, character size, reverse video, or rotated print) but is affected by the inverted print mode.

#### **Notes in Page mode:**

- 1. This command develops the bar code data in the print buffer. The print position moves to the right side dot of the bar code.
- 2. If any invalid data is received, the printer stops command processing and the following data is treated as normal data. The data buffer position does not change.
- 3. If the bar code width exceeds the printing area, the bar code is not printed but the data buffer position moves to the left side of the printing area.

# **4.6 Serial (RS232C) Interface**

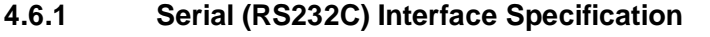

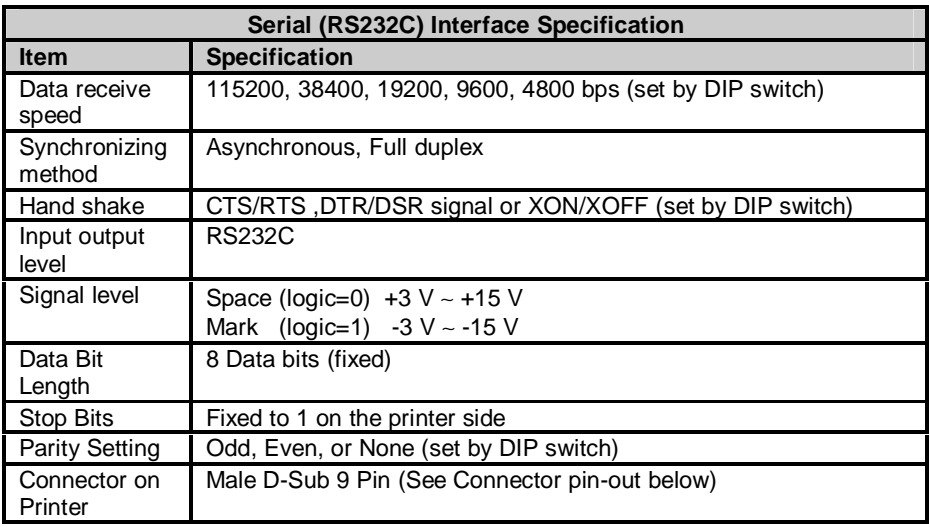

**4.6.2 Serial I/O Connector on the Serial (RS-232) Printer Option (see diagram below) shows the connector pinout of the male D-Sub connector located on the printer.**

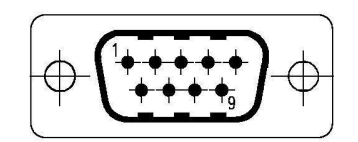

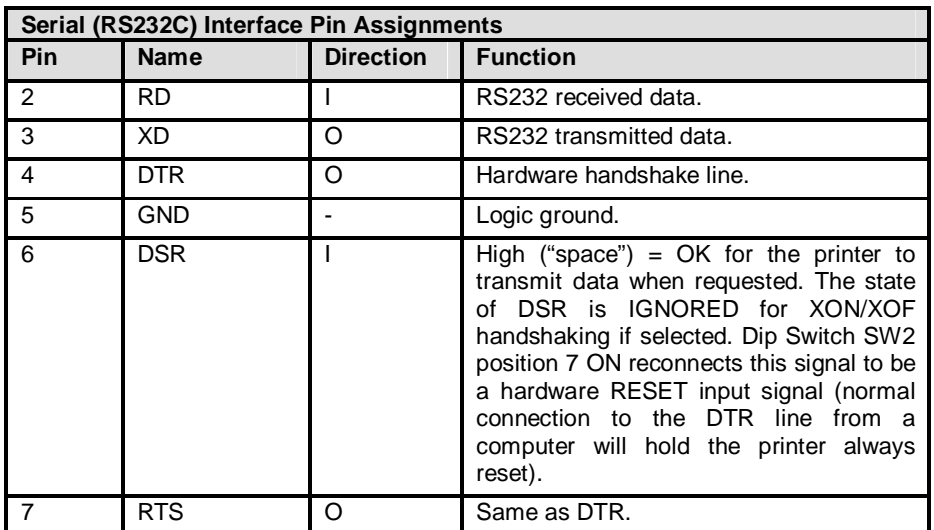

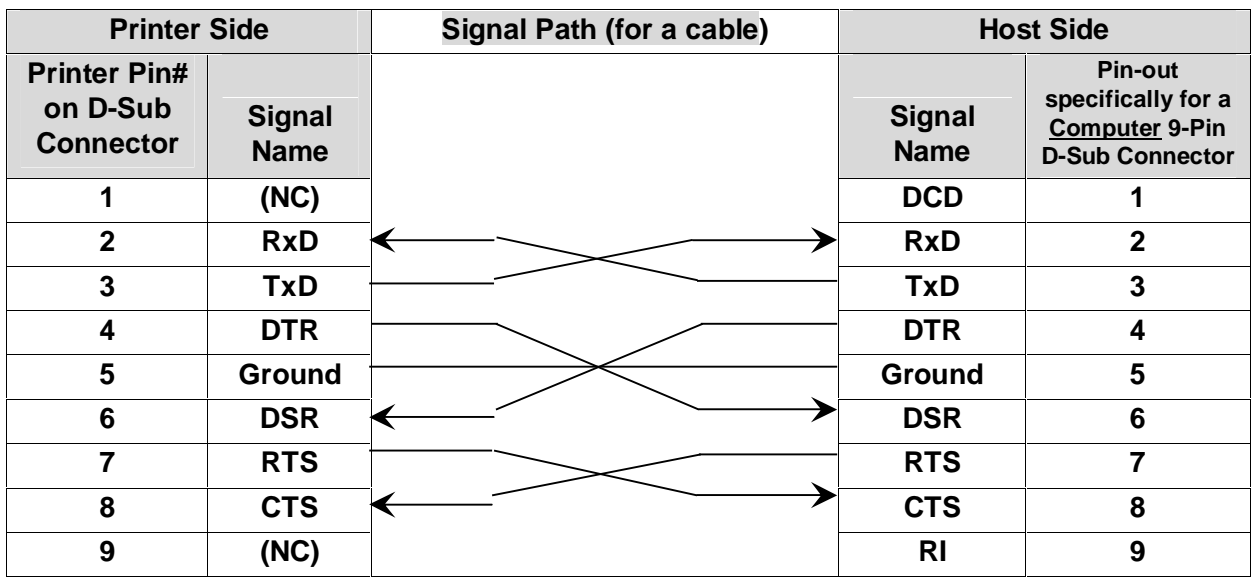

# **4.6.3 Flow Control**

MEMORY switch 1 position 3 ON sets the BUSY condition when the receive buffer is full. OFF sets the BUSY condition when the receive buffer is full or when Off Line.

The MTP-1530II employs a 4 K byte data buffer to allow the host computer to rapidly transfer data. Under some circumstances it may be possible to completely fill the buffer. When the Receive Buffer is within 128 bytes of being full, the MTP-1530II signals the host computer to pause until the receive buffer has room 256 bytes. The flow control information is sent to the host using hardware or software protocols as determined by the DIP switch settings.

The hardware protocol uses the DTR line of the serial interface. This pin are asserted or negated as necessary to turn off and turn on the flow of data. The software protocol uses the XON (11hex) and XOFF (13hex) ASCII control codes which are sent back to the host to start and stop the data stream. When XON/XOF handshaking is enabled, the XON and XOF are transmitted without checking the state of the DSR line of the I/O connector. Some host systems may not support one or both of these protocols.

If memory switch 1 position 3 is set to OFF and DTR handshaking is enabled, then the DTR line goes to the BUSY state whenever the printer is OFF LINE (see section 1.1.3 add bookmark) or when the receive buffer is full. If memory switch 1 position 3 is set to ON and DTR handshaking is enabled, then the DTR line goes to the BUSY state from the time power is turned on until the printer is ready to receive data, during self test, or when the receive buffer is full. If XON/XOF is enabled then the DTR line goes to the BUSY state from the time power is turned on until the printer is ready to receive data or during self test.

If XON/XOF handshaking is enabled the printer sends XON when the printer goes On Line after a power on, when the receive buffer becomes available following a buffer full condition, when the printer switches from Off Line to On Line, or when the printer recovers from an error using DLE ENQ 1 or DLE ENQ 2. The printer sends XOF when the receive buffer becomes full or when the printer switches from On Line to Off Line.

# **4.7 Centronics Parallel (IEEE-1284) Interface**

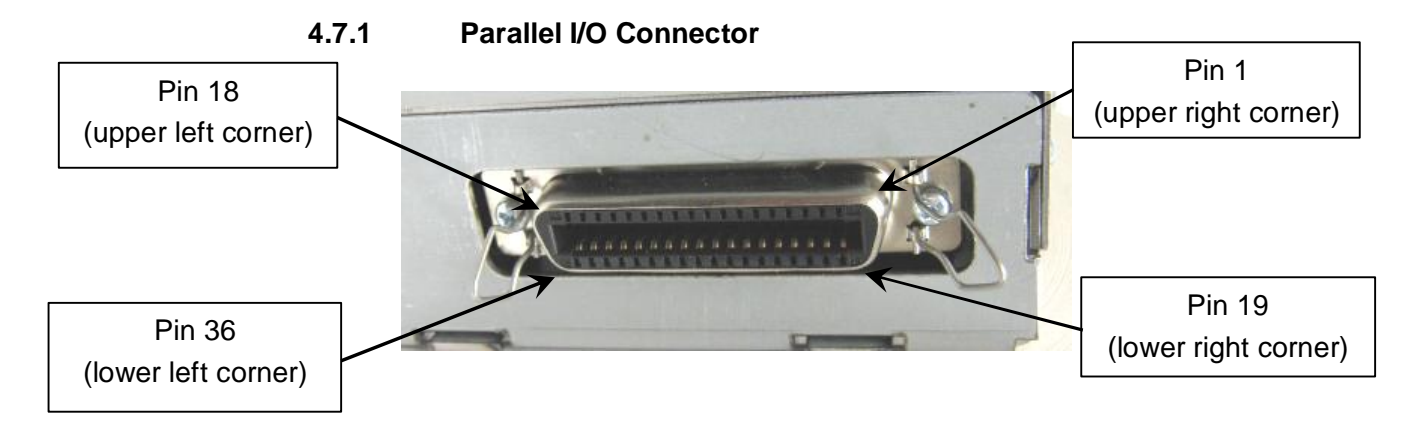

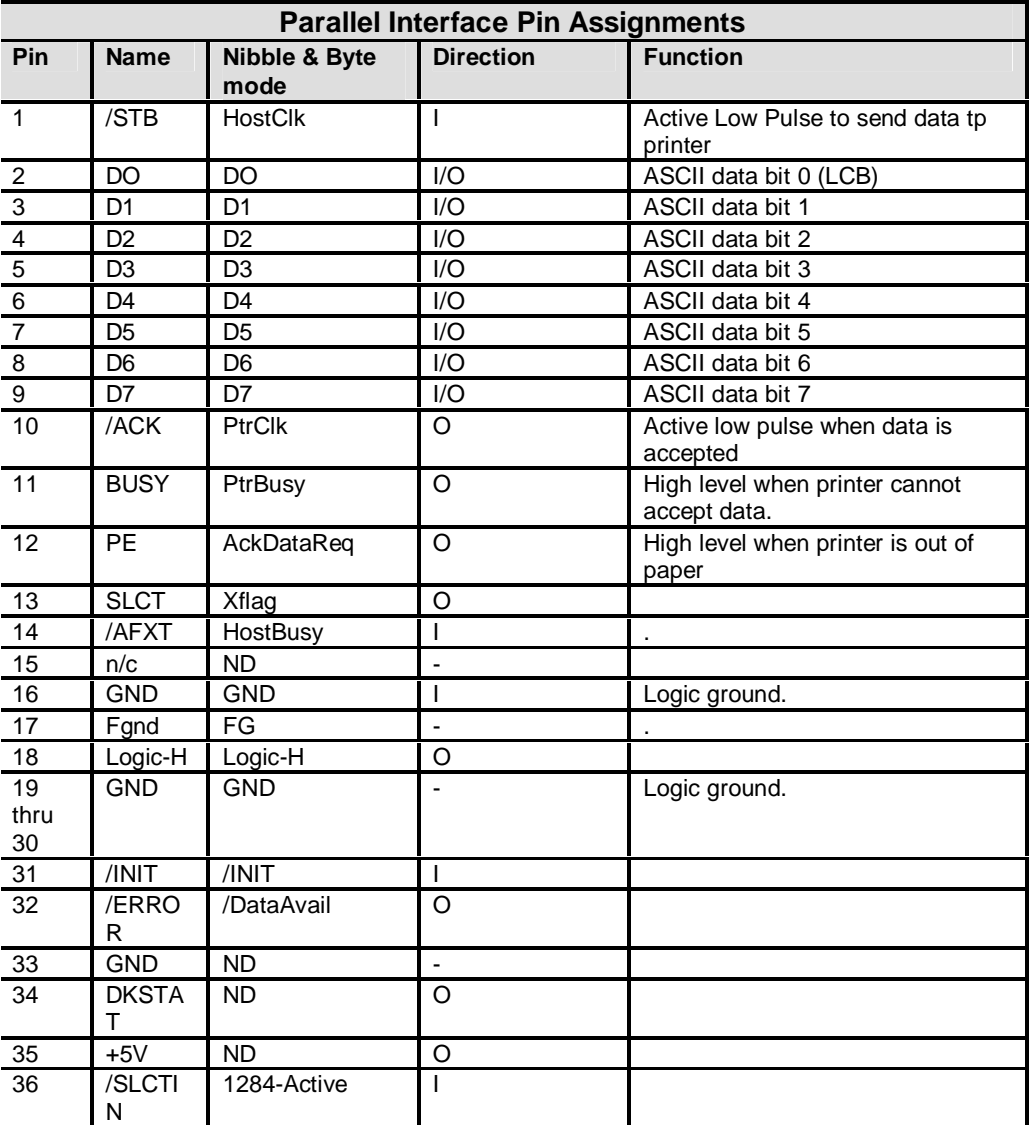

# **4.8 USB 2.0 Interface**

# **General specifications:**

- 
- § Complies with USB 2.0.<br>§ Transmission speed: US § Transmission speed: USB Full-speed mode (12 Mbps).<br>§ Communication method: USB bulk transfer
- § Communication method: USB bulk transfer
- § Power: USB self-powered function device<br>§ USB bus current consumption: 0 mA (All p
- § USB bus current consumption: 0 mA (All power is supplied from the BA-T500II.)<br>§ HUB: None
- § HUB: None<br>§ USB packet
- § USB packet size: (in full-speed connection)<br>§ USB bulk OUT (TM) 64 bytes
- § USB bulk OUT (TM) 64 bytes<br>§ USB bulk IN (TM) 64 bytes US
- § USB bulk IN (TM) 64 bytes USB device class<br>§ USB device class: USB vendor-defined class
- USB device class: USB vendor-defined class and USB printer class

### **The setting value of DIP switch 1-7 specifies the class at power-on.**

# **USB Descriptor Table:**

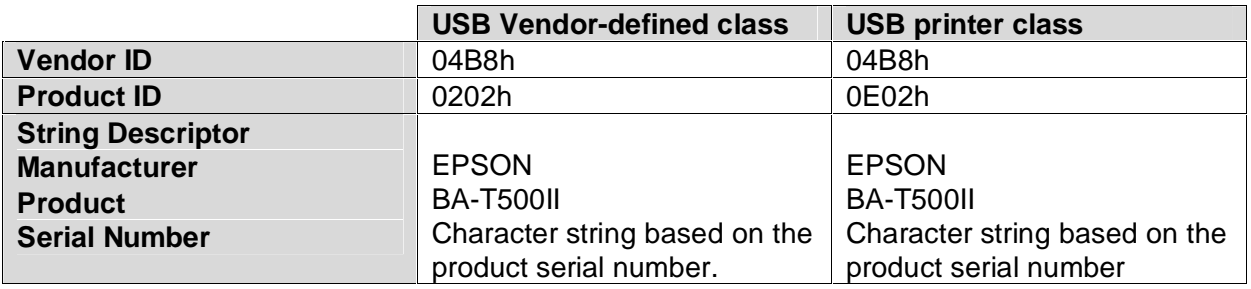

# **4.8 Ethernet Interface**

### **General Features:**

10BASE-T and 100BASE-TX Ethernet communication, full/half duplex (Auto-negotiation or manual setting)

- Complies with TCP/IP protocol (LP, LPR and socket communications)
- IP address setting with arp  $+$  ping
- Support to DHCP
- Support to APIPA
- Ping response
- Status printing function
- Setting initialization of this module with a push button
- Status monitoring with ENPC
- Status monitoring with SNMP

### **Circuit Board Push Button:**

Setting Factory Defaults: Holding down the push button while turning on the printer power and continuing to hold it on for five seconds or more causes all of the internal setting parameters to return to their factory default values.

Status sheet printing: Holding down the push button for three seconds or more while the printer is ready to print causes the module internal setting parameters to be printed out.

### **LED Communication Indicators:**

The on-board green LED lights when a link to the Ethernet is established, while the yellow on-board LED lights when the printer receives print data.

### **Basic Communications Protocols:**

IP, ARP, ICMP, UDP, TCP

# **Printing Communications Protocols:**

LP and LPR (transfers printing data):

- Name of remote printer:<br>
aux
- Printers simultaneously connectable: 10 maximum
- Number of connected printers that can print: 1 (other users must wait until the printing is done.)
- Time out: 5 minutes
- **Volume 10 and 10 and 10 and 10 and 10 and 10 and 10 and 10 and 10 and 10 and 10 and 10 and 10 and 10 and 10 and 10 and 10 and 10 and 10 and 10 and 10 and 10 and 10 and 10 and 10 and 10 and 10 and 10 and 10 and 10 and 10 a**
- **Banner printing:** Not supported

TCP Socket Port (Transfers printing data and printer status with direct socket communications):

- Port Type: TCP communications port for direct printing
- Port number: 9100
- Port communication direction: bi-directional
- Time out: 5 minutes

# **Protocols for obtaining and setting status** (**HTTP**, **SNMP**, **ENPC**):

**HTTP** (Displays module status and makes setting with the web browser.):

- Port Number: 80
- User Name: Epson (Default)
- Password: "" (no password)
- Printers simultaneously connectable: 1 maximum
- **HTTP** version:
- 
- 
- 

### **SNMP (MIB = "Management Information Base", PDU = "Protocol Data Unit"):**

- SNMP Version: SNMP v1 (RFC1157) compliant (SNMP v2 not supported)
- Transport Protocol: UDP/IP
- Community (each item may be up to 16 ASCII characters):

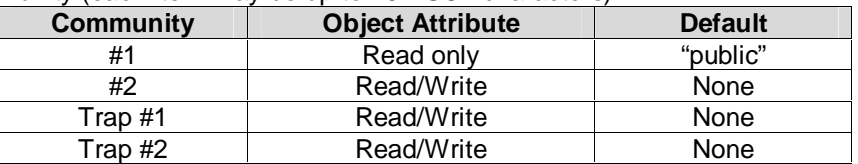

- Trap Destination: Up to two settable IP Addresses
- MIB Support: Part of MIB-II (RFC1213) Part of Printer MIB Part of Host Resource MIB Part of Print Server MIB Part of Printer MIB
- PDU Support: Get Request Get Next Request Set Response Trap
- Server Port Number: 161
- Trap Sending Port Number: 162

### **ENCP:**

- Protocol: UDP/IP
- UDP Port Number: 3289
- Compatible packet types: Probe, Initialize, Query, Setup, Notify

### **Automatic IP Address Protocols:**

Automatic IP addressing is executed in the order shown in the table below. If DHCP is disabled or IP addressing for DHCP fails, then IP addressing for the next protocol is executed. If APIPA is disabled or IP address cannot be obtained, use the internal setting parameters.

\_\_\_\_\_\_\_\_\_\_\_\_\_\_\_\_\_\_\_\_\_\_\_\_\_\_\_\_\_\_\_\_\_\_\_\_\_\_\_\_\_\_\_\_\_\_\_\_\_\_\_\_\_\_\_\_\_\_\_\_\_\_\_\_\_\_\_\_\_\_\_\_\_\_\_\_\_\_\_\_\_\_\_\_

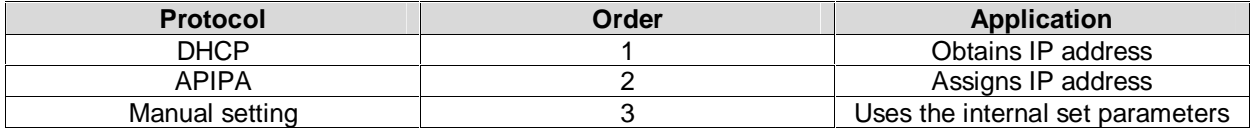

### **IP Address obtainment with DHCP:**

When a DHCP client boots up, it searches a DHCP server for an IP address, subnet mask, and other possible DHCP options configured on the server, and they are temporarily assigned.

• Items to obtain:  $\blacksquare$  IP address, subnet mask, gateway address • Number of DHCP Discover retry retries: 4 times • DHCP Discover retry intervals: **First try**: 4 seconds after receiving the order for IP address obtainment. **Second try**: 7 seconds from the first try **Third try**: 15 seconds from the first try **Fourth try**: 32 seconds from the first try Number of DHCP request retries: 10 times • DHCP Request retry interval: 15 seconds

# **IP Address obtainment with APIPA:**

- Items to obtain<br>• IP address range
- 
- IP address range 169.254.1.0 to 169.254.254.255

If the DHCP client is unable to find the information, it uses APIPA to automatically configure itself with an IP address from above range. If an IP address is assigned by APIPA, it is not possible to communicate through a router.

### **Manual Setting:**

The BA-T500II operates in accordance with the IP address in the internal parameter settings (reference the table on the next page).

# **Internal Ethernet Parameter Settings:**

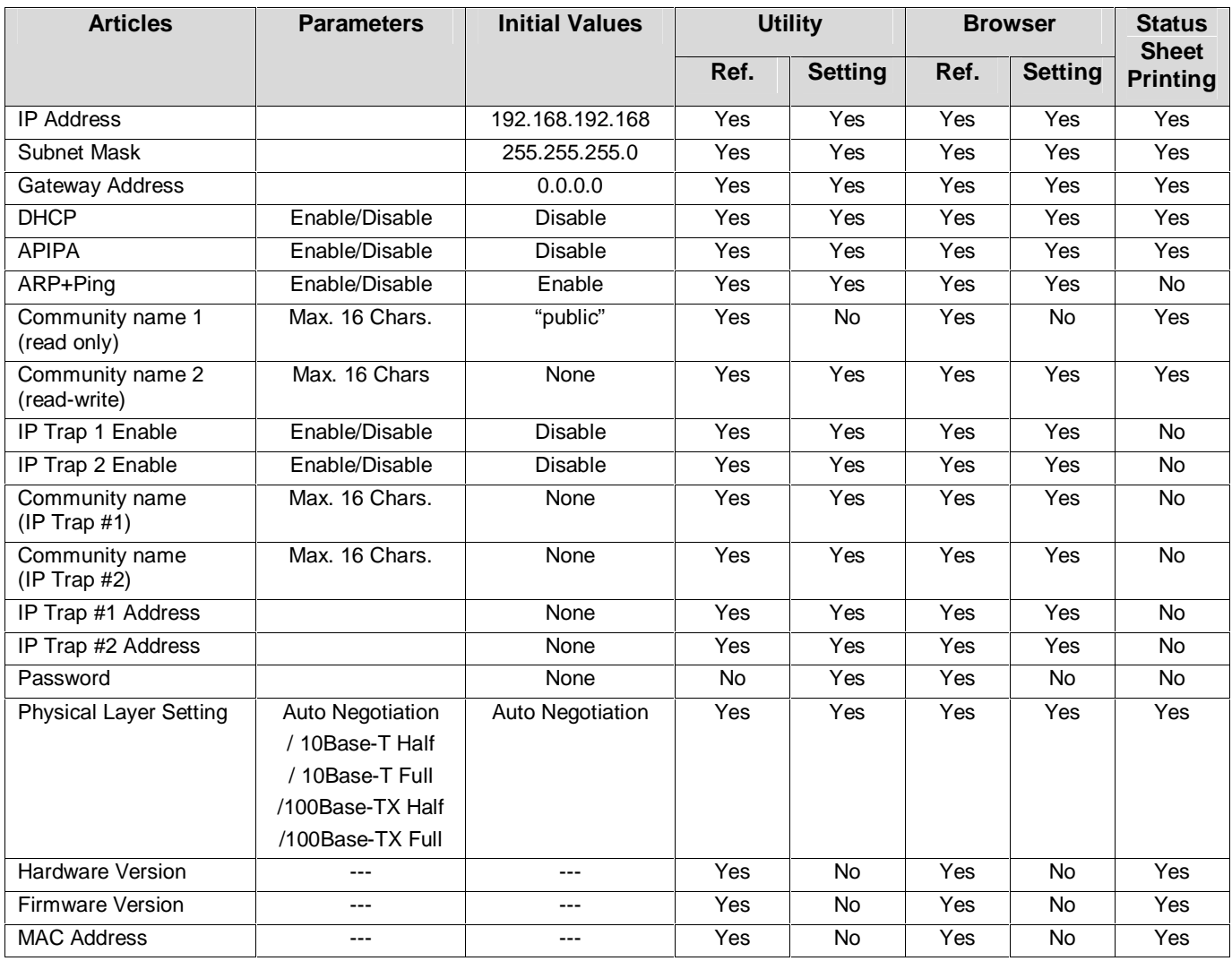

### **Notes pertaining to Ethernet Settings:**

### **Changing internal parameter settings:**

Internal parameter settings can be changed with the following methods:

- ENPC protocol
- HTTP browser
- arp and ping commands (Only IP address is settable.)

### **Setting with a dedicated utility:**

Epson provides a dedicated utility that makes miscellaneous settings with the ENPC protocol.

### **Setting with a browser:**

An HTTP browser can make setting when connected to the module. The new IP address takes effect when the printer power is turned off and back on.

### **Setting the IP Address with arp + ping:**

This function is available only when it has been enabled. The setting can be made only from a host PC that supports both arp and ping commands and is in the same segment as the module. The new IP address takes effect when the BA-T500IIE responds to the ping command.

**Example1**: When using Sun OS arp –s 123.456.789.123 00:00:85:06:00:01 temp ping 123.456.789.123

**Example2**: When using Windows OS arp –s 123.456.789.123 00-00-85-06-00-01 ping 123.456.789.123

### **How to check the Mac Address:**

The Mac address of the BA-T500IIE can be confirmed with the following methods:

- Printing the status sheet
- Label attached to the BA-T500IIE
- Using HTTP browser
- Printer self-test

### **Start up period:**

To initialize the BA-T500IIE and network connection, there is start up period after the power of printer is turned on or reset. The start up period depends on the IP address setting as follows:

When setting IP address manually: approximately 6 seconds When setting IP address automatically: approximately 13 seconds (It may take some more time, depending on the DHCP server response time.) During this period, no network function works.

### **Setting the TM printer:**

A Start up period is required after turning the printer power on (as described above). To run a printer self-test, hold the FEED button down during this period.

# **5 Drivers for the Printer**

Printer drivers for the MTP-1530II may be downloaded through the Telpar website at [www.telpar.com](http://www.telpar.com) under the "**Drivers and Support**" tab.

First select "**Printer Drivers**" from the "**Drivers and Support**" drop-down list.

Next, select the "**MTP-1500 Printer Drivers**" option.

Finally, select the "**Windows Drivers for the MTP-1500…**" zip file and download it to your computer.

**Note**, the zip file includes driver installation instructions. Also, it is important to note that the MTP-1530II uses the BA-T500II Control board. Therefore, you will be installing the driver for the **EPSON BA-T500II** Receipt Printer in order to successfully operate your MTP-1530II printer through the driver.

# **The downloaded zip file will contain two executable files(.exe files), a text file (.txt file) and a pdf file:**

- Double clicking on the **pdf** file contained in the downloaded zip file will open the driver installation manual.
- The file that starts with "**APD\_**" is the print driver installation program. By double clicking this file, you will start the driver installation setup program. Follow the prompts and the manual instructions to properly install the printer driver.
- By double clicking on the file that starts with "**APDMAN**" opens a program which allows you to modify the current printer driver installation configuration.
- Double clicking the **.txt** file will open the "read me" text file which will provide technical details about the printer driver software.

# **6 Specifications**

# **6.1 General Specifications**

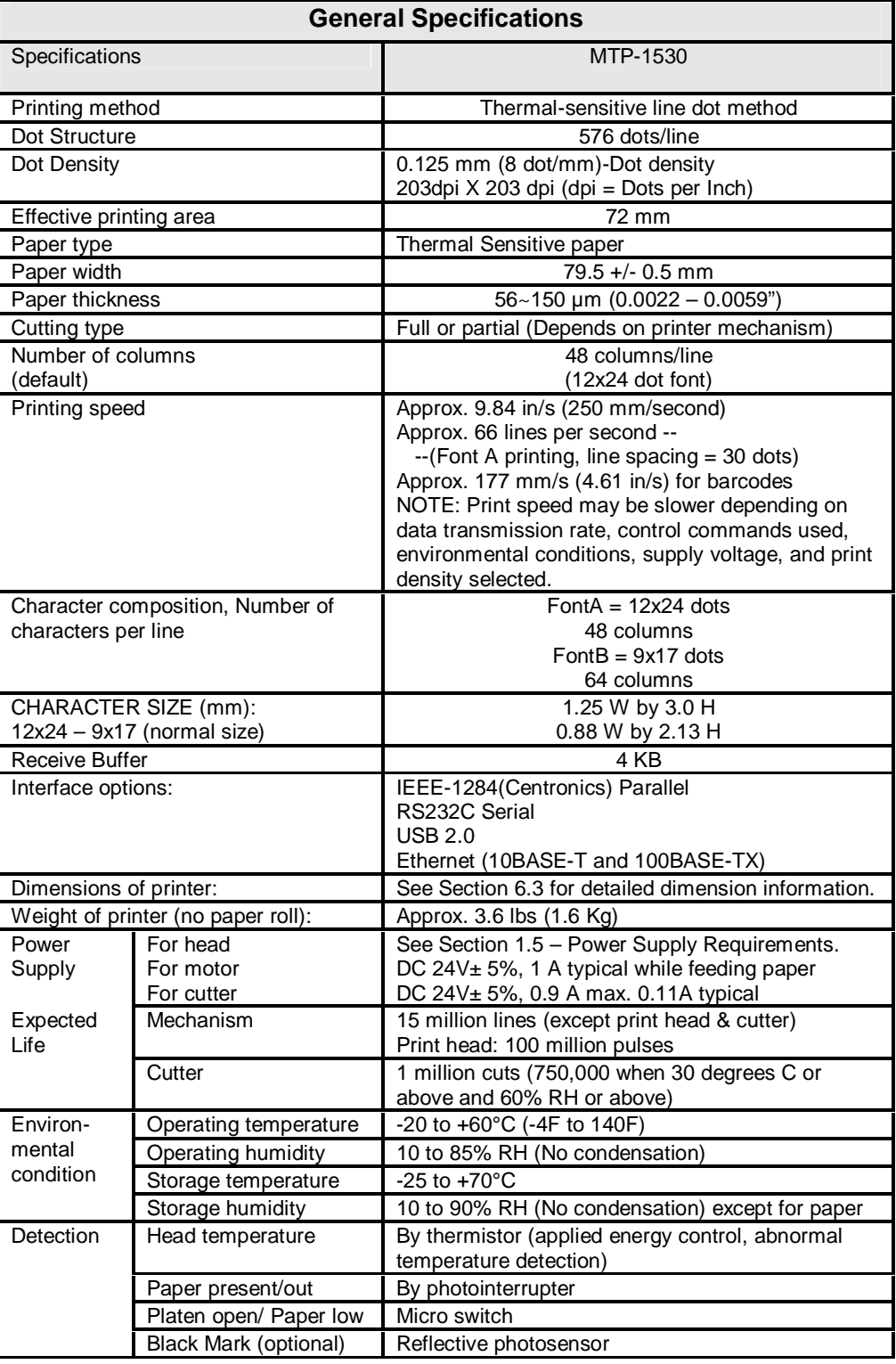

# **6.2 Character Sets**

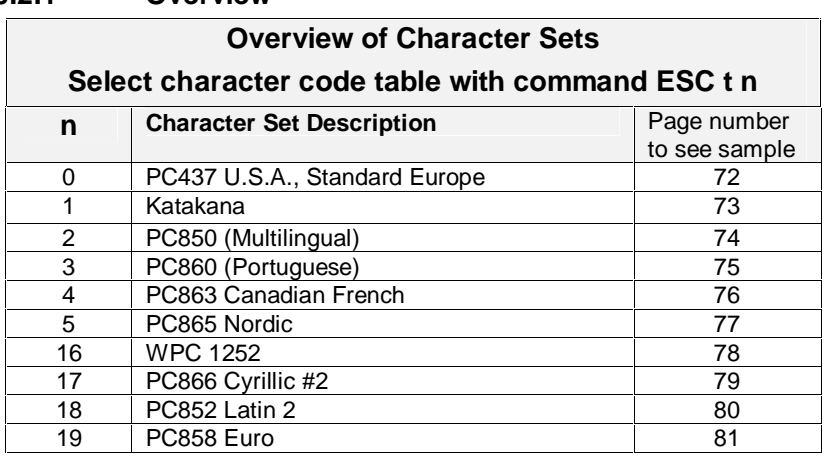

# **6.2.1 Overview**

|                |                                            |                                  | MTP-1500 CHARACTER SET<br>PC437 (U.S.A., Standard Europe<br>Power On default or ESC t OOhex |  |  |  |  |  |  |  |             |  |
|----------------|--------------------------------------------|----------------------------------|---------------------------------------------------------------------------------------------|--|--|--|--|--|--|--|-------------|--|
|                | 0123456789ABCDEF                           |                                  |                                                                                             |  |  |  |  |  |  |  |             |  |
| 20             |                                            | $!$ " # \$ % & ' ( ) * + , - . / |                                                                                             |  |  |  |  |  |  |  |             |  |
| 30             | $0123456789:; \leftarrow > ?$              |                                  |                                                                                             |  |  |  |  |  |  |  |             |  |
| 40             | @ A B C D E F G H I J K L M N O            |                                  |                                                                                             |  |  |  |  |  |  |  |             |  |
| 50             | P Q R S T U V W X Y Z [ \ ] ^ _            |                                  |                                                                                             |  |  |  |  |  |  |  |             |  |
| 60             | `abcdefghijklmno                           |                                  |                                                                                             |  |  |  |  |  |  |  |             |  |
| 70             | p q r s t u v w x y z { } ^                |                                  |                                                                                             |  |  |  |  |  |  |  |             |  |
| 80             | CüéâäàåcêëèïîìĂA                           |                                  |                                                                                             |  |  |  |  |  |  |  |             |  |
| 90             | <b>É æ Æ ô ö ò û ù ÿ ö Ü ¢ £ ¥ M f</b>     |                                  |                                                                                             |  |  |  |  |  |  |  |             |  |
| AO             | á í ó ú ñ Ñ ª º ¿ - ¬ } } ¡ « »            |                                  |                                                                                             |  |  |  |  |  |  |  |             |  |
| B0             | ▒ ▒ ▒ │ ┤ ┥ ╢ ╖ ╕ ╣ ║ ╗ <del>╝</del> ╜ ╛ ┐ |                                  |                                                                                             |  |  |  |  |  |  |  |             |  |
| C <sub>0</sub> | <b>└└┬├─┼╞╟╚╓╨╥╟╼╫┷</b>                    |                                  |                                                                                             |  |  |  |  |  |  |  |             |  |
| DO             | ╨┯╥╙╘╒╓╫╪┘┌ <b>╟╖┊╽╚</b>                   |                                  |                                                                                             |  |  |  |  |  |  |  |             |  |
| E0             | α β Γ π Σ σ μ τ Φ Θ Ω δ ¤ φ ε Π            |                                  |                                                                                             |  |  |  |  |  |  |  |             |  |
| F0             | ≡ ± ≥ ≤ ſ j ÷ ≈ ° • • √                    |                                  |                                                                                             |  |  |  |  |  |  |  | $n \cdot n$ |  |
|                |                                            |                                  |                                                                                             |  |  |  |  |  |  |  |             |  |

**PC437 U.S.A., Standard Europe Character Set, n = 0**
**Katakana Character Set, n = 1**

|    |   |     | MTP-1500 CHARACTER SET<br>Katakana<br>ESC t 01hex |  |  |                                                   |  |   |                                                                                                    |                |
|----|---|-----|---------------------------------------------------|--|--|---------------------------------------------------|--|---|----------------------------------------------------------------------------------------------------|----------------|
|    |   |     |                                                   |  |  |                                                   |  |   | 0123456789ABCDEF                                                                                                    |                |
| 20 | L |     |                                                   |  |  |                                                   |  |   |                                                                                                    | $\cdot$ /      |
| 30 |   |     |                                                   |  |  |                                                   |  |   | $0123456789:; <=$ ?                                                                                                    |                |
| 40 |   |     |                                                   |  |  |                                                   |  |   | @ A B C D E F G H I J K L M N O                                                                                                    |                |
| 50 |   |     |                                                   |  |  |                                                   |  |   | PQRSTUVWXYZ[\]^_                                                                                                    |                |
| 60 |   |     |                                                   |  |  |                                                   |  |   | `abcdefghijk 1 m n o                                                                                                    |                |
| 70 |   |     |                                                   |  |  |                                                   |  |   | p q r s t u v w x y z {   } ~                                                                                                    |                |
| 80 |   |     |                                                   |  |  | $\begin{smallmatrix} 1 & 1 & 1 \end{smallmatrix}$ |  | ı | $\blacksquare$                                                                                                    | $\overline{+}$ |
| 90 |   |     |                                                   |  |  |                                                   |  |   | ┵┯ <b>┤├<sup>┉</sup>╼││┌┐└┘╭╮└</b> ┘                                                                                                    |                |
| AO |   | . Г |                                                   |  |  |                                                   |  |   | $J \vee J$ $\overline{J}$ $\overline{J}$ $\overline{J$ |                |
| BO |   |     |                                                   |  |  |                                                   |  |   | - アイウェオカキクケコサシスセリ                                                                                                    |                |
| C٥ |   |     |                                                   |  |  |                                                   |  |   | タチリテトナニヌネノハヒフヘホマ                                                                                                    |                |
| DO |   |     |                                                   |  |  |                                                   |  |   | ミムメモヤ ユヨ ラリルレロワン ゛                                                                                                    |                |
| E0 |   |     |                                                   |  |  |                                                   |  |   |                                                                                                    |                |
| F0 |   |     |                                                   |  |  |                                                   |  |   | <b>X 円 年 月 日 時 分 秒 亍 市 区 町 村 人 滋</b>                                                                                                    |                |
|    |   |     |                                                   |  |  |                                                   |  |   |                                                                                                    |                |

**PC850 (Multilingual) Character Set, n = 2**

|    | MTP-1500 CHARACTER SET<br>PC850 (Multilingual)<br>ESC t 02hex |   |  |  |  |  |  |  |  |                                                              |  |  |  |  |  |  |
|----|---------------------------------------------------------------|---|--|--|--|--|--|--|--|--------------------------------------------------------------|--|--|--|--|--|--|
|    |                                                               |   |  |  |  |  |  |  |  | 0 1 2 3 4 5 6 7 8 9 A B C D E F                              |  |  |  |  |  |  |
| 20 |                                                               | L |  |  |  |  |  |  |  | " # \$ % & ' ( ) * + , - . /                                 |  |  |  |  |  |  |
| 30 |                                                               |   |  |  |  |  |  |  |  | 0123456789:; <b></b>                                         |  |  |  |  |  |  |
| 40 |                                                               |   |  |  |  |  |  |  |  | @ A B C D E F G H I J K L M N O                              |  |  |  |  |  |  |
| 50 |                                                               |   |  |  |  |  |  |  |  | P Q R S T U V W X Y Z [ \ ] ^ _                              |  |  |  |  |  |  |
| 60 |                                                               |   |  |  |  |  |  |  |  | `abcdefghijk 1 m n o                                         |  |  |  |  |  |  |
| 70 |                                                               |   |  |  |  |  |  |  |  | p q r s t u v w x y z {   } ~                                |  |  |  |  |  |  |
| 80 |                                                               |   |  |  |  |  |  |  |  | ÇüéâäàåçêëèĭîìÄA                                             |  |  |  |  |  |  |
| 90 |                                                               |   |  |  |  |  |  |  |  | ÉæÆôöòûùÿöüø£Ø×f                                             |  |  |  |  |  |  |
| A0 |                                                               |   |  |  |  |  |  |  |  | á í ó ú ñ Ñ ª º ¿ ® ¬ ½ ½ ¡ « »                              |  |  |  |  |  |  |
| B0 |                                                               |   |  |  |  |  |  |  |  | ▒▒▒ │ ┤ A A A © ╢ ║ ╖ ╜ ¢ ¥ ┐                                |  |  |  |  |  |  |
| CO |                                                               |   |  |  |  |  |  |  |  |                                                              |  |  |  |  |  |  |
| DO |                                                               |   |  |  |  |  |  |  |  | 8 Đ Ê Ë Ë 1 Í Î Ï <sup>J</sup> r <b>B</b> m   Ì <sup>w</sup> |  |  |  |  |  |  |
| E0 |                                                               |   |  |  |  |  |  |  |  | όβὃὸδδμþÞúῦὺýΥ-                                              |  |  |  |  |  |  |
| F0 |                                                               |   |  |  |  |  |  |  |  |                                                              |  |  |  |  |  |  |
|    |                                                               |   |  |  |  |  |  |  |  |                                                              |  |  |  |  |  |  |

**PC860 (Portuguese) Character Set, n = 3**

|                |                                                                                |                         | MTP-1500 CHARACTER SET<br>PC860 (Portuguese)<br>ESC t 03hex |  |  |  |   |                         |           |  |
|----------------|--------------------------------------------------------------------------------|-------------------------|-------------------------------------------------------------|--|--|--|---|-------------------------|-----------|--|
|                | 0 1 2 3 4 5 6 7 8 9 A B C D E F                                                |                         |                                                             |  |  |  |   |                         |           |  |
| 20             | L                                                                              |                         | $" # $$ \$ & $'()$ * + , -                                  |  |  |  |   |                         | $\cdot$ / |  |
| 30             | $0123456789:; \frac{1}{5}$                                                     |                         |                                                             |  |  |  |   |                         |           |  |
| 40             | @ A B C D E F G H I J K L M N O                                                |                         |                                                             |  |  |  |   |                         |           |  |
| 50             | P Q R S T U V W X Y Z [ \ ] ^ _                                                |                         |                                                             |  |  |  |   |                         |           |  |
| 60             |                                                                                | `abcdefghijklmno        |                                                             |  |  |  |   |                         |           |  |
| 70             | p q r s t u v w x y z {   } ~                                                  |                         |                                                             |  |  |  |   |                         |           |  |
| 80             | C ü é â ã à Á c ê ê ê f ô ì Ã Â                                                |                         |                                                             |  |  |  |   |                         |           |  |
| 90             | É À È Ô Õ Ò Ú Ù Ì Õ Ü ¢ £ Ù l Ő                                                |                         |                                                             |  |  |  |   |                         |           |  |
| A <sub>0</sub> | á í ó ú ñ Ñ ª º ¿ Ò ¬ ½ ł ¡ « »                                                |                         |                                                             |  |  |  |   |                         |           |  |
| B0             | ▒▒▒ │ ┥ ╡ ╢ ╖ ╕ ╣ ║ ╗ ╝ ╜ <b>╛</b> ┐                                           |                         |                                                             |  |  |  |   |                         |           |  |
| CO             |                                                                                | <b>└└┬├─┼╞╟╚╓╨╦╠═╬╧</b> |                                                             |  |  |  |   |                         |           |  |
| D0             | ╨╤╥╙╘╒╓╫╪┘┌║▄┃┋▀                                                               |                         |                                                             |  |  |  |   |                         |           |  |
| E0             | α β Γ π Σ σ μ τ Φ Θ Ω δ ¤ φ ε Π                                                |                         |                                                             |  |  |  |   |                         |           |  |
| F0             | $\exists \pm \geq \leq \lceil \cdot \rfloor \pm z \rceil \cdot \cdot \sqrt{z}$ |                         |                                                             |  |  |  | n | $\overline{\mathbf{c}}$ |           |  |
|                |                                                                                |                         |                                                             |  |  |  |   |                         |           |  |

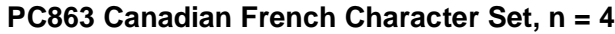

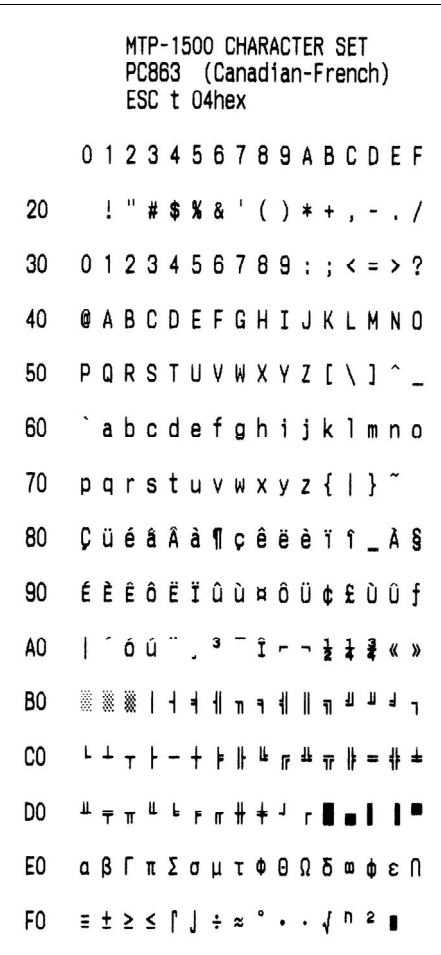

**PC865 Nordic Character Set, n = 5**

|                |  |  |  | ESC t 05hex | MTP-1500 CHARACTER SET<br>PC865 (Nordic)                                                                              |  |  |           |  |
|----------------|--|--|--|-------------|----------------------------------------------------------------------------------------------------|--|--|-----------|--|
|                |  |  |  |             | 0123456789ABCDEF                                                                                                    |  |  |           |  |
| 20             |  |  |  |             | $! " # $ % & ( ) * + , -$                                                                                             |  |  | $\cdot$ / |  |
| 30             |  |  |  |             | 0123456789:; <b> <i> &gt;</i>?</b>                                                                                    |  |  |           |  |
| 40             |  |  |  |             | @ A B C D E F G H I J K L M N O                                                                                       |  |  |           |  |
| 50             |  |  |  |             | P Q R S T U V W X Y Z [ \ ] ^ _                                                                                       |  |  |           |  |
| 60             |  |  |  |             | `a b c d e f g h i j k 1 m n o                                                                                        |  |  |           |  |
| 70             |  |  |  |             | p q r s t u v w x y z {   } ~                                                                                         |  |  |           |  |
| 80             |  |  |  |             | Çüé â ä à å ç ê ë è ï î ì Ă A                                                                                         |  |  |           |  |
| 90             |  |  |  |             | É æ Æ ô ö ò û ù ÿ ö Ü ø £ Ø A f                                                                                       |  |  |           |  |
| A <sub>0</sub> |  |  |  |             | á í ó ú ñ Ñ ª º ¿ – ¬ ½ ½ ¡ « ¤                                                                                       |  |  |           |  |
| B0             |  |  |  |             | ▒▒▒ │ ┥ ┥ ╢ ╖ ┑ <b>╢ ║ ╖ ╜ ╜</b> ╛ ┐                                                                                  |  |  |           |  |
| CO             |  |  |  |             | └┶┬├─┼╞╟╚╔╩╦╠═╬╧                                                                                                    |  |  |           |  |
| D <sub>0</sub> |  |  |  |             | ╨╤╥╙╘╒╓╫╪┘┌ <b>║▄┃┃</b> ▀                                                                                             |  |  |           |  |
| E0             |  |  |  |             | α β Γ π Σ σ μ τ Φ Θ Ω δ ¤ φ ε Π                                                                                       |  |  |           |  |
| F0             |  |  |  |             | $\exists \pm \geq \leq \lceil \cdot \rceil$ $\pm$ $\approx$ $\degree$ $\cdot$ $\cdot$ $\sqrt{\ }$ $\degree$ $\degree$ |  |  |           |  |
|                |  |  |  |             |                                                                                                    |  |  |           |  |

**WPC 1252 Character Set, n = 16**

| MTP-1500 CHARACTER SET<br>WPC1252<br>ESC t 10hex |   |   |         |    |                         |                        |  |  |  |  |  |                 |  |                                                                 |   |    |
|--------------------------------------------------|---|---|---------|----|-------------------------|------------------------|--|--|--|--|--|-----------------|--|-----------------------------------------------------------------|---|----|
|                                                  |   |   |         |    |                         |                        |  |  |  |  |  |                 |  | 0 1 2 3 4 5 6 7 8 9 A B C D E F                                 |   |    |
| 20                                               |   | Ţ |         |    |                         |                        |  |  |  |  |  |                 |  |                                                                 |   |    |
| 30                                               |   |   |         |    |                         |                        |  |  |  |  |  |                 |  | 0123456789:; <b></b>                                            |   |    |
| 40                                               | o |   |         |    |                         |                        |  |  |  |  |  |                 |  | <b>ABCDEFGHIJKLMNO</b>                                          |   |    |
| 50                                               |   |   |         |    |                         |                        |  |  |  |  |  |                 |  | P Q R S T U V W X Y Z [ \ ] ^                                   |   |    |
| 60                                               |   |   |         |    |                         |                        |  |  |  |  |  |                 |  | a b c d e f g h i j k 1 m n o                                   |   |    |
| 70                                               |   |   |         |    |                         |                        |  |  |  |  |  |                 |  | p q r s t u v w x y z {   } ^                                   |   |    |
| 80                                               | € |   |         | ٠f | $\overline{\mathbf{u}}$ | $ + +$ $*$ $*$ $*$ $*$ |  |  |  |  |  |                 |  |                                                                 | ž |    |
| 90                                               |   | ، | ,       | 66 | 33                      |                        |  |  |  |  |  | $m \leqslant n$ |  |                                                                 |   | žΫ |
| A0                                               |   |   |         |    |                         | <b>OCERNIS</b>         |  |  |  |  |  |                 |  | <b>C &amp; « - -</b>                                            | 6 |    |
| B0                                               |   |   | $± 2$ 3 |    |                         |                        |  |  |  |  |  |                 |  | $\mu$ 1 $\cdots$ 1 $\alpha$ $\cdots$ $\alpha$ $\cdots$ $\alpha$ |   |    |
| CO                                               |   |   |         |    |                         |                        |  |  |  |  |  |                 |  | A A A A A A A C E E E E I f î ï                                 |   |    |
| D0                                               |   |   |         |    |                         |                        |  |  |  |  |  |                 |  | ĐÑÒÓÔÕÖרÙÚÛÜÝÞB                                                 |   |    |
| E0                                               |   |   |         |    |                         |                        |  |  |  |  |  |                 |  | à á â ã ä å æ ç è é ê ë ì í î ï                                 |   |    |
| F0                                               |   |   |         |    |                         |                        |  |  |  |  |  |                 |  | ð ñ ò ó ô õ ö ÷ ø ù ú û ü ý þ ÿ                                 |   |    |
|                                                  |   |   |         |    |                         |                        |  |  |  |  |  |                 |  |                                                                 |   |    |

**PC866 Cyrillic #2 Character Set, n = 17**

| MTP-1500 CHARACTER SET<br>PC866 Cyrillic 2)<br>ESC t 11hex |  |   |  |  |  |  |  |  |  |                |  |  |  |                                        |           |  |
|------------------------------------------------------------|--|---|--|--|--|--|--|--|--|----------------|--|--|--|----------------------------------------|-----------|--|
|                                                            |  |   |  |  |  |  |  |  |  |                |  |  |  | 0123456789ABCDEF                       |           |  |
| 20                                                         |  | L |  |  |  |  |  |  |  |                |  |  |  |                                        | $\cdot$ / |  |
| 30                                                         |  |   |  |  |  |  |  |  |  |                |  |  |  | $0123456789:; \left( z \right)$        |           |  |
| 40                                                         |  |   |  |  |  |  |  |  |  |                |  |  |  | @ A B C D E F G H I J K L M N O        |           |  |
| 50                                                         |  |   |  |  |  |  |  |  |  |                |  |  |  | P Q R S T U V W X Y Z [ \ ] ^ _        |           |  |
| 60                                                         |  |   |  |  |  |  |  |  |  |                |  |  |  | `abcdefghijklmno                       |           |  |
| 70                                                         |  |   |  |  |  |  |  |  |  |                |  |  |  | p q r s t u v w x y z {   } ~          |           |  |
| 80                                                         |  |   |  |  |  |  |  |  |  |                |  |  |  | АБВГДЕЖЗИЙКЛМНОП                       |           |  |
| 90                                                         |  |   |  |  |  |  |  |  |  |                |  |  |  | РСТУФХЦЧШШЪЫЬЗЮЯ                       |           |  |
| A <sub>0</sub>                                             |  |   |  |  |  |  |  |  |  |                |  |  |  | абвгдежзийклмноп                       |           |  |
| B0                                                         |  |   |  |  |  |  |  |  |  |                |  |  |  | ▒▒▒│┤┥╢ <b>╖┑</b> ╢╟╖ <del>╝╜╛</del> ┐ |           |  |
| CO                                                         |  |   |  |  |  |  |  |  |  |                |  |  |  | └┶┯├╼┽╞╟╚╔╩╦╠═╬╧                       |           |  |
| DO                                                         |  |   |  |  |  |  |  |  |  | ╨╤╥╙╘╒╓╫╪┘┌║▄┇ |  |  |  |                                        | -14       |  |
| E0                                                         |  |   |  |  |  |  |  |  |  |                |  |  |  | рстуфхцчшшъыьэюя                       |           |  |
| F0                                                         |  |   |  |  |  |  |  |  |  |                |  |  |  | Ëë C c Ï ĭ y y ° · · √ № ¤ ∎           |           |  |
|                                                            |  |   |  |  |  |  |  |  |  |                |  |  |  |                                        |           |  |

**PC852 Latin 2 Character Set, n = 18**

|                |  |          |  | ESC t 12hex |  | MTP-1500 CHARACTER SET<br>PC852 Latin 2)                           |  |      |  |  |
|----------------|--|----------|--|-------------|--|--------------------------------------------------------------------|--|------|--|--|
|                |  |          |  |             |  | 0 1 2 3 4 5 6 7 8 9 A B C D E F                                    |  |      |  |  |
| 20             |  | $1^{-n}$ |  |             |  | # \$ % & ' ( ) * + , - . /                                         |  |      |  |  |
| 30             |  |          |  |             |  | $0123456789: : < = > ?$                                            |  |      |  |  |
| 40             |  |          |  |             |  | @ A B C D E F G H I J K L M N O                                    |  |      |  |  |
| 50             |  |          |  |             |  | P Q R S T U V W X Y Z [ \ ] ^ _                                    |  |      |  |  |
| 60             |  |          |  |             |  | `a b c d e f g h i j k l m n o                                     |  |      |  |  |
| 70             |  |          |  |             |  | p q r s t u v w x y z {   } ~                                      |  |      |  |  |
| 80             |  |          |  |             |  | C ü é â ä ů ć ç ł ë õ õ î ź Ä ć                                    |  |      |  |  |
| 90             |  |          |  |             |  | É L Í Ô Ö L Í Ś Ś Ö Ü Ť ť Ł × Č                                    |  |      |  |  |
| A0             |  |          |  |             |  | á í ó ú A a ŽžE e źčs «»                                           |  |      |  |  |
| BO             |  |          |  |             |  | ▒ ▒ ▒ │ ┤ A A Ĕ Ş ╢ ║ ╗ ╝ Ż Ż ┐                                    |  |      |  |  |
| C <sub>0</sub> |  |          |  |             |  | L + T + - + Ă ă L p + T + = + ¤                                    |  |      |  |  |
| DO             |  |          |  |             |  | đ Đ Ď Ë ď Ň Í Î ě ┘ r █ ▄ T Ů                                      |  |      |  |  |
| E <sub>0</sub> |  |          |  |             |  | Ó ß Ô Ń ń ň Š Š Ŕ Ú ŕ Ű ý Ý t´                                     |  |      |  |  |
| F0             |  |          |  |             |  | $\check{\mathbf{s}}$ ; $\check{\mathbf{s}}$ ; $\check{\mathbf{s}}$ |  | ũŘř∎ |  |  |
|                |  |          |  |             |  |                                                                    |  |      |  |  |

**PC858 Euro Character Set, n = 19**

| MTP-1500 CHARACTER SET<br>PC858<br>Euro<br>ESC t 13hex |   |                                 |  |  |  |  |                                      |  |  |  |  |  |  |  |
|--------------------------------------------------------|---|---------------------------------|--|--|--|--|--------------------------------------|--|--|--|--|--|--|--|
|                                                        |   |                                 |  |  |  |  | 0123456789ABCDEF                     |  |  |  |  |  |  |  |
| 20                                                     | Ţ |                                 |  |  |  |  | $"$ # \$ % & ' ( ) * + , - . /       |  |  |  |  |  |  |  |
| 30                                                     |   |                                 |  |  |  |  | $0123456789:;  = > ?$                |  |  |  |  |  |  |  |
| 40                                                     |   |                                 |  |  |  |  | @ A B C D E F G H I J K L M N O      |  |  |  |  |  |  |  |
| 50                                                     |   | P Q R S T U V W X Y Z [ \ ] ^   |  |  |  |  |                                      |  |  |  |  |  |  |  |
| 60                                                     |   |                                 |  |  |  |  | `abcdefghijklmno                     |  |  |  |  |  |  |  |
| 70                                                     |   | p q r s t u v w x y z {   } ^   |  |  |  |  |                                      |  |  |  |  |  |  |  |
| 80                                                     |   |                                 |  |  |  |  | C ü é â ä à å ç ê ë è ï î ì Ă A      |  |  |  |  |  |  |  |
| 90                                                     |   |                                 |  |  |  |  | ÉæÆôöòûùÿöüø£Ø×f                     |  |  |  |  |  |  |  |
| AO                                                     |   |                                 |  |  |  |  | á í ó ú ñ Ñ ª º ¿ ® ¬ ½ ½ ¡ « »      |  |  |  |  |  |  |  |
| B0                                                     |   |                                 |  |  |  |  | ▓▒▒│┤А́А̀А <sup>҄</sup> ═╢║╖╜¢¥┐     |  |  |  |  |  |  |  |
| CO                                                     |   |                                 |  |  |  |  | <b>L + + + + a A L p + + + + + +</b> |  |  |  |  |  |  |  |
| D0                                                     |   |                                 |  |  |  |  | ð Ð Ê Ë È € Í Î Ï J r M m   Ì ™      |  |  |  |  |  |  |  |
| E0                                                     |   | <u>όβολοδμρρύθυνγ</u>           |  |  |  |  |                                      |  |  |  |  |  |  |  |
| F0                                                     |   | $-1$ $-3$ 18 ÷ $\cdot$ $-1$ 3 2 |  |  |  |  |                                      |  |  |  |  |  |  |  |

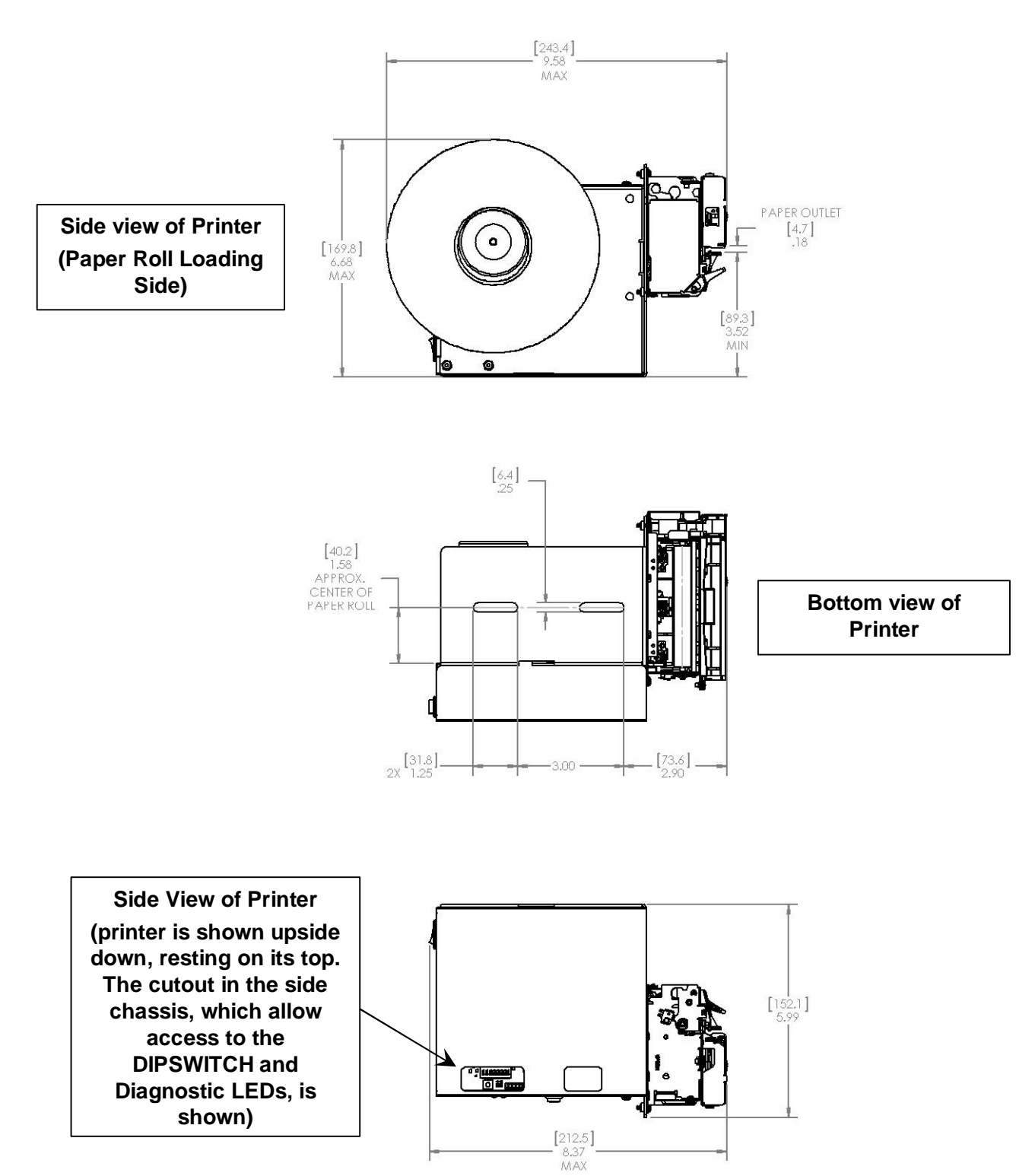

## **6.3 Dimensional Drawings of MTP-1530II (80 mm)**

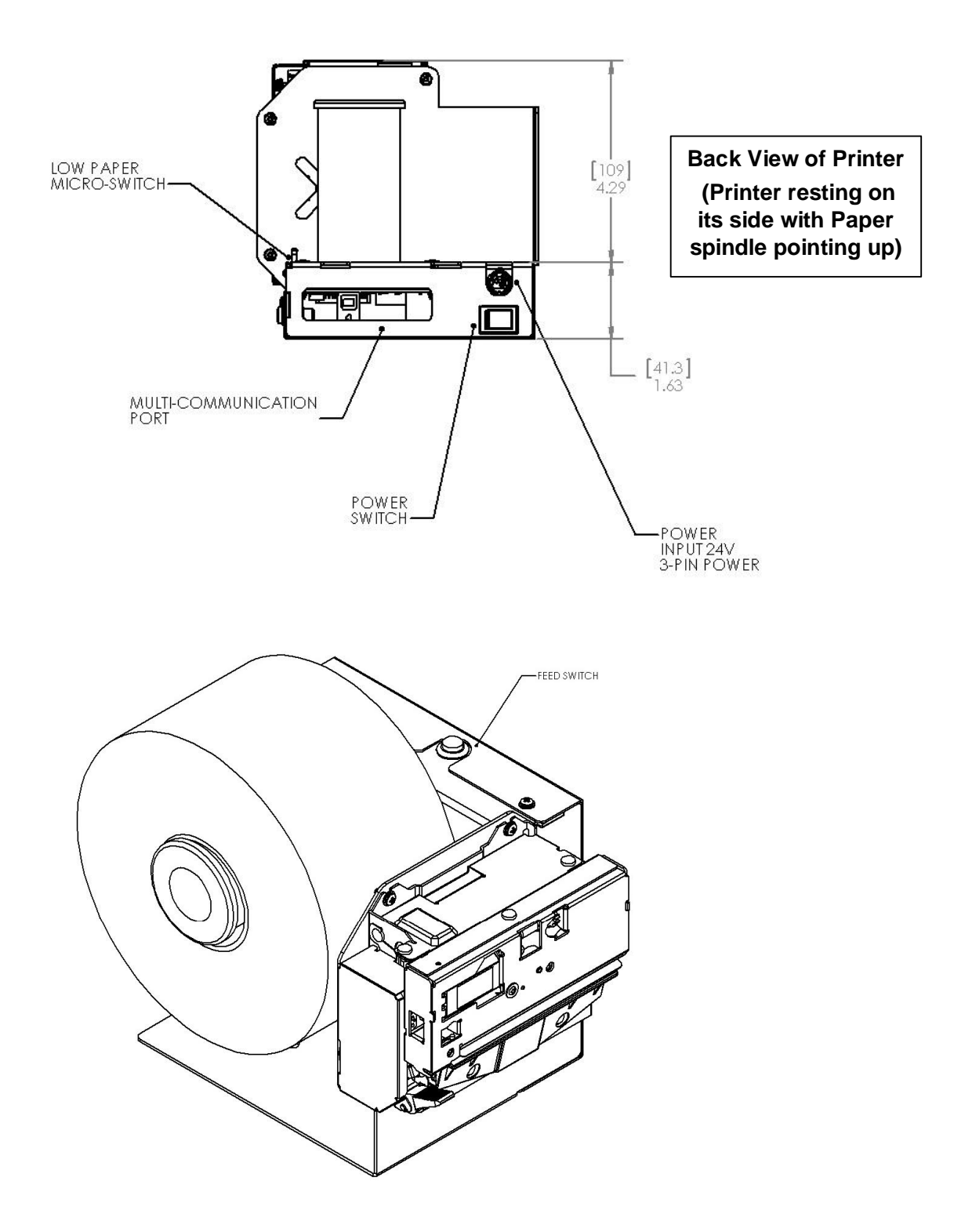

## **Dimensional Drawings of MTP-1532 (82.5 mm) Version**